# Beej's Guide to Network Programming Using Internet Sockets

Brian "Beej Jorgensen" Hall

v3.1.3, Copyright © September 16, 2020

# **Contents**

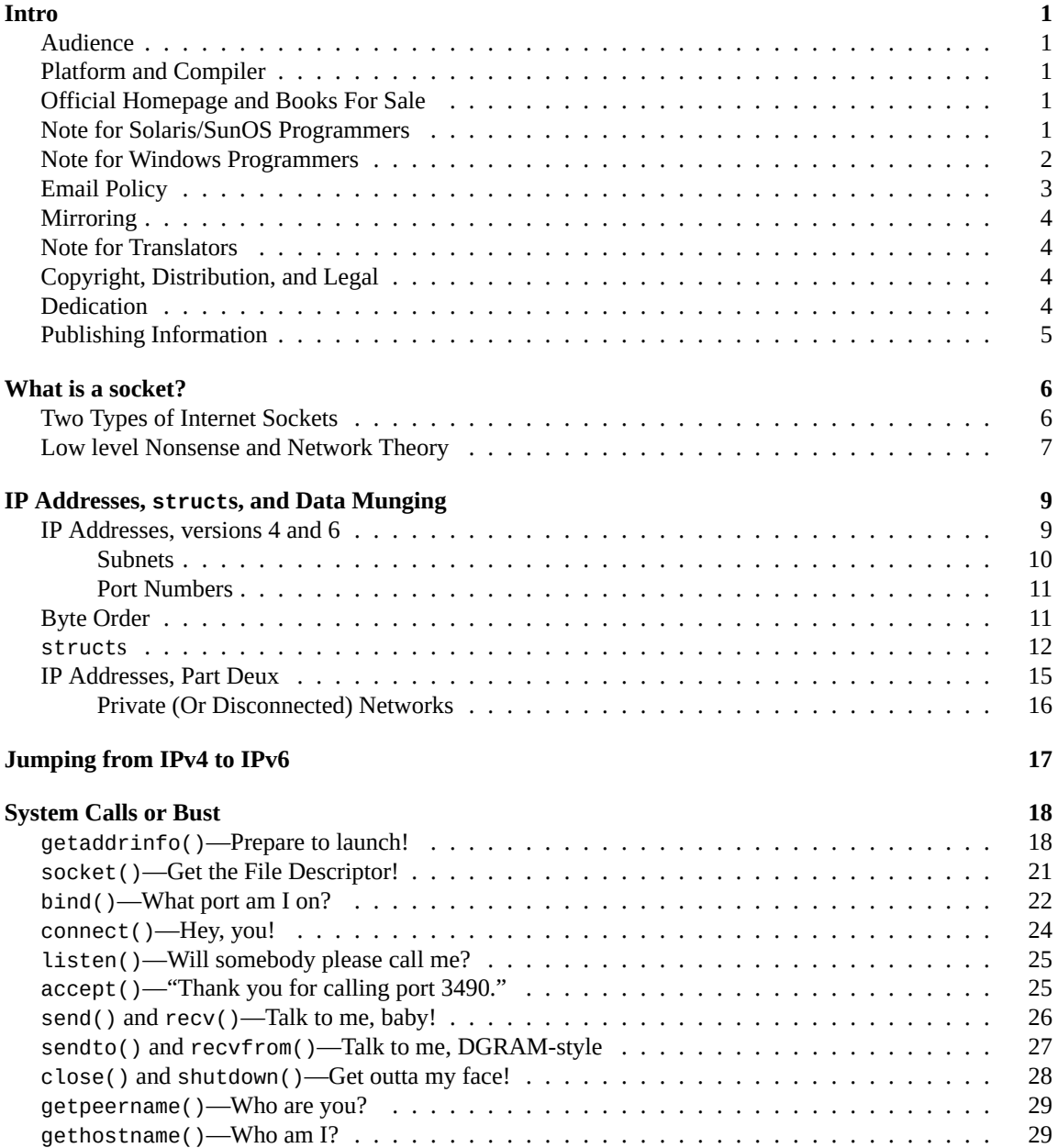

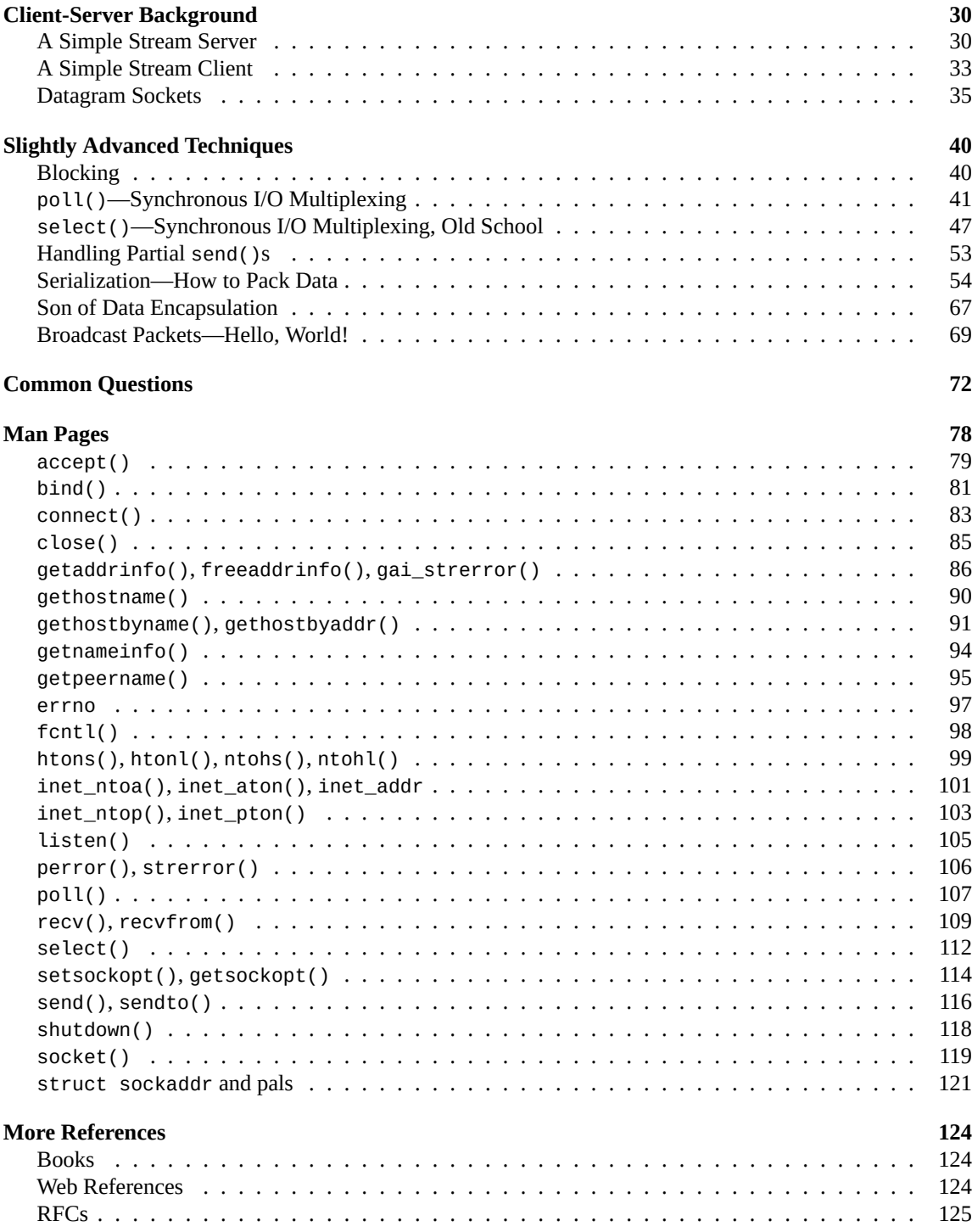

# <span id="page-3-0"></span>**Intro**

Hey! Socket programming got you down? Is this stuff just a little too difficult to figure out from the man pages? You want to do cool Internet programming, but you don't have time to wade through a gob of structs trying to figure out if you have to call bind() before you connect(), etc., etc.

Well, guess what! I've already done this nasty business, and I'm dying to share the information with everyone! You've come to the right place. This document should give the average competent C programmer the edge s/he needs to get a grip on this networking noise.

And check it out: I've finally caught up with the future (just in the nick of time, too!) and have updated the Guide for IPv6! Enjoy!

# <span id="page-3-1"></span>**Audience**

This document has been written as a tutorial, not a complete reference. It is probably at its best when read by individuals who are just starting out with socket programming and are looking for a foothold. It is certainly not the *complete and total* guide to sockets programming, by any means.

Hopefully, though, it'll be just enough for those man pages to start making sense... : - )

# <span id="page-3-2"></span>**Platform and Compiler**

The code contained within this document was compiled on a Linux PC using Gnu's gcc compiler. It should, however, build on just about any platform that uses gcc. Naturally, this doesn't apply if you're programming for Windows—see the [section on Windows programming](#page-4-1), below.

# <span id="page-3-3"></span>**Official Homepage and Books For Sale**

This official location of this document is:

• <https://beej.us/guide/bgnet/>

There you will also find example code and translations of the guide into various languages.

To buy nicely bound print copies (some call them "books"), visit:

• <https://beej.us/guide/url/bgbuy>

I'll appreciate the purchase because it helps sustain my document-writing lifestyle!

### <span id="page-3-4"></span>**Note for Solaris/SunOS Programmers**

When compiling for Solaris or SunOS, you need to specify some extra command-line switches for linking in the proper libraries. In order to do this, simply add "-lnsl -lsocket -lresolv" to the end of the compile command, like so:

\$ cc -o server server.c -lnsl -lsocket -lresolv

If you still get errors, you could try further adding a -lxnet to the end of that command line. I don't know what that does, exactly, but some people seem to need it.

Another place that you might find problems is in the call to setsockopt(). The prototype differs from that on my Linux box, so instead of:

int yes=1;

enter this:

char yes='1';

<span id="page-4-1"></span>As I don't have a Sun box, I haven't tested any of the above information—it's just what people have told me through email.

### <span id="page-4-0"></span>**Note for Windows Programmers**

At this point in the guide, historically, I've done a bit of bagging on Windows, simply due to the fact that I don't like it very much. But I should really be fair and tell you that Windows has a huge install base and is obviously a perfectly fine operating system.

They say absence makes the heart grow fonder, and in this case, I believe it to be true. (Or maybe it's age.) But what I can say is that after a decade-plus of not using Microsoft OSes for my personal work, I'm much happier! As such, I can sit back and safely say, "Sure, feel free to use Windows!" ... Ok yes, it does make me grit my teeth to say that.

So I still encourage you to try  $Linux<sup>1</sup>$  $Linux<sup>1</sup>$  $Linux<sup>1</sup>$  $Linux<sup>1</sup>$ ,  $BSD<sup>2</sup>$  $BSD<sup>2</sup>$  $BSD<sup>2</sup>$  $BSD<sup>2</sup>$ , or some flavor of Unix, instead.

But people like what they like, and you Windows folk will be pleased to know that this information is generally applicable to you guys, with a few minor changes, if any.

One cool thing you can do is install [Cygwin](https://cygwin.com/)<sup>[3](#page-4-4)</sup>, which is a collection of Unix tools for Windows. I've heard on the grapevine that doing so allows all these programs to compile unmodified.

Another thing that you should consider is the [Windows Subsystem for Linux](https://docs.microsoft.com/en-us/windows/wsl/about)<sup>[4](#page-4-5)</sup>. This basically allows you to install a Linux VM-ish thing on Windows 10. That will also definitely get you situated.

But some of you might want to do things the Pure Windows Way. That's very gutsy of you, and this is what you have to do: run out and get Unix immediately! No, no—I'm kidding. I'm supposed to be Windowsfriendly(er) these days…

This is what you'll have to do (unless you install [Cygwin](https://cygwin.com/)!): first, ignore pretty much all of the system header files I mention in here. All you need to include is:

#include <winsock.h>

Wait! You also have to make a call to WSAStartup() before doing anything else with the sockets library. The code to do that looks something like this:

1 #include <winsock.h>

 $\overline{2}$ 

<sup>3</sup> { <sup>4</sup> WSADATA wsaData; *// if this doesn't work* <sup>5</sup> *//WSAData wsaData; // then try this instead*

<span id="page-4-4"></span><sup>3</sup>https://cygwin.com/

<span id="page-4-2"></span><sup>1</sup> https://www.linux.com/

<span id="page-4-3"></span><sup>2</sup> https://bsd.org/

<span id="page-4-5"></span><sup>4</sup> https://docs.microsoft.com/en-us/windows/wsl/about

```
6
7 // MAKEWORD(1,1) for Winsock 1.1, MAKEWORD(2,0) for Winsock 2.0:
8
\mathbf{F} = \mathbf{F} \mathbf{F} \mathbf{F} (WSAStartup(MAKEWORD(1,1), &wsaData) != 0) {
10 fprintf(stderr, "WSAStartup failed.\n");
11 exit(1);
12 }
```
You also have to tell your compiler to link in the Winsock library, usually called wsock32.lib or winsock32.lib, or ws2\_32.lib for Winsock 2.0. Under VC++, this can be done through the Project menu, under Settings.... Click the Link tab, and look for the box titled "Object/library modules". Add "wsock32.lib" (or whichever lib is your preference) to that list.

Or so I hear.

Finally, you need to call WSACleanup() when you're all through with the sockets library. See your online help for details.

Once you do that, the rest of the examples in this tutorial should generally apply, with a few exceptions. For one thing, you can't use close() to close a socket—you need to use closesocket(), instead. Also, select() only works with socket descriptors, not file descriptors (like 0 for stdin).

There is also a socket class that you can use, CSocket. Check your compilers help pages for more information.

To get more information about Winsock, read the [Winsock FAQ](https://tangentsoft.net/wskfaq/) $^5$  $^5$  and go from there.

Finally, I hear that Windows has no fork() system call which is, unfortunately, used in some of my examples. Maybe you have to link in a POSIX library or something to get it to work, or you can use CreateProcess() instead. fork() takes no arguments, and CreateProcess() takes about 48 billion arguments. If you're not up to that, the CreateThread() is a little easier to digest…unfortunately a discussion about multithreading is beyond the scope of this document. I can only talk about so much, you know!

### <span id="page-5-0"></span>**Email Policy**

I'm generally available to help out with email questions so feel free to write in, but I can't guarantee a response. I lead a pretty busy life and there are times when I just can't answer a question you have. When that's the case, I usually just delete the message. It's nothing personal; I just won't ever have the time to give the detailed answer you require.

As a rule, the more complex the question, the less likely I am to respond. If you can narrow down your question before mailing it and be sure to include any pertinent information (like platform, compiler, error messages you're getting, and anything else you think might help me troubleshoot), you're much more likely to get a response. For more pointers, read ESR's document, [How To Ask Questions The Smart Way](http://www.catb.org/~esr/faqs/smart-questions.html)<sup>[6](#page-5-2)</sup>.

If you don't get a response, hack on it some more, try to find the answer, and if it's still elusive, then write me again with the information you've found and hopefully it will be enough for me to help out.

Now that I've badgered you about how to write and not write me, I'd just like to let you know that I *fully* appreciate all the praise the guide has received over the years. It's a real morale boost, and it gladdens me to hear that it is being used for good! : - ) Thank you!

<span id="page-5-1"></span><sup>5</sup> https://tangentsoft.net/wskfaq/

<span id="page-5-2"></span><sup>6</sup> http://www.catb.org/~esr/faqs/smart-questions.html

# <span id="page-6-0"></span>**Mirroring**

You are more than welcome to mirror this site, whether publicly or privately. If you publicly mirror the site and want me to link to it from the main page, drop me a line at <beej@beej.us>.

# <span id="page-6-1"></span>**Note for Translators**

If you want to translate the guide into another language, write me at <beej@beej.us> and I'll link to your translation from the main page. Feel free to add your name and contact info to the translation.

This source markdown document uses UTF-8 encoding.

Please note the license restrictions in the [Copyright, Distribution, and Legal](#page-6-4) section, below.

<span id="page-6-4"></span>If you want me to host the translation, just ask. I'll also link to it if you want to host it; either way is fine.

# <span id="page-6-2"></span>**Copyright, Distribution, and Legal**

Beej's Guide to Network Programming is Copyright © 2019 Brian "Beej Jorgensen" Hall.

With specific exceptions for source code and translations, below, this work is licensed under the Creative Commons Attribution- Noncommercial- No Derivative Works 3.0 License. To view a copy of this license, visit

<https://creativecommons.org/licenses/by-nc-nd/3.0/>

or send a letter to Creative Commons, 171 Second Street, Suite 300, San Francisco, California, 94105, USA.

One specific exception to the "No Derivative Works" portion of the license is as follows: this guide may be freely translated into any language, provided the translation is accurate, and the guide is reprinted in its entirety. The same license restrictions apply to the translation as to the original guide. The translation may also include the name and contact information for the translator.

The C source code presented in this document is hereby granted to the public domain, and is completely free of any license restriction.

Educators are freely encouraged to recommend or supply copies of this guide to their students.

Unless otherwise mutually agreed by the parties in writing, the author offers the work as-is and makes no representations or warranties of any kind concerning the work, express, implied, statutory or otherwise, including, without limitation, warranties of title, merchantibility, fitness for a particular purpose, noninfringement, or the absence of latent or other defects, accuracy, or the presence of absence of errors, whether or not discoverable.

Except to the extent required by applicable law, in no event will the author be liable to you on any legal theory for any special, incidental, consequential, punitive or exemplary damages arising out of the use of the work, even if the author has been advised of the possibility of such damages.

Contact [beej@beej.us](mailto:beej@beej.us) for more information.

# <span id="page-6-3"></span>**Dedication**

Thanks to everyone who has helped in the past and future with me getting this guide written. And thank you to all the people who produce the Free software and packages that I use to make the Guide: GNU, Linux, Slackware, vim, Python, Inkscape, pandoc, many others. And finally a big thank-you to the literally thousands of you who have written in with suggestions for improvements and words of encouragement.

I dedicate this guide to some of my biggest heroes and inpirators in the world of computers: Donald Knuth, Bruce Schneier, W. Richard Stevens, and The Woz, my Readership, and the entire Free and Open Source Software Community.

# <span id="page-7-0"></span>**Publishing Information**

This book is written in Markdown using the vim editor on an Arch Linux box loaded with GNU tools. The cover "art" and diagrams are produced with Inkscape. The Markdown is converted to HTML and LaTex/PDF by Python, Pandoc and XeLaTeX, using Liberation fonts. The toolchain is composed of 100% Free and Open Source Software.

# <span id="page-8-0"></span>**What is a socket?**

You hear talk of "sockets" all the time, and perhaps you are wondering just what they are exactly. Well, they're this: a way to speak to other programs using standard Unix file descriptors.

#### What?

Ok—you may have heard some Unix hacker state, "Jeez, *everything* in Unix is a file!" What that person may have been talking about is the fact that when Unix programs do any sort of I/O, they do it by reading or writing to a file descriptor. A file descriptor is simply an integer associated with an open file. But (and here's the catch), that file can be a network connection, a FIFO, a pipe, a terminal, a real on-the-disk file, or just about anything else. Everything in Unix *is* a file! So when you want to communicate with another program over the Internet you're gonna do it through a file descriptor, you'd better believe it.

"Where do I get this file descriptor for network communication, Mr. Smarty-Pants?" is probably the last question on your mind right now, but I'm going to answer it anyway: You make a call to the socket() system routine. It returns the socket descriptor, and you communicate through it using the specialized send() and recv() ([man send](#page-118-1), [man recv](#page-111-1)) socket calls.

"But, hey!" you might be exclaiming right about now. "If it's a file descriptor, why in the name of Neptune can't I just use the normal read() and write() calls to communicate through the socket?" The short answer is, "You can!" The longer answer is, "You can, but send() and recv() offer much greater control over your data transmission."

What next? How about this: there are all kinds of sockets. There are DARPA Internet addresses (Internet Sockets), path names on a local node (Unix Sockets), CCITT X.25 addresses (X.25 Sockets that you can safely ignore), and probably many others depending on which Unix flavor you run. This document deals only with the first: Internet Sockets.

# <span id="page-8-1"></span>**Two Types of Internet Sockets**

What's this? There are two types of Internet sockets? Yes. Well, no. I'm lying. There are more, but I didn't want to scare you. I'm only going to talk about two types here. Except for this sentence, where I'm going to tell you that "Raw Sockets" are also very powerful and you should look them up.

All right, already. What are the two types? One is "Stream Sockets"; the other is "Datagram Sockets", which may hereafter be referred to as "SOCK\_STREAM" and "SOCK\_DGRAM", respectively. Datagram sockets are sometimes called "connectionless sockets". (Though they can be connect()'d if you really want. See [connect\(\)](#page-26-1), below.)

Stream sockets are reliable two-way connected communication streams. If you output two items into the socket in the order "1, 2", they will arrive in the order "1, 2" at the opposite end. They will also be error-free. I'm so certain, in fact, they will be error-free, that I'm just going to put my fingers in my ears and chant *la la la la* if anyone tries to claim otherwise.

What uses stream sockets? Well, you may have heard of the telnet application, yes? It uses stream sockets. All the characters you type need to arrive in the same order you type them, right? Also, web browsers use

#### *WHAT IS A SOCKET?* 7

the HTTP protocol which uses stream sockets to get pages. Indeed, if you telnet to a web site on port 80, and type "GET / HTTP/1.0" and hit RETURN twice, it'll dump the HTML back at you!

If you don't have telnet installed and don't want to install it, or your telnet is being picky about connecting to clients, the guide comes with a <code>telnet-like</code> program called <code>[telnot](https://beej.us/guide/bgnet/examples/telnot.c) $^7$  $^7$ . This</code> should work well for all the needs of the guide. (Note that telnet is actually a [spec'd networking](https://tools.ietf.org/html/rfc854) [protocol](https://tools.ietf.org/html/rfc854) $^8$  $^8$ , and  $t$ elnot doesn't implement this protocol at all.)

How do stream sockets achieve this high level of data transmission quality? They use a protocol called "The Transmission Control Protocol", otherwise known as "TCP" (see [RFC 793](https://tools.ietf.org/html/rfc793)<sup>[9](#page-9-3)</sup> for extremely detailed info on TCP). TCP makes sure your data arrives sequentially and error-free. You may have heard "TCP" before as the better half of "TCP/IP" where "IP" stands for "Internet Protocol" (see [RFC 791](https://tools.ietf.org/html/rfc791) $^{10}$  $^{10}$  $^{10}$ ). IP deals primarily with Internet routing and is not generally responsible for data integrity.

Cool. What about Datagram sockets? Why are they called connectionless? What is the deal, here, anyway? Why are they unreliable? Well, here are some facts: if you send a datagram, it may arrive. It may arrive out of order. If it arrives, the data within the packet will be error-free.

Datagram sockets also use IP for routing, but they don't use TCP; they use the "User Datagram Protocol", or "UDP" (see RFC  $768^{11}$  $768^{11}$  $768^{11}$ ).

Why are they connectionless? Well, basically, it's because you don't have to maintain an open connection as you do with stream sockets. You just build a packet, slap an IP header on it with destination information, and send it out. No connection needed. They are generally used either when a TCP stack is unavailable or when a few dropped packets here and there don't mean the end of the Universe. Sample applications: tftp (trivial file transfer protocol, a little brother to FTP), dhcpcd (a DHCP client), multiplayer games, streaming audio, video conferencing, etc.

"Wait a minute! tftp and dhcpcd are used to transfer binary applications from one host to another! Data can't be lost if you expect the application to work when it arrives! What kind of dark magic is this?"

Well, my human friend, tftp and similar programs have their own protocol on top of UDP. For example, the tftp protocol says that for each packet that gets sent, the recipient has to send back a packet that says, "I got it!" (an "ACK" packet). If the sender of the original packet gets no reply in, say, five seconds, he'll re-transmit the packet until he finally gets an ACK. This acknowledgment procedure is very important when implementing reliable SOCK\_DGRAM applications.

For unreliable applications like games, audio, or video, you just ignore the dropped packets, or perhaps try to cleverly compensate for them. (Quake players will know the manifestation this effect by the technical term: *accursed lag*. The word "accursed", in this case, represents any extremely profane utterance.)

Why would you use an unreliable underlying protocol? Two reasons: speed and speed. It's way faster to fire-and-forget than it is to keep track of what has arrived safely and make sure it's in order and all that. If you're sending chat messages, TCP is great; if you're sending 40 positional updates per second of the players in the world, maybe it doesn't matter so much if one or two get dropped, and UDP is a good choice.

### <span id="page-9-6"></span><span id="page-9-0"></span>**Low level Nonsense and Network Theory**

Since I just mentioned layering of protocols, it's time to talk about how networks really work, and to show some examples of how SOCK\_DGRAM packets are built. Practically, you can probably skip this section. It's good background, however.

Hey, kids, it's time to learn about *Data Encapsulation*! This is very very important. It's so important that you might just learn about it if you take the networks course here at Chico State ;-). Basically, it says this:

<span id="page-9-1"></span><sup>7</sup> https://beej.us/guide/bgnet/examples/telnot.c

<span id="page-9-2"></span><sup>8</sup> https://tools.ietf.org/html/rfc854

<span id="page-9-3"></span><sup>9</sup> https://tools.ietf.org/html/rfc793

<span id="page-9-4"></span><sup>10</sup>https://tools.ietf.org/html/rfc791

<span id="page-9-5"></span><sup>11</sup>https://tools.ietf.org/html/rfc768

# Ethernet IPUDP TFTP Data

#### Figure 1: Data Encapsulation.

a packet is born, the packet is wrapped ("encapsulated") in a header (and rarely a footer) by the first protocol (say, the TFTP protocol), then the whole thing (TFTP header included) is encapsulated again by the next protocol (say, UDP), then again by the next (IP), then again by the final protocol on the hardware (physical) layer (say, Ethernet).

When another computer receives the packet, the hardware strips the Ethernet header, the kernel strips the IP and UDP headers, the TFTP program strips the TFTP header, and it finally has the data.

Now I can finally talk about the infamous *Layered Network Model* (aka "ISO/OSI"). This Network Model describes a system of network functionality that has many advantages over other models. For instance, you can write sockets programs that are exactly the same without caring how the data is physically transmitted (serial, thin Ethernet, AUI, whatever) because programs on lower levels deal with it for you. The actual network hardware and topology is transparent to the socket programmer.

Without any further ado, I'll present the layers of the full-blown model. Remember this for network class exams:

- Application
- Presentation
- Session
- Transport
- Network
- Data Link
- Physical

The Physical Layer is the hardware (serial, Ethernet, etc.). The Application Layer is just about as far from the physical layer as you can imagine—it's the place where users interact with the network.

Now, this model is so general you could probably use it as an automobile repair guide if you really wanted to. A layered model more consistent with Unix might be:

- Application Layer (*telnet, ftp, etc.*)
- Host-to-Host Transport Layer (*TCP, UDP*)
- Internet Layer (*IP and routing*)
- Network Access Layer (*Ethernet, wi-fi, or whatever*)

At this point in time, you can probably see how these layers correspond to the encapsulation of the original data.

See how much work there is in building a simple packet? Jeez! And you have to type in the packet headers yourself using "cat"! Just kidding. All you have to do for stream sockets is send() the data out. All you have to do for datagram sockets is encapsulate the packet in the method of your choosing and sendto() it out. The kernel builds the Transport Layer and Internet Layer on for you and the hardware does the Network Access Layer. Ah, modern technology.

So ends our brief foray into network theory. Oh yes, I forgot to tell you everything I wanted to say about routing: nothing! That's right, I'm not going to talk about it at all. The router strips the packet to the IP header, consults its routing table, *blah blah blah*. Check out the [IP RFC](https://tools.ietf.org/html/rfc791)<sup>[12](#page-10-0)</sup> if you really really care. If you never learn about it, well, you'll live.

<span id="page-10-0"></span><sup>12</sup>https://tools.ietf.org/html/rfc791

# <span id="page-11-0"></span>**IP Addresses, structs, and Data Munging**

Here's the part of the game where we get to talk code for a change.

But first, let's discuss more non-code! Yay! First I want to talk about IP addresses and ports for just a tad so we have that sorted out. Then we'll talk about how the sockets API stores and manipulates IP addresses and other data.

# <span id="page-11-1"></span>**IP Addresses, versions 4 and 6**

In the good old days back when Ben Kenobi was still called Obi Wan Kenobi, there was a wonderful network routing system called The Internet Protocol Version 4, also called IPv4. It had addresses made up of four bytes (A.K.A. four "octets"), and was commonly written in "dots and numbers" form, like so: 192.0.2.111.

You've probably seen it around.

In fact, as of this writing, virtually every site on the Internet uses IPv4.

Everyone, including Obi Wan, was happy. Things were great, until some naysayer by the name of Vint Cerf warned everyone that we were about to run out of IPv4 addresses!

(Besides warning everyone of the Coming IPv4 Apocalypse Of Doom And Gloom, [Vint Cerf](https://en.wikipedia.org/wiki/Vint_Cerf)<sup>[13](#page-11-2)</sup> is also wellknown for being The Father Of The Internet. So I really am in no position to second-guess his judgment.)

Run out of addresses? How could this be? I mean, there are like billions of IP addresses in a 32-bit IPv4 address. Do we really have billions of computers out there?

Yes.

Also, in the beginning, when there were only a few computers and everyone thought a billion was an impossibly large number, some big organizations were generously allocated millions of IP addresses for their own use. (Such as Xerox, MIT, Ford, HP, IBM, GE, AT&T, and some little company called Apple, to name a few.)

In fact, if it weren't for several stopgap measures, we would have run out a long time ago.

But now we're living in an era where we're talking about every human having an IP address, every computer, every calculator, every phone, every parking meter, and (why not) every puppy dog, as well.

And so, IPv6 was born. Since Vint Cerf is probably immortal (even if his physical form should pass on, heaven forbid, he is probably already existing as some kind of hyper-intelligent  $ELIZA<sup>14</sup>$  $ELIZA<sup>14</sup>$  $ELIZA<sup>14</sup>$  $ELIZA<sup>14</sup>$  program out in the depths of the Internet2), no one wants to have to hear him say again "I told you so" if we don't have enough addresses in the next version of the Internet Protocol.

<span id="page-11-2"></span><sup>13</sup>https://en.wikipedia.org/wiki/Vint\_Cerf

<span id="page-11-3"></span><sup>14</sup>https://en.wikipedia.org/wiki/ELIZA

What does this suggest to you?

That we need a *lot* more addresses. That we need not just twice as many addresses, not a billion times as many, not a thousand trillion times as many, but *79 MILLION BILLION TRILLION times as many possible addresses!* That'll show 'em!

You're saying, "Beej, is that true? I have every reason to disbelieve large numbers." Well, the difference between 32 bits and 128 bits might not sound like a lot; it's only 96 more bits, right? But remember, we're talking powers here: 32 bits represents some 4 billion numbers  $(2^{32})$ , while 128 bits represents about 340 trillion trillion trillion numbers (for real, 2<sup>128</sup>). That's like a million IPv4 Internets for *every single star in the Universe*.

Forget this dots-and-numbers look of IPv4, too; now we've got a hexadecimal representation, with each two-byte chunk separated by a colon, like this:

2001:0db8:c9d2:aee5:73e3:934a:a5ae:9551

That's not all! Lots of times, you'll have an IP address with lots of zeros in it, and you can compress them between two colons. And you can leave off leading zeros for each byte pair. For instance, each of these pairs of addresses are equivalent:

```
2001:0db8:c9d2:0012:0000:0000:0000:0051
2001:db8:c9d2:12::51
2001:0db8:ab00:0000:0000:0000:0000:0000
2001:db8:ab00::
0000:0000:0000:0000:0000:0000:0000:0001
::1
```
The address ::1 is the *loopback address*. It always means "this machine I'm running on now". In IPv4, the loopback address is 127.0.0.1.

Finally, there's an IPv4-compatibility mode for IPv6 addresses that you might come across. If you want, for example, to represent the IPv4 address 192.0.2.33 as an IPv6 address, you use the following notation: "::ffff:192.0.2.33".

We're talking serious fun.

In fact, it's such serious fun, that the Creators of IPv6 have quite cavalierly lopped off trillions and trillions of addresses for reserved use, but we have so many, frankly, who's even counting anymore? There are plenty left over for every man, woman, child, puppy, and parking meter on every planet in the galaxy. And believe me, every planet in the galaxy has parking meters. You know it's true.

#### <span id="page-12-0"></span>**Subnets**

For organizational reasons, it's sometimes convenient to declare that "this first part of this IP address up through this bit is the *network portion* of the IP address, and the remainder is the *host portion*.

For instance, with IPv4, you might have 192.0.2.12, and we could say that the first three bytes are the network and the last byte was the host. Or, put another way, we're talking about host 12 on network 192.0.2.0 (see how we zero out the byte that was the host).

And now for more outdated information! Ready? In the Ancient Times, there were "classes" of subnets, where the first one, two, or three bytes of the address was the network part. If you were lucky enough to have one byte for the network and three for the host, you could have 24 bits-worth of hosts on your network (16 million or so). That was a "Class A" network. On the opposite end was a "Class C", with three bytes of network, and one byte of host (256 hosts, minus a couple that were reserved).

So as you can see, there were just a few Class As, a huge pile of Class Cs, and some Class Bs in the middle.

The network portion of the IP address is described by something called the *netmask*, which you bitwise-AND with the IP address to get the network number out of it. The netmask usually looks something like 255.255.255.0. (E.g. with that netmask, if your IP is 192.0.2.12, then your network is 192.0.2.12 AND 255.255.255.0 which gives 192.0.2.0.)

Unfortunately, it turned out that this wasn't fine-grained enough for the eventual needs of the Internet; we were running out of Class C networks quite quickly, and we were most definitely out of Class As, so don't even bother to ask. To remedy this, The Powers That Be allowed for the netmask to be an arbitrary number of bits, not just 8, 16, or 24. So you might have a netmask of, say 255.255.255.252, which is 30 bits of network, and 2 bits of host allowing for four hosts on the network. (Note that the netmask is *ALWAYS* a bunch of 1-bits followed by a bunch of 0-bits.)

But it's a bit unwieldy to use a big string of numbers like 255.192.0.0 as a netmask. First of all, people don't have an intuitive idea of how many bits that is, and secondly, it's really not compact. So the New Style came along, and it's much nicer. You just put a slash after the IP address, and then follow that by the number of network bits in decimal. Like this: 192.0.2.12/30.

Or, for IPv6, something like this: 2001:db8::/32 or 2001:db8:5413:4028::9db9/64.

#### <span id="page-13-0"></span>**Port Numbers**

If you'll kindly remember, I presented you earlier with the [Layered Network Model](#page-9-6) which had the Internet Layer (IP) split off from the Host-to-Host Transport Layer (TCP and UDP). Get up to speed on that before the next paragraph.

Turns out that besides an IP address (used by the IP layer), there is another address that is used by TCP (stream sockets) and, coincidentally, by UDP (datagram sockets). It is the *port number*. It's a 16-bit number that's like the local address for the connection.

Think of the IP address as the street address of a hotel, and the port number as the room number. That's a decent analogy; maybe later I'll come up with one involving the automobile industry.

Say you want to have a computer that handles incoming mail AND web services—how do you differentiate between the two on a computer with a single IP address?

Well, different services on the Internet have different well-known port numbers. You can see them all in [the](https://www.iana.org/assignments/port-numbers) [Big IANA Port List](https://www.iana.org/assignments/port-numbers)<sup>[15](#page-13-2)</sup> or, if you're on a Unix box, in your /etc/services file. HTTP (the web) is port 80, telnet is port 23, SMTP is port 25, the game  $DOM^{16}$  $DOM^{16}$  $DOM^{16}$  used port 666, etc. and so on. Ports under 1024 are often considered special, and usually require special OS privileges to use.

And that's about it!

# <span id="page-13-1"></span>**Byte Order**

By Order of the Realm! There shall be two byte orderings, hereafter to be known as Lame and Magnificent!

I joke, but one really is better than the other. :-)

There really is no easy way to say this, so I'll just blurt it out: your computer might have been storing bytes in reverse order behind your back. I know! No one wanted to have to tell you.

The thing is, everyone in the Internet world has generally agreed that if you want to represent the two-byte hex number, say b34f, you'll store it in two sequential bytes b3 followed by 4f. Makes sense, and, as [Wilford](https://en.wikipedia.org/wiki/Wilford_Brimley) [Brimley](https://en.wikipedia.org/wiki/Wilford_Brimley)<sup>[17](#page-13-4)</sup> would tell you, it's the Right Thing To Do. This number, stored with the big end first, is called *Big-Endian*.

<span id="page-13-2"></span> $^{15}{\rm https://www.iana.org/assignments/port-numbers}$ 

<span id="page-13-3"></span><sup>16</sup>https://en.wikipedia.org/wiki/Doom\_(1993\_video\_game)

<span id="page-13-4"></span><sup>17</sup>https://en.wikipedia.org/wiki/Wilford\_Brimley

Unfortunately, a *few* computers scattered here and there throughout the world, namely anything with an Intel or Intel-compatible processor, store the bytes reversed, so b34f would be stored in memory as the sequential bytes 4f followed by b3. This storage method is called *Little-Endian*.

But wait, I'm not done with terminology yet! The more-sane *Big-Endian* is also called *Network Byte Order* because that's the order us network types like.

Your computer stores numbers in *Host Byte Order*. If it's an Intel 80x86, Host Byte Order is Little-Endian. If it's a Motorola 68k, Host Byte Order is Big-Endian. If it's a PowerPC, Host Byte Order is… well, it depends!

A lot of times when you're building packets or filling out data structures you'll need to make sure your twoand four-byte numbers are in Network Byte Order. But how can you do this if you don't know the native Host Byte Order?

Good news! You just get to assume the Host Byte Order isn't right, and you always run the value through a function to set it to Network Byte Order. The function will do the magic conversion if it has to, and this way your code is portable to machines of differing endianness.

All righty. There are two types of numbers that you can convert: short (two bytes) and long (four bytes). These functions work for the unsigned variations as well. Say you want to convert a short from Host Byte Order to Network Byte Order. Start with "h" for "host", follow it with "to", then "n" for "network", and "s" for "short": h-to-n-s, or htons() (read: "Host to Network Short").

It's almost too easy…

You can use every combination of "n", "h", "s", and "l" you want, not counting the really stupid ones. For example, there is NOT a stolh() ("Short to Long Host") function—not at this party, anyway. But there are:

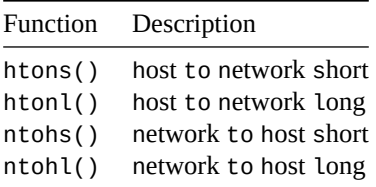

Basically, you'll want to convert the numbers to Network Byte Order before they go out on the wire, and convert them to Host Byte Order as they come in off the wire.

I don't know of a 64-bit variant, sorry. And if you want to do floating point, check out the section on [Serialization](#page-56-1), far below.

<span id="page-14-1"></span>Assume the numbers in this document are in Host Byte Order unless I say otherwise.

#### <span id="page-14-0"></span>**structs**

Well, we're finally here. It's time to talk about programming. In this section, I'll cover various data types used by the sockets interface, since some of them are a real bear to figure out.

First the easy one: a socket descriptor. A socket descriptor is the following type:

int

Just a regular int.

Things get weird from here, so just read through and bear with me.

My First Struct™—struct addrinfo. This structure is a more recent invention, and is used to prep the socket address structures for subsequent use. It's also used in host name lookups, and service name lookups. That'll make more sense later when we get to actual usage, but just know for now that it's one of the first things you'll call when making a connection.

```
struct addrinfo {
   int ai_flags; // AI_PASSIVE, AI_CANONNAME, etc.
   int ai_family; // AF_INET, AF_INET6, AF_UNSPEC
   int ai_socktype; // SOCK_STREAM, SOCK_DGRAM
   int ai_protocol; // use 0 for "any"
   size_t ai_addrlen; // size of ai_addr in bytes
   struct sockaddr *ai_addr; // struct sockaddr_in or _in6
   char *ai_canonname; // full canonical hostname
   struct addrinfo *ai_next; // linked list, next node
};
```
You'll load this struct up a bit, and then call getaddrinfo(). It'll return a pointer to a new linked list of these structures filled out with all the goodies you need.

You can force it to use IPv4 or IPv6 in the ai\_family field, or leave it as AF\_UNSPEC to use whatever. This is cool because your code can be IP version-agnostic.

Note that this is a linked list: ai\_next points at the next element—there could be several results for you to choose from. I'd use the first result that worked, but you might have different business needs; I don't know everything, man!

You'll see that the ai\_addr field in the struct addrinfo is a pointer to a struct sockaddr. This is where we start getting into the nitty-gritty details of what's inside an IP address structure.

You might not usually need to write to these structures; oftentimes, a call to getaddrinfo() to fill out your struct addrinfo for you is all you'll need. You *will*, however, have to peer inside these structs to get the values out, so I'm presenting them here.

(Also, all the code written before struct addrinfo was invented we packed all this stuff by hand, so you'll see a lot of IPv4 code out in the wild that does exactly that. You know, in old versions of this guide and so on.)

Some structs are IPv4, some are IPv6, and some are both. I'll make notes of which are what.

Anyway, the struct sockaddr holds socket address information for many types of sockets.

```
struct sockaddr {
   unsigned short sa_family; // address family, AF_xxx
   char sa_data[14]; // 14 bytes of protocol address
};
```
sa\_family can be a variety of things, but it'll be AF\_INET (IPv4) or AF\_INET6 (IPv6) for everything we do in this document. sa\_data contains a destination address and port number for the socket. This is rather unwieldy since you don't want to tediously pack the address in the sa\_data by hand.

To deal with struct sockaddr, programmers created a parallel structure: struct sockaddr\_in ("in" for "Internet") to be used with IPv4.

And *this is the important* bit: a pointer to a struct sockaddr\_in can be cast to a pointer to a struct sockaddr and vice-versa. So even though connect() wants a struct sockaddr\*, you can still use a struct sockaddr\_in and cast it at the last minute!

*// (IPv4 only--see struct sockaddr\_in6 for IPv6)* **struct** sockaddr\_in { short int sin\_family; // Address family, AF\_INET unsigned short int sin\_port; *// Port number* **struct** in\_addr sin\_addr; *// Internet address*

unsigned char sin zero[8]; // Same size as struct sockaddr };

This structure makes it easy to reference elements of the socket address. Note that sin\_zero (which is included to pad the structure to the length of a struct sockaddr) should be set to all zeros with the function memset(). Also, notice that sin\_family corresponds to sa\_family in a struct sockaddr and should be set to "AF\_INET". Finally, the sin\_port must be in *Network Byte Order* (by using htons()!)

Let's dig deeper! You see the sin\_addr field is a struct in\_addr. What is that thing? Well, not to be overly dramatic, but it's one of the scariest unions of all time:

```
// (IPv4 only--see struct in6_addr for IPv6)
// Internet address (a structure for historical reasons)
struct in_addr {
    uint32_t s_addr; // that's a 32-bit int (4 bytes)
};
```
Whoa! Well, it *used* to be a union, but now those days seem to be gone. Good riddance. So if you have declared ina to be of type struct sockaddr in, then ina.sin addr.s addr references the 4-byte IP address (in Network Byte Order). Note that even if your system still uses the God-awful union for struct in\_addr, you can still reference the 4-byte IP address in exactly the same way as I did above (this due to #defines).

What about IPv6? Similar structs exist for it, as well:

```
// (IPv6 only--see struct sockaddr_in and struct in_addr for IPv4)
struct sockaddr_in6 {
   u_int16_t sin6_family; // address family, AF_INET6
   u_int16_t sin6_port; // port number, Network Byte Order
   u_int32_t sin6_flowinfo; // IPv6 flow information
   struct in6_addr sin6_addr; // IPv6 address
   u_int32_t sin6_scope_id; // Scope ID
};
struct in6_addr {
   unsigned char s6_addr[16]; // IPv6 address
};
```
Note that IPv6 has an IPv6 address and a port number, just like IPv4 has an IPv4 address and a port number.

Also note that I'm not going to talk about the IPv6 flow information or Scope ID fields for the moment… this is just a starter guide. :-)

Last but not least, here is another simple structure, struct sockaddr\_storage that is designed to be large enough to hold both IPv4 and IPv6 structures. See, for some calls, sometimes you don't know in advance if it's going to fill out your struct sockaddr with an IPv4 or IPv6 address. So you pass in this parallel structure, very similar to struct sockaddr except larger, and then cast it to the type you need:

```
struct sockaddr_storage {
   sa_family_t ss_family; // address family
   // all this is padding, implementation specific, ignore it:
   char __ss_pad1[_SS_PAD1SIZE];
   int64_t __ss_align;
   char __ss_pad2[_SS_PAD2SIZE];
};
```
What's important is that you can see the address family in the ss\_family field—check this to see if it's AF\_INET or AF\_INET6 (for IPv4 or IPv6). Then you can cast it to a struct sockaddr\_in or struct sockaddr\_in6 if you wanna.

### <span id="page-17-0"></span>**IP Addresses, Part Deux**

Fortunately for you, there are a bunch of functions that allow you to manipulate IP addresses. No need to figure them out by hand and stuff them in a long with the << operator.

First, let's say you have a struct sockaddr\_in ina, and you have an IP address "10.12.110.57" or " $2001: db8:63b3:1:3490"$  that you want to store into it. The function you want to use, inet\_pton(), converts an IP address in numbers-and-dots notation into either a struct in\_addr or a struct in6\_addr depending on whether you specify AF\_INET or AF\_INET6. ("pton" stands for "presentation to network" you can call it "printable to network" if that's easier to remember.) The conversion can be made as follows:

```
struct sockaddr_in sa; // IPv4
struct sockaddr_in6 sa6; // IPv6
inet_pton(AF_INET, "10.12.110.57", &(sa.sin_addr)); // IPv4
inet_pton(AF_INET6, "2001:db8:63b3:1::3490", &(sa6.sin6_addr)); // IPv6
```
(Quick note: the old way of doing things used a function called inet\_addr() or another function called inet\_aton(); these are now obsolete and don't work with IPv6.)

Now, the above code snippet isn't very robust because there is no error checking. See, inet\_pton() returns -1 on error, or 0 if the address is messed up. So check to make sure the result is greater than 0 before using!

All right, now you can convert string IP addresses to their binary representations. What about the other way around? What if you have a struct in\_addr and you want to print it in numbers-and-dots notation? (Or a struct in6\_addr that you want in, uh, "hex-and-colons" notation.) In this case, you'll want to use the function inet\_ntop() ("ntop" means "network to presentation"—you can call it "network to printable" if that's easier to remember), like this:

```
1 // IPv4:
\overline{2}3 char ip4[INET_ADDRSTRLEN]; // space to hold the IPv4 string
4 struct sockaddr_in sa; // pretend this is loaded with something
5
6 inet_ntop(AF_INET, &(sa.sin_addr), ip4, INET_ADDRSTRLEN);
7
8 printf("The IPv4 address is: %s\n", ip4);
\alpha10
11 // IPv6:
12
13 char ip6[INET6_ADDRSTRLEN]; // space to hold the IPv6 string
14 struct sockaddr_in6 sa6; // pretend this is loaded with something
15
16 inet_ntop(AF_INET6, &(sa6.sin6_addr), ip6, INET6_ADDRSTRLEN);
17
18 printf("The address is: %s\n", ip6);
```
When you call it, you'll pass the address type (IPv4 or IPv6), the address, a pointer to a string to hold the result, and the maximum length of that string. (Two macros conveniently hold the size of the string you'll need to hold the largest IPv4 or IPv6 address: INET\_ADDRSTRLEN and INET6\_ADDRSTRLEN.)

(Another quick note to mention once again the old way of doing things: the historical function to do this conversion was called inet\_ntoa(). It's also obsolete and won't work with IPv6.)

Lastly, these functions only work with numeric IP addresses—they won't do any nameserver DNS lookup on a hostname, like "www.example.com". You will use getaddrinfo() to do that, as you'll see later on.

#### <span id="page-18-0"></span>**Private (Or Disconnected) Networks**

Lots of places have a firewall that hides the network from the rest of the world for their own protection. And often times, the firewall translates "internal" IP addresses to "external" (that everyone else in the world knows) IP addresses using a process called *Network Address Translation*, or NAT.

Are you getting nervous yet? "Where's he going with all this weird stuff?"

Well, relax and buy yourself a non-alcoholic (or alcoholic) drink, because as a beginner, you don't even have to worry about NAT, since it's done for you transparently. But I wanted to talk about the network behind the firewall in case you started getting confused by the network numbers you were seeing.

For instance, I have a firewall at home. I have two static IPv4 addresses allocated to me by the DSL company, and yet I have seven computers on the network. How is this possible? Two computers can't share the same IP address, or else the data wouldn't know which one to go to!

The answer is: they don't share the same IP addresses. They are on a private network with 24 million IP addresses allocated to it. They are all just for me. Well, all for me as far as anyone else is concerned. Here's what's happening:

If I log into a remote computer, it tells me I'm logged in from 192.0.2.33 which is the public IP address my ISP has provided to me. But if I ask my local computer what its IP address is, it says 10.0.0.5. Who is translating the IP address from one to the other? That's right, the firewall! It's doing NAT!

 $10.x.x.x$  is one of a few reserved networks that are only to be used either on fully disconnected networks, or on networks that are behind firewalls. The details of which private network numbers are available for you to use are outlined in [RFC 1918](https://tools.ietf.org/html/rfc1918)<sup>[18](#page-18-1)</sup>, but some common ones you'll see are  $10 \times x \times x$  and 192.168.x.x, where  $\times$  is 0-255, generally. Less common is  $172. \vee \times \times \times$ , where  $\times$  goes between 16 and 31.

Networks behind a NATing firewall don't *need* to be on one of these reserved networks, but they commonly are.

(Fun fact! My external IP address isn't really 192.0.2.33. The 192.0.2.x network is reserved for makebelieve "real" IP addresses to be used in documentation, just like this guide! Wowzers!)

IPv6 has private networks, too, in a sense. They'll start with fdXX: (or maybe in the future fcXX:), as per [RFC 4193](https://tools.ietf.org/html/rfc4193)<sup>[19](#page-18-2)</sup>. NAT and IPv6 don't generally mix, however (unless you're doing the IPv6 to IPv4 gateway thing which is beyond the scope of this document)—in theory you'll have so many addresses at your disposal that you won't need to use NAT any longer. But if you want to allocate addresses for yourself on a network that won't route outside, this is how to do it.

<span id="page-18-1"></span><sup>18</sup>https://tools.ietf.org/html/rfc1918

<span id="page-18-2"></span><sup>19</sup>https://tools.ietf.org/html/rfc4193

# <span id="page-19-0"></span>**Jumping from IPv4 to IPv6**

But I just want to know what to change in my code to get it going with IPv6! Tell me now!

Ok! Ok!

Almost everything in here is something I've gone over, above, but it's the short version for the impatient. (Of course, there is more than this, but this is what applies to the guide.)

- 1. First of all, try to use [getaddrinfo\(\)](#page-14-1) to get all the struct sockaddr info, instead of packing the structures by hand. This will keep you IP version-agnostic, and will eliminate many of the subsequent steps.
- 2. Any place that you find you're hard-coding anything related to the IP version, try to wrap up in a helper function.
- 3. Change AF\_INET to AF\_INET6.
- 4. Change PF\_INET to PF\_INET6.
- 5. Change INADDR\_ANY assignments to in6addr\_any assignments, which are slightly different:

```
struct sockaddr_in sa;
struct sockaddr_in6 sa6;
sa.sin_addr.s_addr = INADDR_ANY; // use my IPv4 address
```
sa6.sin6\_addr = in6addr\_any; *// use my IPv6 address*

Also, the value IN6ADDR\_ANY\_INIT can be used as an initializer when the struct in6\_addr is declared, like so:

**struct** in6\_addr ia6 = IN6ADDR\_ANY\_INIT;

- 6. Instead of struct sockaddr\_in use struct sockaddr\_in6, being sure to add "6" to the fields as appropriate (see [struct](#page-14-1)s, above). There is no sin6\_zero field.
- 7. Instead of struct in\_addr use struct in6\_addr, being sure to add "6" to the fields as appropriate (see [struct](#page-14-1)s, above).
- 8. Instead of inet\_aton() or inet\_addr(), use inet\_pton().
- 9. Instead of inet\_ntoa(), use inet\_ntop().
- 10. Instead of gethostbyname(), use the superior getaddrinfo().
- 11. Instead of gethostbyaddr(), use the superior getnameinfo() (although gethostbyaddr() can still work with IPv6).
- 12. INADDR\_BROADCAST no longer works. Use IPv6 multicast instead.

*Et voila*!

# <span id="page-20-0"></span>**System Calls or Bust**

This is the section where we get into the system calls (and other library calls) that allow you to access the network functionality of a Unix box, or any box that supports the sockets API for that matter (BSD, Windows, Linux, Mac, what-have-you.) When you call one of these functions, the kernel takes over and does all the work for you automagically.

The place most people get stuck around here is what order to call these things in. In that, the man pages are no use, as you've probably discovered. Well, to help with that dreadful situation, I've tried to lay out the system calls in the following sections in *exactly* (approximately) the same order that you'll need to call them in your programs.

That, coupled with a few pieces of sample code here and there, some milk and cookies (which I fear you will have to supply yourself), and some raw guts and courage, and you'll be beaming data around the Internet like the Son of Jon Postel!

*(Please note that for brevity, many code snippets below do not include necessary error checking. And they very commonly assume that the result from calls to getaddrinfo() succeed and return a valid entry in the linked list. Both of these situations are properly addressed in the stand-alone programs, though, so use those as a model.)*

# <span id="page-20-1"></span>**getaddrinfo()—Prepare to launch!**

This is a real workhorse of a function with a lot of options, but usage is actually pretty simple. It helps set up the structs you need later on.

A tiny bit of history: it used to be that you would use a function called gethostbyname() to do DNS lookups. Then you'd load that information by hand into a struct sockaddr\_in, and use that in your calls.

This is no longer necessary, thankfully. (Nor is it desirable, if you want to write code that works for both IPv4 and IPv6!) In these modern times, you now have the function getaddrinfo() that does all kinds of good stuff for you, including DNS and service name lookups, and fills out the structs you need, besides!

Let's take a look!

```
#include <sys/types.h>
#include <sys/socket.h>
#include <netdb.h>
int getaddrinfo(const char *node, // e.g. "www.example.com" or IP
               const char *service, // e.g. "http" or port number
               const struct addrinfo *hints,
               struct addrinfo **res);
```
You give this function three input parameters, and it gives you a pointer to a linked-list, res, of results.

The node parameter is the host name to connect to, or an IP address.

Next is the parameter service, which can be a port number, like "80", or the name of a particular service (found in [The IANA Port List](https://www.iana.org/assignments/port-numbers)<sup>[20](#page-21-0)</sup> or the /etc/services file on your Unix machine) like "http" or "ftp" or "telnet" or "smtp" or whatever.

Finally, the hints parameter points to a struct addrinfo that you've already filled out with relevant information.

Here's a sample call if you're a server who wants to listen on your host's IP address, port 3490. Note that this doesn't actually do any listening or network setup; it merely sets up structures we'll use later:

```
1 int status;
2 struct addrinfo hints;
3 struct addrinfo *servinfo; // will point to the results
4
5 memset(&hints, 0, sizeof hints); // make sure the struct is empty
6 hints.ai_family = AF_UNSPEC; // don't care IPv4 or IPv6
7 hints.ai_socktype = SOCK_STREAM; // TCP stream sockets
8 hints.ai_flags = AI_PASSIVE; // fill in my IP for me
9
10 if ((status = getaddrinfo(NULL, "3490", &hints, &servinfo)) != 0) {
11 fprintf(stderr, "getaddrinfo error: %s\n", gai_strerror(status));
12 ext(1);13 }
14
15 // servinfo now points to a linked list of 1 or more struct addrinfos
16
17 // ... do everything until you don't need servinfo anymore ....
18
```

```
19 freeaddrinfo(servinfo); // free the linked-list
```
Notice that I set the ai\_family to AF\_UNSPEC, thereby saying that I don't care if we use IPv4 or IPv6. You can set it to AF\_INET or AF\_INET6 if you want one or the other specifically.

Also, you'll see the AI\_PASSIVE flag in there; this tells getaddrinfo() to assign the address of my local host to the socket structures. This is nice because then you don't have to hardcode it. (Or you can put a specific address in as the first parameter to getaddrinfo() where I currently have NULL, up there.)

Then we make the call. If there's an error (getaddrinfo() returns non-zero), we can print it out using the function gai\_strerror(), as you see. If everything works properly, though, servinfo will point to a linked list of struct addrinfos, each of which contains a struct sockaddr of some kind that we can use later! Nifty!

Finally, when we're eventually all done with the linked list that getaddrinfo() so graciously allocated for us, we can (and should) free it all up with a call to freeaddrinfo().

Here's a sample call if you're a client who wants to connect to a particular server, say "www.example.net" port 3490. Again, this doesn't actually connect, but it sets up the structures we'll use later:

```
1 int status;
2 struct addrinfo hints;
3 struct addrinfo *servinfo; // will point to the results
4
5 memset(&hints, 0, sizeof hints); // make sure the struct is empty
6 hints.ai_family = AF_UNSPEC; // don't care IPv4 or IPv6
7 hints.ai_socktype = SOCK_STREAM; // TCP stream sockets
8
9 // get ready to connect
```
<span id="page-21-0"></span><sup>20</sup>https://www.iana.org/assignments/port-numbers

```
10 status = getaddrinfo("www.example.net", "3490", &hints, &servinfo);
11
12 // servinfo now points to a linked list of 1 or more struct addrinfos
13
14 // etc.
```
I keep saying that servinfo is a linked list with all kinds of address information. Let's write a quick demo program to show off this information. [This short program](https://beej.us/guide/bgnet/examples/showip.c)<sup>[21](#page-22-0)</sup> will print the IP addresses for whatever host you specify on the command line:

```
1 /*
2 ** showip.c -- show IP addresses for a host given on the command line
3 */
4
5 #include <stdio.h>
6 #include <string.h>
7 #include <sys/types.h>
8 #include <sys/socket.h>
  #include <netdb.h>
10 #include <arpa/inet.h>
11 #include <netinet/in.h>
12
13 int main(int argc, char *argv[])
14 \frac{1}{2}15 struct addrinfo hints, *res, *p;
16 int status;
17 char ipstr[INET6_ADDRSTRLEN];
18
19 if (argc != 2) {
20 fprintf(stderr,"usage: showip hostname\n");
21 return 1;
22 }
2324 memset(&hints, 0, sizeof hints);
25 hints.ai_family = AF_UNSPEC; // AF_INET or AF_INET6 to force version
_{26} hints.ai socktype = SOCK STREAM;
27
28 if ((status = getaddrinfo(argv[1], NULL, &hints, &res)) != 0) {
29 fprintf(stderr, "getaddrinfo: %s\n", gai_strerror(status));
30 return 2;
31 }
32
33 printf("IP addresses for %s:\n\n", argv[1]);
34
35 for(p = res;p := NULL; p = p-\geai_next) {
36 void *addr;
37 char *ipver;
38
39 // get the pointer to the address itself,
40 // different fields in IPv4 and IPv6:
41 if (p->ai_family == AF_INET) { // IPv4
42 struct sockaddr_in *ipv4 = (struct sockaddr_in *)p->ai_addr;
43 addr = \&(ipv4->sin_addr);
```
<span id="page-22-0"></span>https://beej.us/guide/bgnet/examples/showip.c

```
44 ipver = "IPv4";
45 } else { // IPv6
46 struct sockaddr_in6 *ipv6 = (struct sockaddr_in6 *)p->ai_addr;
47 addr = \&(ipv6->sin6_addr);
48 ipver = "IPv6";
49 }
50
51 // convert the IP to a string and print it:
52 inet_ntop(p->ai_family, addr, ipstr, sizeof ipstr);
53 printf(" %s: %s\n", ipver, ipstr);
54 }
55
56 freeaddrinfo(res); // free the linked list
57
58 return 0;
59 }
```
As you see, the code calls getaddrinfo() on whatever you pass on the command line, that fills out the linked list pointed to by res, and then we can iterate over the list and print stuff out or do whatever.

(There's a little bit of ugliness there where we have to dig into the different types of struct sockaddrs depending on the IP version. Sorry about that! I'm not sure of a better way around it.)

Sample run! Everyone loves screenshots:

```
$ showip www.example.net
IP addresses for www.example.net:
  IPv4: 192.0.2.88
$ showip ipv6.example.com
IP addresses for ipv6.example.com:
  IPv4: 192.0.2.101
  IPv6: 2001:db8:8c00:22::171
```
Now that we have that under control, we'll use the results we get from getaddrinfo() to pass to other socket functions and, at long last, get our network connection established! Keep reading!

### <span id="page-23-0"></span>**socket()—Get the File Descriptor!**

I guess I can put it off no longer—I have to talk about the socket() system call. Here's the breakdown:

```
#include <sys/types.h>
#include <sys/socket.h>
```
int socket(int domain, int type, int protocol);

But what are these arguments? They allow you to say what kind of socket you want (IPv4 or IPv6, stream or datagram, and TCP or UDP).

It used to be people would hardcode these values, and you can absolutely still do that. (domain is PF\_INET or PF\_INET6, type is SOCK\_STREAM or SOCK\_DGRAM, and protocol can be set to 0 to choose the proper protocol for the given type. Or you can call getprotobyname() to look up the protocol you want, "tcp" or "udp".)

(This PF\_INET thing is a close relative of the AF\_INET that you can use when initializing the sin\_family field in your struct sockaddr\_in. In fact, they're so closely related that they actually have the same value, and many programmers will call socket () and pass AF INET as the first argument instead of PF INET. Now, get some milk and cookies, because it's time for a story. Once upon a time, a long time ago, it was thought that maybe an address family (what the "AF" in "AF\_INET" stands for) might support several protocols that were referred to by their protocol family (what the "PF" in "PF\_INET" stands for). That didn't happen. And they all lived happily ever after, The End. So the most correct thing to do is to use AF\_INET in your struct sockaddr\_in and PF\_INET in your call to socket().)

Anyway, enough of that. What you really want to do is use the values from the results of the call to getaddrinfo(), and feed them into socket() directly like this:

```
1 int s;
2 struct addrinfo hints, *res;
3
4 // do the lookup
5 // [pretend we already filled out the "hints" struct]
6 getaddrinfo("www.example.com", "http", &hints, &res);
7
8 // again, you should do error-checking on getaddrinfo(), and walk
  9 // the "res" linked list looking for valid entries instead of just
10 // assuming the first one is good (like many of these examples do).
11 // See the section on client/server for real examples.
12
13 S = socket(res->ai_family, res->ai_socktype, res->ai_protocol);
```
socket() simply returns to you a *socket descriptor* that you can use in later system calls, or -1 on error. The global variable errno is set to the error's value (see the [errno](#page-99-1) man page for more details, and a quick note on using errno in multithreaded programs).

<span id="page-24-1"></span>Fine, fine, fine, but what good is this socket? The answer is that it's really no good by itself, and you need to read on and make more system calls for it to make any sense.

# <span id="page-24-0"></span>**bind()—What port am I on?**

Once you have a socket, you might have to associate that socket with a port on your local machine. (This is commonly done if you're going to listen() for incoming connections on a specific port—multiplayer network games do this when they tell you to "connect to 192.168.5.10 port 3490".) The port number is used by the kernel to match an incoming packet to a certain process's socket descriptor. If you're going to only be doing a connect() (because you're the client, not the server), this is probably be unnecessary. Read it anyway, just for kicks.

Here is the synopsis for the bind() system call:

```
#include <sys/types.h>
#include <sys/socket.h>
```
int bind(int sockfd, **struct** sockaddr \*my\_addr, int addrlen);

sockfd is the socket file descriptor returned by socket(). my\_addr is a pointer to a struct sockaddr that contains information about your address, namely, port and IP address. addr len is the length in bytes of that address.

Whew. That's a bit to absorb in one chunk. Let's have an example that binds the socket to the host the program is running on, port 3490:

```
1 struct addrinfo hints, *res;
2 int sockfd;
3
4 // first, load up address structs with getaddrinfo():
```

```
5
6 memset(&hints, 0, sizeof hints);
7 hints.ai_family = AF_UNSPEC; // use IPv4 or IPv6, whichever
8 hints.ai_socktype = SOCK_STREAM;
9 hints.ai_flags = AI_PASSIVE; // fill in my IP for me
10
11 getaddrinfo(NULL, "3490", &hints, &res);
12
13 // make a socket:
14
15 sockfd = socket(res->ai_family, res->ai_socktype, res->ai_protocol);
16
17 // bind it to the port we passed in to getaddrinfo():
18
19 bind(sockfd, res->ai_addr, res->ai_addrlen);
```
By using the AI\_PASSIVE flag, I'm telling the program to bind to the IP of the host it's running on. If you want to bind to a specific local IP address, drop the AI\_PASSIVE and put an IP address in for the first argument to getaddrinfo().

bind() also returns -1 on error and sets errno to the error's value.

Lots of old code manually packs the struct sockaddr\_in before calling bind(). Obviously this is IPv4specific, but there's really nothing stopping you from doing the same thing with IPv6, except that using getaddrinfo() is going to be easier, generally. Anyway, the old code looks something like this:

```
1 // !!! THIS IS THE OLD WAY !!!
\overline{2}3 int sockfd;
4 struct sockaddr_in my_addr;
5
6 sockfd = socket(PF_INET, SOCK_STREAM, 0);
7
8 my_addr.sin_family = AF_INET;
   9 my_addr.sin_port = htons(MYPORT); // short, network byte order
10 my_addr.sin_addr.s_addr = inet_addr("10.12.110.57");
11 memset(my addr.sin zero, '\0', sizeof my addr.sin zero);
12
13 bind(sockfd, (struct sockaddr *)&my_addr, sizeof my_addr);
```
In the above code, you could also assign INADDR\_ANY to the s\_addr field if you wanted to bind to your local IP address (like the AI\_PASSIVE flag, above). The IPv6 version of INADDR\_ANY is a global variable in6addr\_any that is assigned into the sin6\_addr field of your struct sockaddr\_in6. (There is also a macro IN6ADDR\_ANY\_INIT that you can use in a variable initializer.)

Another thing to watch out for when calling bind(): don't go underboard with your port numbers. All ports below 1024 are RESERVED (unless you're the superuser)! You can have any port number above that, right up to 65535 (provided they aren't already being used by another program).

Sometimes, you might notice, you try to rerun a server and bind() fails, claiming "Address already in use." What does that mean? Well, a little bit of a socket that was connected is still hanging around in the kernel, and it's hogging the port. You can either wait for it to clear (a minute or so), or add code to your program allowing it to reuse the port, like this:

```
1 int yes=1;
2 //char yes='1'; // Solaris people use this
3
4 // lose the pesky "Address already in use" error message
```

```
5 if (setsockopt(listener,SOL_SOCKET,SO_REUSEADDR,&yes,sizeof yes) == -1) {
6 perror("setsockopt");
7 exit(1);
8 }
```
One small extra final note about bind(): there are times when you won't absolutely have to call it. If you are connect ()ing to a remote machine and you don't care what your local port is (as is the case with telnet where you only care about the remote port), you can simply call connect(), it'll check to see if the socket is unbound, and will bind() it to an unused local port if necessary.

# <span id="page-26-1"></span><span id="page-26-0"></span>**connect()—Hey, you!**

Let's just pretend for a few minutes that you're a telnet application. Your user commands you (just like in the movie *TRON*) to get a socket file descriptor. You comply and call socket(). Next, the user tells you to connect to "10.12.110.57" on port "23" (the standard telnet port). Yow! What do you do now?

Lucky for you, program, you're now perusing the section on connect()—how to connect to a remote host. So read furiously onward! No time to lose!

The connect() call is as follows:

```
#include <sys/types.h>
#include <sys/socket.h>
int connect(int sockfd, struct sockaddr *serv_addr, int addrlen);
```
sockfd is our friendly neighborhood socket file descriptor, as returned by the socket () call, serv\_addr is a struct sockaddr containing the destination port and IP address, and addrlen is the length in bytes of the server address structure.

All of this information can be gleaned from the results of the getaddrinfo() call, which rocks.

Is this starting to make more sense? I can't hear you from here, so I'll just have to hope that it is. Let's have an example where we make a socket connection to "www.example.com", port 3490:

```
1 struct addrinfo hints, *res;
2 int sockfd;
3
4 // first, load up address structs with getaddrinfo():
5
6 memset(&hints, 0, sizeof hints);
7 hints.ai_family = AF_UNSPEC;
8 hints.ai socktype = SOCK STREAM;
9
10 getaddrinfo("www.example.com", "3490", &hints, &res);
11
12 // make a socket:
13
14 sockfd = socket(res->ai_family, res->ai_socktype, res->ai_protocol);
15
16 // connect!
17
18 connect(sockfd, res->ai_addr, res->ai_addrlen);
```
Again, old-school programs filled out their own struct sockaddr\_ins to pass to connect(). You can do that if you want to. See the similar note in the bind() [section,](#page-24-1) above.

Be sure to check the return value from connect()—it'll return -1 on error and set the variable errno.

Also, notice that we didn't call bind(). Basically, we don't care about our local port number; we only care where we're going (the remote port). The kernel will choose a local port for us, and the site we connect to will automatically get this information from us. No worries.

# <span id="page-27-0"></span>**listen()—Will somebody please call me?**

Ok, time for a change of pace. What if you don't want to connect to a remote host. Say, just for kicks, that you want to wait for incoming connections and handle them in some way. The process is two step: first you listen(), then you accept() (see below).

The listen call is fairly simple, but requires a bit of explanation:

```
int listen(int sockfd, int backlog);
```
sockfd is the usual socket file descriptor from the socket () system call. backlog is the number of connections allowed on the incoming queue. What does that mean? Well, incoming connections are going to wait in this queue until you accept() them (see below) and this is the limit on how many can queue up. Most systems silently limit this number to about 20; you can probably get away with setting it to 5 or 10.

Again, as per usual, listen() returns -1 and sets errno on error.

Well, as you can probably imagine, we need to call bind() before we call listen() so that the server is running on a specific port. (You have to be able to tell your buddies which port to connect to!) So if you're going to be listening for incoming connections, the sequence of system calls you'll make is:

```
1 getaddrinfo();
2 socket();
3 bind();
4 listen();
5 /* accept() goes here */
```
I'll just leave that in the place of sample code, since it's fairly self-explanatory. (The code in the accept() section, below, is more complete.) The really tricky part of this whole sha-bang is the call to accept ().

# <span id="page-27-1"></span>**accept()—"Thank you for calling port 3490."**

Get ready—the accept () call is kinda weird! What's going to happen is this: someone far far away will try to connect() to your machine on a port that you are listen()ing on. Their connection will be queued up waiting to be accept ()ed. You call accept () and you tell it to get the pending connection. It'll return to you a *brand new socket file descriptor* to use for this single connection! That's right, suddenly you have *two socket file descriptors* for the price of one! The original one is still listening for more new connections, and the newly created one is finally ready to send() and recv(). We're there!

The call is as follows:

```
#include <sys/types.h>
#include <sys/socket.h>
```
int accept(int sockfd, **struct** sockaddr \*addr, socklen\_t \*addrlen);

sockfd is the listen()ing socket descriptor. Easy enough. addr will usually be a pointer to a local struct sockaddr storage. This is where the information about the incoming connection will go (and with it you can determine which host is calling you from which port). addrlen is a local integer variable that should be set to sizeof(struct sockaddr\_storage) before its address is passed to accept(). accept() will not put more than that many bytes into addr. If it puts fewer in, it'll change the value of addr len to reflect that.

Guess what? accept() returns -1 and sets errno if an error occurs. Betcha didn't figure that.

Like before, this is a bunch to absorb in one chunk, so here's a sample code fragment for your perusal:

```
1 #include <string.h>
2 #include <sys/types.h>
3 #include <sys/socket.h>
  #include <netinet/in.h>
5
6 #define MYPORT "3490" // the port users will be connecting to
7 #define BACKLOG 10 // how many pending connections queue will hold
8
9 int main(void)
10 \frac{1}{2}11 struct sockaddr_storage their_addr;
12 socklen_t addr_size;
13 struct addrinfo hints, *res;
14 int sockfd, new_fd;
15
16 // !! don't forget your error checking for these calls !!
17
18 // first, load up address structs with getaddrinfo():
19
20 memset(&hints, 0, sizeof hints);
21 hints.ai_family = AF_UNSPEC; // use IPv4 or IPv6, whichever
22 hints.ai_socktype = SOCK_STREAM;
23 hints.ai_flags = AI_PASSIVE; // fill in my IP for me
24
25 getaddrinfo(NULL, MYPORT, &hints, &res);
26
27 // make a socket, bind it, and listen on it:
28
29 sockfd = socket(res->ai_family, res->ai_socktype, res->ai_protocol);
30 bind(sockfd, res->ai_addr, res->ai_addrlen);
31 listen(sockfd, BACKLOG);
32
33 // now accept an incoming connection:
34
35 addr_size = sizeof their_addr;
36 new_fd = accept(sockfd, (struct sockaddr *)&their_addr, &addr_size);
37
38 // ready to communicate on socket descriptor new_fd!
39 .
40 .
41 .
```
Again, note that we will use the socket descriptor new\_fd for all send() and recv() calls. If you're only getting one single connection ever, you can close() the listening sockfd in order to prevent more incoming connections on the same port, if you so desire.

# <span id="page-28-0"></span>**send() and recv()—Talk to me, baby!**

These two functions are for communicating over stream sockets or connected datagram sockets. If you want to use regular unconnected datagram sockets, you'll need to see the section on sendto() and [recvfrom\(\)](#page-29-1), below.

The send() call:

```
int send(int sockfd, const void *msg, int len, int flags);
```
sockfd is the socket descriptor you want to send data to (whether it's the one returned by socket () or the one you got with accept()). msg is a pointer to the data you want to send, and len is the length of that data in bytes. Just set flags to 0. (See the send() man page for more information concerning flags.)

Some sample code might be:

```
1 char *msg = "Beej was here!";
2 int len, bytes_sent;
3 .
4 .
5 .
6 len = strlen(msg);
\bar{z} bytes_sent = send(sockfd, msg, len, 0);
8 .
9 .
10 .
```
send() returns the number of bytes actually sent out—*this might be less than the number you told it to send!* See, sometimes you tell it to send a whole gob of data and it just can't handle it. It'll fire off as much of the data as it can, and trust you to send the rest later. Remember, if the value returned by send() doesn't match the value in len, it's up to you to send the rest of the string. The good news is this: if the packet is small (less than 1K or so) it will *probably* manage to send the whole thing all in one go. Again, -1 is returned on error, and errno is set to the error number.

The recv() call is similar in many respects:

int recv(int sockfd, void \*buf, int len, int flags);

sockfd is the socket descriptor to read from, buf is the buffer to read the information into, len is the maximum length of the buffer, and flags can again be set to 0. (See the recv() man page for flag information.)

recv() returns the number of bytes actually read into the buffer, or -1 on error (with errno set, accordingly).

Wait! recv() can return 0. This can mean only one thing: the remote side has closed the connection on you! A return value of 0 is recv()'s way of letting you know this has occurred.

<span id="page-29-1"></span>There, that was easy, wasn't it? You can now pass data back and forth on stream sockets! Whee! You're a Unix Network Programmer!

# <span id="page-29-0"></span>**sendto() and recvfrom()—Talk to me, DGRAM-style**

"This is all fine and dandy," I hear you saying, "but where does this leave me with unconnected datagram sockets?" No problemo, amigo. We have just the thing.

Since datagram sockets aren't connected to a remote host, guess which piece of information we need to give before we send a packet? That's right! The destination address! Here's the scoop:

int sendto(int sockfd, const void \*msg, int len, unsigned int flags, const **struct** sockaddr \*to, socklen\_t tolen);

As you can see, this call is basically the same as the call to send() with the addition of two other pieces of information. to is a pointer to a struct sockaddr (which will probably be another struct sockaddr\_in or struct sockaddr\_in6 or struct sockaddr\_storage that you cast at the last minute) which contains the destination IP address and port. tolen, an int deep-down, can simply be set to sizeof \*to or sizeof(struct sockaddr\_storage).

To get your hands on the destination address structure, you'll probably either get it from getaddrinfo(), or from recvfrom(), below, or you'll fill it out by hand.

Just like with send(), sendto() returns the number of bytes actually sent (which, again, might be less than the number of bytes you told it to send!), or -1 on error.

Equally similar are recv() and recvfrom(). The synopsis of recvfrom() is:

int recvfrom(int sockfd, void \*buf, int len, unsigned int flags, **struct** sockaddr \*from, int \*fromlen);

Again, this is just like recv() with the addition of a couple fields. from is a pointer to a local struct sockaddr\_storage that will be filled with the IP address and port of the originating machine. fromlen is a pointer to a local int that should be initialized to sizeof \*from or sizeof(struct sockaddr\_storage). When the function returns, fromlen will contain the length of the address actually stored in from.

recvfrom() returns the number of bytes received, or -1 on error (with errno set accordingly).

So, here's a question: why do we use struct sockaddr\_storage as the socket type? Why not struct sockaddr in? Because, you see, we want to not tie ourselves down to IPv4 or IPv6. So we use the generic struct sockaddr\_storage which we know will be big enough for either.

(So… here's another question: why isn't struct sockaddr itself big enough for any address? We even cast the general-purpose struct sockaddr storage to the general-purpose struct sockaddr! Seems extraneous and redundant, huh. The answer is, it just isn't big enough, and I'd guess that changing it at this point would be Problematic. So they made a new one.)

Remember, if you connect() a datagram socket, you can then simply use send() and recv() for all your transactions. The socket itself is still a datagram socket and the packets still use UDP, but the socket interface will automatically add the destination and source information for you.

# <span id="page-30-0"></span>**close() and shutdown()—Get outta my face!**

Whew! You've been send()ing and recv()ing data all day long, and you've had it. You're ready to close the connection on your socket descriptor. This is easy. You can just use the regular Unix file descriptor close() function:

close(sockfd);

This will prevent any more reads and writes to the socket. Anyone attempting to read or write the socket on the remote end will receive an error.

Just in case you want a little more control over how the socket closes, you can use the shutdown() function. It allows you to cut off communication in a certain direction, or both ways (just like close() does). Synopsis:

int shutdown(int sockfd, int how);

sockfd is the socket file descriptor you want to shutdown, and how is one of the following:

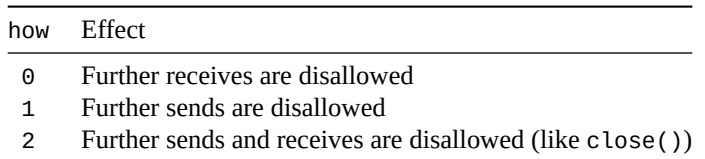

shutdown() returns 0 on success, and -1 on error (with errno set accordingly).

If you deign to use shutdown() on unconnected datagram sockets, it will simply make the socket unavailable for further send() and recv() calls (remember that you can use these if you connect() your datagram socket).

It's important to note that shutdown() doesn't actually close the file descriptor—it just changes its usability. To free a socket descriptor, you need to use close().

Nothing to it.

(Except to remember that if you're using Windows and Winsock that you should call closesocket() instead of close().)

# <span id="page-31-0"></span>**getpeername()—Who are you?**

This function is so easy.

It's so easy, I almost didn't give it its own section. But here it is anyway.

The function getpeername() will tell you who is at the other end of a connected stream socket. The synopsis:

#include <sys/socket.h>

int getpeername(int sockfd, **struct** sockaddr \*addr, int \*addrlen);

sockfd is the descriptor of the connected stream socket, addr is a pointer to a struct sockaddr (or a struct sockaddr\_in) that will hold the information about the other side of the connection, and addrlen is a pointer to an int, that should be initialized to sizeof \*addr or sizeof(struct sockaddr).

The function returns -1 on error and sets errno accordingly.

Once you have their address, you can use inet\_ntop(), getnameinfo(), or gethostbyaddr() to print or get more information. No, you can't get their login name. (Ok, ok. If the other computer is running an ident daemon, this is possible. This, however, is beyond the scope of this document. Check out RFC  $1413^{22}$  $1413^{22}$  $1413^{22}$  for more info.)

# <span id="page-31-1"></span>**gethostname()—Who am I?**

Even easier than getpeername() is the function gethostname(). It returns the name of the computer that your program is running on. The name can then be used by gethostbyname(), below, to determine the IP address of your local machine.

What could be more fun? I could think of a few things, but they don't pertain to socket programming. Anyway, here's the breakdown:

#include <unistd.h>

int gethostname(char \*hostname, size\_t size);

The arguments are simple: hostname is a pointer to an array of chars that will contain the hostname upon the function's return, and size is the length in bytes of the hostname array.

The function returns 0 on successful completion, and -1 on error, setting errno as usual.

<span id="page-31-2"></span><sup>22</sup>https://tools.ietf.org/html/rfc1413

# <span id="page-32-0"></span>**Client-Server Background**

It's a client-server world, baby. Just about everything on the network deals with client processes talking to server processes and vice-versa. Take telnet, for instance. When you connect to a remote host on port 23 with telnet (the client), a program on that host (called telnetd, the server) springs to life. It handles the incoming telnet connection, sets you up with a login prompt, etc.

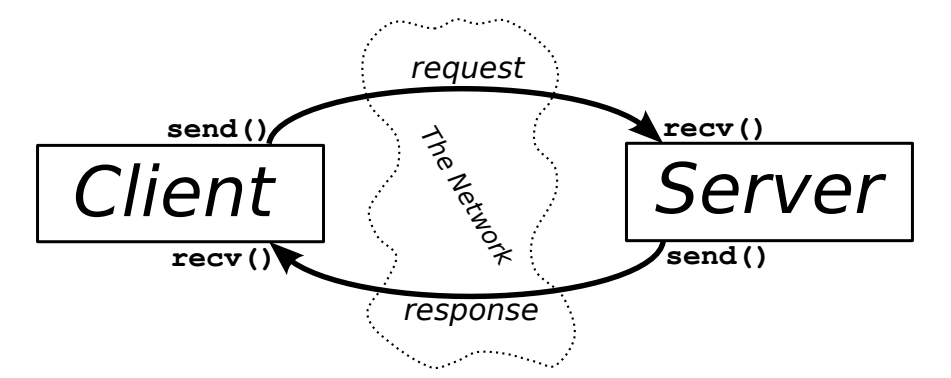

Figure 2: Client-Server Interaction.

The exchange of information between client and server is summarized in the above diagram.

Note that the client-server pair can speak SOCK\_STREAM, SOCK\_DGRAM, or anything else (as long as they're speaking the same thing). Some good examples of client-server pairs are telnet/telnetd, ftp/ftpd, or Firefox/Apache. Every time you use ftp, there's a remote program, ftpd, that serves you.

Often, there will only be one server on a machine, and that server will handle multiple clients using fork(). The basic routine is: server will wait for a connection, accept() it, and fork() a child process to handle it. This is what our sample server does in the next section.

# <span id="page-32-1"></span>**A Simple Stream Server**

All this server does is send the string "Hello, world!" out over a stream connection. All you need to do to test this server is run it in one window, and telnet to it from another with:

\$ telnet remotehostname 3490

where remotehostname is the name of the machine you're running it on.

[The server code](https://beej.us/guide/bgnet/examples/server.c)<sup>[23](#page-32-2)</sup>:

<sup>1</sup> */\** <sup>2</sup> *\*\* server.c -- a stream socket server demo* <sup>3</sup> *\*/*

<span id="page-32-2"></span><sup>23</sup>https://beej.us/guide/bgnet/examples/server.c

```
4
5 #include <stdio.h>
6 #include <stdlib.h>
7 #include <unistd.h>
8 #include <errno.h>
9 #include <string.h>
10 #include <sys/types.h>
11 #include <sys/socket.h>
12 #include <netinet/in.h>
13 #include <netdb.h>
14 #include <arpa/inet.h>
15 #include <sys/wait.h>
16 #include <signal.h>
17
18 #define PORT "3490" // the port users will be connecting to
19
20 #define BACKLOG 10 // how many pending connections queue will hold
21
22 void sigchld_handler(int s)
23 \{24 // waitpid() might overwrite errno, so we save and restore it:
25 int saved_errno = errno;
26
27 while(waitpid(-1, NULL, WNOHANG) > 0);
28
29 errno = saved_errno;
30 }
31
32
33 // get sockaddr, IPv4 or IPv6:
34 void *get_in_addr(struct sockaddr *sa)
35 {
36 if (sa->sa_family == AF_INET) {
37 return &(((struct sockaddr_in*)sa)->sin_addr);
38 }
39
40 return &(((struct sockaddr_in6*)sa)->sin6_addr);
41 }
42
43 int main(void)
44 {
45 int sockfd, new_fd; // listen on sock_fd, new connection on new_fd
46 struct addrinfo hints, *servinfo, *p;
47 struct sockaddr_storage their_addr; // connector's address information
48 socklen_t sin_size;
49 struct sigaction sa;
50 int yes=1;
51 char s[INET6_ADDRSTRLEN];
52 int rv;
53
54 memset(&hints, 0, sizeof hints);
55 hints.ai_family = AF_UNSPEC;
56 hints.ai_socktype = SOCK_STREAM;
57 hints.ai_flags = AI_PASSIVE; // use my IP
```

```
58
59 if ((rv = getaddrinfo(NULL, PORT, &hints, &servinfo)) != 0) {
60 fprintf(stderr, "getaddrinfo: %s\n", gai_strerror(rv));
61 return 1;
62 }
63
64 // loop through all the results and bind to the first we can
\epsilon<sub>65</sub> for(p = servinfo; p == NULL; p = p ->ai_next) {
66 if ((sockfd = socket(p->ai_family, p->ai_socktype,
p-\text{ai\_protocol}) == -1) {
68 perror("server: socket");
69 continue;
70 }
71
72 if (setsockopt(sockfd, SOL_SOCKET, SO_REUSEADDR, &yes,
73 sizeof(int)) == -1) {
74 perror("setsockopt");
75 exit(1);
76 }
77
78 if (bind(sockfd, p->ai_addr, p->ai_addrlen) == -1) {
79 close(sockfd);
80 perror("server: bind");
81 continue;
82 }
83
84 break;
85 }
86
87 freeaddrinfo(servinfo); // all done with this structure
88
89 if (p == NULL) {
90 fprintf(stderr, "server: failed to bind\n");
91 exit(1);
92 }
93
94 if (listen(sockfd, BACKLOG) == -1) {
95 perror("listen");
96 exit(1);
97 }
98
99 sa.sa_handler = sigchld_handler; // reap all dead processes
100 sigemptyset(&sa.sa_mask);
101 sa.sa_flags = SA_RESTART;
102 if (sigaction(SIGCHLD, &sa, NULL) == -1) {
103 perror("sigaction");
104 exit(1);
105 }
106
107 printf("server: waiting for connections...\n");
108
109 while(1) { // main accept() loop
110 sin_size = sizeof their_addr;
111 new_fd = accept(sockfd, (struct sockaddr *)&their_addr, &sin_size);
```

```
112 if (new fd == -1) {
113 perror("accept");
114 continue;
115 }
116
117 inet_ntop(their_addr.ss_family,
118 get_in_addr((struct sockaddr *)&their_addr),
119 s, sizeof s);
120 printf("server: got connection from %s\n", s);
121
122 if (!fork()) { // this is the child process
123 close(sockfd); // child doesn't need the listener
124 if (send(new_fd, "Hello, world!", 13, 0) == -1)
125 perror("send");
126 close(new_fd);
127 exit(0);
128 }
129 close(new_fd); // parent doesn't need this
130 }
131
132 return 0;
133 }
```
In case you're curious, I have the code in one big main() function for (I feel) syntactic clarity. Feel free to split it into smaller functions if it makes you feel better.

(Also, this whole sigaction() thing might be new to you—that's ok. The code that's there is responsible for reaping zombie processes that appear as the fork()ed child processes exit. If you make lots of zombies and don't reap them, your system administrator will become agitated.)

You can get the data from this server by using the client listed in the next section.

# <span id="page-35-0"></span>**A Simple Stream Client**

This guy's even easier than the server. All this client does is connect to the host you specify on the command line, port 3490. It gets the string that the server sends.

[The client source](https://beej.us/guide/bgnet/examples/client.c):

```
1 /*
2 ** client.c -- a stream socket client demo
3 */
4
5 #include <stdio.h>
6 #include <stdlib.h>
   #include <unistd.h>
8 #include <errno.h>
9 #include <string.h>
10 #include <netdb.h>
11 #include <sys/types.h>
12 #include <netinet/in.h>
13 #include <sys/socket.h>
14
15 #include <arpa/inet.h>
```
<span id="page-35-1"></span>https://beej.us/guide/bgnet/examples/client.c
#### *CLIENT-SERVER BACKGROUND* 34

```
16
17 #define PORT "3490" // the port client will be connecting to
18
19 #define MAXDATASIZE 100 // max number of bytes we can get at once
20
21 // get sockaddr, IPv4 or IPv6:
22 void *get_in_addr(struct sockaddr *sa)
23 {
24 if (sa->sa_family == AF_INET) {
25 return &(((struct sockaddr_in*)sa)->sin_addr);
26 }
27
28 return &(((struct sockaddr_in6*)sa)->sin6_addr);
29 }
30
31 int main(int argc, char *argv[])
32 \frac{1}{2}33 int sockfd, numbytes;
34 char buf[MAXDATASIZE];
35 struct addrinfo hints, *servinfo, *p;
36 int rv;
37 char s[INET6_ADDRSTRLEN];
38
39 if (argc != 2) {
40 fprintf(stderr,"usage: client hostname\n");
41 exit(1);
42 }
43
44 memset(&hints, 0, sizeof hints);
45 hints.ai_family = AF_UNSPEC;
46 hints.ai_socktype = SOCK_STREAM;
47
48 if ((rv = getaddrinfo(argv[1], PORT, &hints, &servinfo)) != 0) {
49 fprintf(stderr, "getaddrinfo: %s\n", gai_strerror(rv));
50 return 1;
51 }
52
53 // loop through all the results and connect to the first we can
54 for(p = servinfo; p == NULL; p = p - >ai_next) {
55 if ((sockfd = socket(p->ai_family, p->ai_socktype,
p-\text{ai\_protocol}) = -1 {
57 perror("client: socket");
58 continue;
59 }
60
\delta<sub>61</sub> if (connect(sockfd, p->ai_addr, p->ai_addrlen) == -1) {
62 close(sockfd);
63 perror("client: connect");
64 continue;
65 }
66
67 break;
68 }
69
```

```
70 if (p == NULL) {
\eta fprintf(stderr, "client: failed to connect\n");
72 return 2;
73 }
74
75 inet_ntop(p->ai_family, get_in_addr((struct sockaddr *)p->ai_addr),
76 s, sizeof s);
\eta printf("client: connecting to %s\n", s);
78
79 freeaddrinfo(servinfo); // all done with this structure
80
\delta1 if ((numbytes = recv(sockfd, buf, MAXDATASIZE-1, 0)) == -1) {
82 perror("recv");
83 exit(1);
84 }
85
86 buf[numbytes] = \sqrt{0};
87
88 printf("client: received '%s'\n",buf);
89
90 close(sockfd);
91
92 return 0;
93 }
```
<span id="page-37-1"></span>Notice that if you don't run the server before you run the client, connect() returns "Connection refused". Very useful.

# **Datagram Sockets**

We've already covered the basics of UDP datagram sockets with our discussion of sendto() and recvfrom(), above, so I'll just present a couple of sample programs: talker.c and listener.c.

listener sits on a machine waiting for an incoming packet on port 4950. talker sends a packet to that port, on the specified machine, that contains whatever the user enters on the command line.

```
listener.c25</sup>:
```

```
1 /*
2 ** listener.c -- a datagram sockets "server" demo
3 */
4
5 #include <stdio.h>
6 #include <stdlib.h>
7 #include <unistd.h>
8 #include <errno.h>
9 #include <string.h>
10 #include <sys/types.h>
11 #include <sys/socket.h>
12 #include <netinet/in.h>
13 #include <arpa/inet.h>
14 #include <netdb.h>
15
16 #define MYPORT "4950" // the port users will be connecting to
```
<span id="page-37-0"></span>https://beej.us/guide/bgnet/examples/listener.c

```
17
18 #define MAXBUFLEN 100
19
20 // get sockaddr, IPv4 or IPv6:
21 void *get_in_addr(struct sockaddr *sa)
22 \frac{1}{2}23 if (sa->sa_family == AF_INET) {
24 return &(((struct sockaddr_in*)sa)->sin_addr);
25 }
26
27 return &(((struct sockaddr_in6*)sa)->sin6_addr);
28 }
29
30 int main(void)
31 \frac{1}{2}32 int sockfd;
33 struct addrinfo hints, *servinfo, *p;
34 int rv;
35 int numbytes;
36 struct sockaddr_storage their_addr;
37 char buf[MAXBUFLEN];
38 socklen_t addr_len;
39 char s[INET6_ADDRSTRLEN];
40
41 memset(&hints, 0, sizeof hints);
42 hints.ai_family = AF_UNSPEC; // set to AF_INET to force IPv4
43 hints.ai_socktype = SOCK_DGRAM;
44 hints.ai_flags = AI_PASSIVE; // use my IP
45
46 if ((rv = getaddrinfo(NULL, MYPORT, &hints, &servinfo)) != 0) {
47 fprintf(stderr, "getaddrinfo: %s\n", gai_strerror(rv));
48 return 1;
49 }
50
51 // loop through all the results and bind to the first we can
52 for(p = servinfo; p == NULL; p = p->ai_next) {
53 if ((sockfd = socket(p->ai_family, p->ai_socktype,
p-\text{ai\_protocol}) = -1 {
55 perror("listener: socket");
56 continue;
57 }
58
59 if (bind(sockfd, p->ai_addr, p->ai_addrlen) == -1) {
60 close(sockfd);
61 perror("listener: bind");
62 continue;
63 }
64
65 break;
66 }
67
68 if (p == NULL) {
69 fprintf(stderr, "listener: failed to bind socket\n");
70 return 2;
```

```
71 }
72
73 freeaddrinfo(servinfo);
74
75 printf("listener: waiting to recvfrom...\n");
76
77 addr_len = sizeof their_addr;
78 if ((numbytes = recvfrom(sockfd, buf, MAXBUFLEN-1 , \odot,
79 (struct sockaddr *)&their_addr, &addr_len)) == -1) {
80 perror("recvfrom");
81 exit(1);
82 }
83
84 printf("listener: got packet from %s\n",
85 inet_ntop(their_addr.ss_family,
86 get_in_addr((struct sockaddr *)&their_addr),
87 s, sizeof s));
88 printf("listener: packet is %d bytes long\n", numbytes);
89 buf[numbytes] = '\sqrt{\theta};
90 printf("listener: packet contains \"%s\"\n", buf);
91
92 close(sockfd);
93
94 return 0;
95 }
```
Notice that in our call to getaddrinfo() we're finally using SOCK\_DGRAM. Also, note that there's no need to listen() or accept(). This is one of the perks of using unconnected datagram sockets!

Next comes the [source for](https://beej.us/guide/bgnet/examples/talker.c) talker.c<sup>[26](#page-39-0)</sup>:

```
1 /*
2 ** talker.c -- a datagram "client" demo
3 */
4
5 #include <stdio.h>
6 #include <stdlib.h>
7 #include <unistd.h>
8 #include <errno.h>
9 #include <string.h>
10 #include <sys/types.h>
11 #include <sys/socket.h>
12 #include <netinet/in.h>
13 #include <arpa/inet.h>
14 #include <netdb.h>
15
16 #define SERVERPORT "4950" // the port users will be connecting to
17
18 int main(int argc, char *argv[])
19 \frac{1}{2}20 int sockfd;
21 struct addrinfo hints, *servinfo, *p;
22 int rv;
23 int numbytes;
```
<span id="page-39-0"></span>https://beej.us/guide/bgnet/examples/talker.c

```
24
25 if (argc != 3) {
26 fprintf(stderr,"usage: talker hostname message\n");
27 exit(1);
28 }
29
30 memset(&hints, 0, sizeof hints);
31 hints.ai_family = AF\_UNSPEC;32 hints.ai_socktype = SOCK_DGRAM;
33
34 if ((rv = getaddrinfo(argv[1], SERVERPORT, &hints, &servinfo)) != 0) {
35 fprintf(stderr, "getaddrinfo: %s\n", gai_strerror(rv));
36 return 1;
37 }
38
39 // loop through all the results and make a socket
40 for(p = servinfo; p == NULL; p = p->ai_next) {
41 if ((sockfd = socket(p->ai_family, p->ai_socktype,
p-\text{aa} \text{ (}p-\text{ba} \text{ (}p-\text{b})\text{)} == -1) {
43 perror("talker: socket");
44 continue;
45 }
46
47 break;
48 }
49
50 if (p == NULL) {
51 fprintf(stderr, "talker: failed to create socket\n");
52 return 2;
53 }
54
55 if ((numbytes = sendto(sockfd, argv[2], strlen(argv[2]), 0,
56 p->ai_addr, p->ai_addrlen)) == -1) {
57 perror("talker: sendto");
58 exit(1);
59 }
60
61 freeaddrinfo(servinfo);
62
63 printf("talker: sent %d bytes to %s\n", numbytes, argv[1]);
64 close(sockfd);
65
66 return 0;
67 }
```
And that's all there is to it! Run listener on some machine, then run talker on another. Watch them communicate! Fun G-rated excitement for the entire nuclear family!

You don't even have to run the server this time! You can run talker by itself, and it just happily fires packets off into the ether where they disappear if no one is ready with a recvfrom() on the other side. Remember: data sent using UDP datagram sockets isn't guaranteed to arrive!

Except for one more tiny detail that I've mentioned many times in the past: connected datagram sockets. I need to talk about this here, since we're in the datagram section of the document. Let's say that talker calls connect() and specifies the listener's address. From that point on, talker may only sent to and receive from the address specified by connect(). For this reason, you don't have to use sendto() and recvfrom(); you can simply use send() and recv().

# **Slightly Advanced Techniques**

These aren't *really* advanced, but they're getting out of the more basic levels we've already covered. In fact, if you've gotten this far, you should consider yourself fairly accomplished in the basics of Unix network programming! Congratulations!

So here we go into the brave new world of some of the more esoteric things you might want to learn about sockets. Have at it!

# **Blocking**

Blocking. You've heard about it—now what the heck is it? In a nutshell, "block" is techie jargon for "sleep". You probably noticed that when you run listener, above, it just sits there until a packet arrives. What happened is that it called recvfrom(), there was no data, and so recvfrom() is said to "block" (that is, sleep there) until some data arrives.

Lots of functions block. accept () blocks. All the recv() functions block. The reason they can do this is because they're allowed to. When you first create the socket descriptor with socket(), the kernel sets it to blocking. If you don't want a socket to be blocking, you have to make a call to  $f$ cntl():

```
1 #include <unistd.h>
2 #include <fcntl.h>
3 .
\overline{A}5 .
6 sockfd = socket(PF_INET, SOCK_STREAM, \theta);
7 fcntl(sockfd, F_SETFL, O_NONBLOCK);
8 .
9 .
10 .
```
By setting a socket to non-blocking, you can effectively "poll" the socket for information. If you try to read from a non-blocking socket and there's no data there, it's not allowed to block—it will return -1 and errno will be set to EAGAIN or EWOULDBLOCK.

(Wait—it can return EAGAIN *or* EWOULDBLOCK? Which do you check for? The specification doesn't actually specify which your system will return, so for portability, check them both.)

Generally speaking, however, this type of polling is a bad idea. If you put your program in a busy-wait looking for data on the socket, you'll suck up CPU time like it was going out of style. A more elegant solution for checking to see if there's data waiting to be read comes in the following section on poll().

# **poll()—Synchronous I/O Multiplexing**

What you really want to be able to do is somehow monitor a *bunch* of sockets at once and then handle the ones that have data ready. This way you don't have to continously poll all those sockets to see which are ready to read.

*A word of warning: poll() is horribly slow when it comes to giant numbers of connections.* In those circumstances, you'll get better performance out of an event library such as [libevent](https://libevent.org/)<sup>[27](#page-43-0)</sup> *that attempts to use the fastest possible method availabile on your system.*

So how can you avoid polling? Not slightly ironically, you can avoid polling by using the poll() system call. In a nutshell, we're going to ask the operating system to do all the dirty work for us, and just let us know when some data is ready to read on which sockets. In the meantime, our process can go to sleep, saving system resources.

The general gameplan is to keep an array of struct pollfds with information about which socket descriptors we want to monitor, and what kind of events we want to monitor for. The OS will block on the poll() call until one of those events occurs (e.g. "socket ready to read!") or until a user-specified timeout occurs.

Usefully, a listen()ing socket will return "ready to read" when a new incoming connection is ready to be accept()ed.

That's enough banter. How do we use this?

```
#include <poll.h>
```

```
int poll(struct pollfd fds[], nfds_t nfds, int timeout);
```
fds is our array of information (which sockets to monitor for what), nfds is the count of elements in the array, and timeout is a timeout in milliseconds. It returns the number of elements in the array that have had an event occur.

Let's have a look at that struct:

```
struct pollfd {
   int fd; // the socket descriptor
   short events; // bitmap of events we're interested in
   short revents; // when poll() returns, bitmap of events that occurred
};
```
So we're going to have an array of those, and we'll see the fd field for each element to a socket descriptor we're interested in monitoring. And then we'll set the events field to indicate the type of events we're interested in.

The events field is the bitwise-OR of the following:

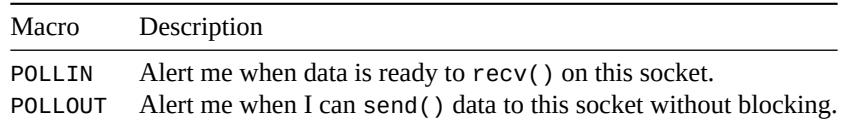

Once you have your array of struct pollfds in order, then you can pass it to poll(), also passing the size of the array, as well as a timeout value in milliseconds. (You can specify a negative timeout to wait forever.)

After poll() returns, you can check the revents field to see if POLLIN or POLLOUT is set, indicating that event occurred.

(There's actually more that you can do with the poll() call. See the poll() [man page, below](#page-109-0), for more details.)

<span id="page-43-0"></span><sup>27</sup>https://libevent.org/

Here's [an example](https://beej.us/guide/bgnet/examples/poll.c)<sup>[28](#page-44-0)</sup> where we'll wait 2.5 seconds for data to be ready to read from standard input, i.e. when you hit RETURN:

```
1 #include <stdio.h>
2 #include <poll.h>
3
4 int main(void)
5 {
6 struct pollfd pfds[1]; // More if you want to monitor more
7
8 pfds[0].fd = 0; // Standard input
9 pfds[0].events = POLLIN; // Tell me when ready to read
10
11 // If you needed to monitor other things, as well:
12 //pfds[1].fd = some_socket; // Some socket descriptor
13 //pfds[1].events = POLLIN; // Tell me when ready to read
14
15 printf("Hit RETURN or wait 2.5 seconds for timeout\n");
16
17 int num_events = poll(pfds, 1, 2500); // 2.5 second timeout
18
19 if (num_events == 0) {
20 printf("Poll timed out!\n");
21 } else {
22 int pollin_happened = pfds[0].revents & POLLIN;
23
24 if (pollin_happened) {
25 printf("File descriptor %d is ready to read\n", pfds[0].fd);
26 } else {
27 printf("Unexpected event occurred: %d\n", pfds[0].revents);
28 }
29 }
30
31 return 0;
32 }
```
Notice again that poll() returns the number of elements in the pfds array for which events have occurred. It doesn't tell you *which* elements in the array (you still have to scan for that), but it does tell you how many entries have a non-zero revents field (so you can stop scanning after you find that many).

A couple questions might come up here: how to I add new file descriptors to the set I pass to poll()? For this, simply make sure you have enough space in the array for all you need, or realloc() more space as needed.

What about deleting items from the set? For this, you can copy the last element in the array over-top the one you're deleting. And then pass in one fewer as the count to poll(). Another option is that you can set any fd field to a negative number and poll() will ignore it.

How can we put it all together into a chat server that you can telnet to?

What we'll do is start a listener socket, and add it to the set of file descriptors to poll(). (It will show ready-to-read when there's an incoming connection.)

Then we'll add new connections to our struct pollfd array. And we'll grow it dynamically if we run out of space.

<span id="page-44-0"></span>https://beej.us/guide/bgnet/examples/poll.c

When a connection is closed, we'll remove it from the array.

And when a connection is ready-to-read, we'll read the data from it and send that data to all the other connections so they can see what the other users typed.

So give [this poll server](https://beej.us/guide/bgnet/examples/pollserver.c)<sup>[29](#page-45-0)</sup> a try. Run it in one window, then telnet localhost 9034 from a number of other terminal windows. You should be able to see what you type in one window in the other ones (after you hit RETURN).

Not only that, but if you hit CTRL-] and type quit to exit telnet, the server should detect the disconnection and remove you from the array of file descriptors.

```
1 /*
2 ** pollserver.c -- a cheezy multiperson chat server
3 */
4
5 #include <stdio.h>
6 #include <stdlib.h>
7 #include <string.h>
8 #include <unistd.h>
9 #include <sys/types.h>
10 #include <sys/socket.h>
11 #include <netinet/in.h>
12 #include <arpa/inet.h>
13 #include <netdb.h>
14 #include <poll.h>
15
16 #define PORT "9034" // Port we're listening on
17
18 // Get sockaddr, IPv4 or IPv6:
19 void *get_in_addr(struct sockaddr *sa)
20 {
_{21} if (sa->sa_family == AF_INET) {
22 return &(((struct sockaddr_in*)sa)->sin_addr);
23 }
2425 return &(((struct sockaddr_in6*)sa)->sin6_addr);
26 }
27
28 // Return a listening socket
29 int get_listener_socket(void)
30 {
31 int listener; // Listening socket descriptor
32 int yes=1; // For setsockopt() SO_REUSEADDR, below
33 int rv;
34
35 struct addrinfo hints, *ai, *p;
36
37 // Get us a socket and bind it
38 memset(&hints, 0, sizeof hints);
39 hints.ai_family = AF_UNSPEC;
40 hints.ai_socktype = SOCK_STREAM;
41 hints.ai_flags = AI_PASSIVE;
42 if ((rv = getaddrinfo(NULL, PORT, &hints, &ai)) != 0) {
```
<span id="page-45-0"></span>https://beej.us/guide/bgnet/examples/pollserver.c

#### *SLIGHTLY ADVANCED TECHNIQUES* 44

```
43 fprintf(stderr, "selectserver: %s\n", gai_strerror(rv));
44 exit(1);
45 }
46
47 for(p = ai; p == NULL; p = p - > ai\_next) {
48 listener = socket(p->ai_family, p->ai_socktype, p->ai_protocol);
49 if (listener < 0) {
50 continue;
51 }
52
53 // Lose the pesky "address already in use" error message
54 setsockopt(listener, SOL_SOCKET, SO_REUSEADDR, &yes, sizeof(int));
55
56 if (bind(listener, p->ai_addr, p->ai_addrlen) < 0) {
57 close(listener);
58 continue;
59 }
60
61 break;
62 }
63
64 freeaddrinfo(ai); // All done with this
65
66 // If we got here, it means we didn't get bound
67 if (p == NULL) {
68 return -1;
69 }
70
71 // Listen
72 if (listen(listener, 10) == -1) {
73 return -1;
74 }
75
76 return listener;
77 }
78
79 // Add a new file descriptor to the set
80 void add_to_pfds(struct pollfd *pfds[], int newfd, int *fd_count, int *fd_size)
81 {
82 // If we don't have room, add more space in the pfds array
83 if (*fd_count == *fd_size) {
84 *fd_size *= 2; // Double it
85
86 *pfds = realloc(*pfds, sizeof(**pfds) * (*fd_size));
87 }
88
89 (*pfds)[*fd_count].fd = newfd;
90 (*pfds)[*fd_count].events = POLLIN; // Check ready-to-read
Q<sub>1</sub>92 (*fd_count)++;
93 }
94
95 // Remove an index from the set
96 void del_from_pfds(struct pollfd pfds[], int i, int *fd_count)
```

```
97 {
98 // Copy the one from the end over this one
99 pfds[i] = pfds[*fd_count-1];
100
101 (*fd_count) - -;
102 }
103
104 // Main
105 int main(void)
106 {
107 int listener; // Listening socket descriptor
108
109 int newfd; // Newly accept()ed socket descriptor
110 struct sockaddr_storage remoteaddr; // Client address
111 socklen_t addrlen;
112
113 char buf[256]; // Buffer for client data
114
115 char remoteIP[INET6_ADDRSTRLEN];
116
117 // Start off with room for 5 connections
118 // (We'll realloc as necessary)
119 int fd_count = 0;
_{120} int fd_size = 5;
121 struct pollfd *pfds = malloc(sizeof *pfds * fd_size);
122
123 // Set up and get a listening socket
124 listener = get_listener_socket();
125
126 if (listener == -1) {
127 fprintf(stderr, "error getting listening socket\n");
128 exit(1);
129 }
130
131 // Add the listener to set
132 pfds[0].fd = listener;
133 pfds[0].events = POLLIN; // Report ready to read on incoming connection
134
135 fd_count = 1; // For the listener
136
137 // Main loop
138 for(;;) {
_{139} int poll_count = poll(pfds, fd_count, -1);
140
141 if (poll_count == -1) {
142 perror("poll");
143 exit(1);
144 }
145
146 // Run through the existing connections looking for data to read
147 for(int i = \theta; i < fd_count; i++) {
148
149 // Check if someone's ready to read
150 if (pfds[i].revents & POLLIN) { // We got one!!
```

```
151
152 if (pfds[i].fd == listener) {
153 // If listener is ready to read, handle new connection
154
155 addrlen = sizeof remoteaddr;
156 newfd = accept(listener,
157 (struct sockaddr *)&remoteaddr,
158 &addrlen);
159
160 if (newfd == -1) {
161 perror("accept");
162 } else {
163 add_to_pfds(&pfds, newfd, &fd_count, &fd_size);
164
165 printf("pollserver: new connection from %s on "
166 "socket %d\n",
167 inet_ntop(remoteaddr.ss_family,
168 get_in_addr((struct sockaddr*)&remoteaddr),
169 remoteIP, INET6_ADDRSTRLEN),
170 newfd);
\hspace{.1cm} 171 \hspace{.1cm}172 } else {
173 // If not the listener, we're just a regular client
174 int nbytes = recv(pfds[i].fd, buf, sizeof buf, 0);
175
176 int sender_fd = pfds[i].fd;
177
178 if (nbytes <= 0) {
179 // Got error or connection closed by client
180 if (nbytes == 0) {
181 // Connection closed
182 printf("pollserver: socket %d hung up\n", sender_fd);
183 } else {
184 perror("recv");
185 }
186
187 close(pfds[i].fd); // Bye!
188
189 del_from_pfds(pfds, i, &fd_count);
190
191 } else {
192 // We got some good data from a client
193
194 for(int j = 0; j < fd_count; j++) {
195 // Send to everyone!
196 int dest_fd = pfds[j].fd;
197
198 // Except the listener and ourselves
199 if (dest_fd != listener && dest_fd != sender_fd) {
200 if (send(dest_fd, buf, nbytes, 0) == -1) {
201 perror("send");
\{202\}\{203\}204 }
```

```
205 }
206 } // END handle data from client
207 } // END got ready-to-read from poll()
208 } // END looping through file descriptors
209 } // END for(;;)--and you thought it would never end!
210
211 return 0;
212 }
```
In the next section, we'll look at a similar, older function called select(). Both select() and poll() offer similar functionality and performance, and only really differ in how they're used. select() might be slightly more portable, but is perhaps a little clunkier in use. Choose the one you like the best, as long as it's supported on your system.

## **select()—Synchronous I/O Multiplexing, Old School**

This function is somewhat strange, but it's very useful. Take the following situation: you are a server and you want to listen for incoming connections as well as keep reading from the connections you already have.

No problem, you say, just an accept() and a couple of recv()s. Not so fast, buster! What if you're blocking on an accept() call? How are you going to recv() data at the same time? "Use non-blocking sockets!" No way! You don't want to be a CPU hog. What, then?

select() gives you the power to monitor several sockets at the same time. It'll tell you which ones are ready for reading, which are ready for writing, and which sockets have raised exceptions, if you really want to know that.

*A word of warning: select(), though very portable, is terribly slow when it comes to giant numbers of connections. In those circumstances, you'll get better performance out of an event library such as [libevent](https://libevent.org/)*[30](#page-49-0) *that attempts to use the fastest possible method availabile on your system.*

Without any further ado, I'll offer the synopsis of select():

```
#include <sys/time.h>
#include <sys/types.h>
#include <unistd.h>
int select(int numfds, fd_set *readfds, fd_set *writefds,
           fd_set *exceptfds, struct timeval *timeout);
```
The function monitors "sets" of file descriptors; in particular readfds, writefds, and exceptfds. If you want to see if you can read from standard input and some socket descriptor, sockfd, just add the file descriptors 0 and sockfd to the set readfds. The parameter numfds should be set to the values of the highest file descriptor plus one. In this example, it should be set to sockfd+1, since it is assuredly higher than standard input  $(0)$ .

When select() returns, readfds will be modified to reflect which of the file descriptors you selected which is ready for reading. You can test them with the macro FD\_ISSET(), below.

Before progressing much further, I'll talk about how to manipulate these sets. Each set is of the type fd\_set. The following macros operate on this type:

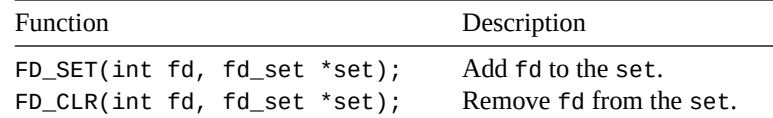

<span id="page-49-0"></span><sup>30</sup>https://libevent.org/

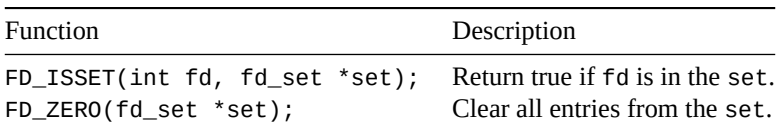

Finally, what is this weirded out struct timeval? Well, sometimes you don't want to wait forever for someone to send you some data. Maybe every 96 seconds you want to print "Still Going..." to the terminal even though nothing has happened. This time structure allows you to specify a timeout period. If the time is exceeded and select() still hasn't found any ready file descriptors, it'll return so you can continue processing.

The struct timeval has the follow fields:

```
struct timeval {
   int tv_sec; // seconds
   int tv_usec; // microseconds
};
```
Just set tv\_sec to the number of seconds to wait, and set tv\_usec to the number of microseconds to wait. Yes, that's \_micro\_seconds, not milliseconds. There are 1,000 microseconds in a millisecond, and 1,000 milliseconds in a second. Thus, there are 1,000,000 microseconds in a second. Why is it "usec"? The "u" is supposed to look like the Greek letter  $\mu$  (Mu) that we use for "micro". Also, when the function returns, timeout *might* be updated to show the time still remaining. This depends on what flavor of Unix you're running.

Yay! We have a microsecond resolution timer! Well, don't count on it. You'll probably have to wait some part of your standard Unix timeslice no matter how small you set your struct timeval.

Other things of interest: If you set the fields in your struct timeval to 0, select() will timeout immediately, effectively polling all the file descriptors in your sets. If you set the parameter timeout to NULL, it will never timeout, and will wait until the first file descriptor is ready. Finally, if you don't care about waiting for a certain set, you can just set it to NULL in the call to select().

[The following code snippet](https://beej.us/guide/bgnet/examples/select.c) $^{31}$  $^{31}$  $^{31}$  waits 2.5 seconds for something to appear on standard input:

```
1 /*
2 ** select.c -- a select() demo
3 */
4
5 #include <stdio.h>
6 #include <sys/time.h>
7 #include <sys/types.h>
8 #include <unistd.h>
9
10 #define STDIN 0 // file descriptor for standard input
11
12 int main(void)
13 \frac{1}{2}14 struct timeval tv;
15 fd_set readfds;
16
17 tv.tv_sec = 2;
18 tv.tv_usec = 500000;
19
20 FD_ZERO(&readfds);
```
<span id="page-50-0"></span><sup>31</sup>https://beej.us/guide/bgnet/examples/select.c

```
21 FD SET(STDIN, &readfds);
2223 // don't care about writefds and exceptfds:
24 select(STDIN+1, &readfds, NULL, NULL, &tv);
25
26 if (FD_ISSET(STDIN, &readfds))
27 printf("A key was pressed!\n");
28 else
29 printf("Timed out.\n");
30
31 return 0;
32 }
```
If you're on a line buffered terminal, the key you hit should be RETURN or it will time out anyway.

Now, some of you might think this is a great way to wait for data on a datagram socket—and you are right: it *might* be. Some Unices can use select in this manner, and some can't. You should see what your local man page says on the matter if you want to attempt it.

Some Unices update the time in your struct timeval to reflect the amount of time still remaining before a timeout. But others do not. Don't rely on that occurring if you want to be portable. (Use gettimeofday() if you need to track time elapsed. It's a bummer, I know, but that's the way it is.)

What happens if a socket in the read set closes the connection? Well, in that case, select() returns with that socket descriptor set as "ready to read". When you actually do recv() from it, recv() will return 0. That's how you know the client has closed the connection.

One more note of interest about select(): if you have a socket that is listen()ing, you can check to see if there is a new connection by putting that socket's file descriptor in the readfds set.

And that, my friends, is a quick overview of the almighty select() function.

But, by popular demand, here is an in-depth example. Unfortunately, the difference between the dirt-simple example, above, and this one here is significant. But have a look, then read the description that follows it.

[This program](https://beej.us/guide/bgnet/examples/selectserver.c)<sup>[32](#page-51-0)</sup> acts like a simple multi-user chat server. Start it running in one window, then telnet to it ("telnet hostname 9034") from multiple other windows. When you type something in one telnet session, it should appear in all the others.

```
1 /*
2 ** selectserver.c -- a cheezy multiperson chat server
3 */
4
5 #include <stdio.h>
6 #include <stdlib.h>
7 #include <string.h>
8 #include <unistd.h>
9 #include <sys/types.h>
10 #include <sys/socket.h>
11 #include <netinet/in.h>
12 #include <arpa/inet.h>
13 #include <netdb.h>
14
15 #define PORT "9034" // port we're listening on
16
17 // get sockaddr, IPv4 or IPv6:
18 void *get_in_addr(struct sockaddr *sa)
```
<span id="page-51-0"></span><sup>32</sup>https://beej.us/guide/bgnet/examples/selectserver.c

```
19 \frac{1}{2}20 if (sa->sa_family == AF_INET) {
21 return &(((struct sockaddr_in*)sa)->sin_addr);
22 }
23
24 return &(((struct sockaddr_in6*)sa)->sin6_addr);
25 }
26
27 int main(void)
28 \{29 fd_set master; // master file descriptor list
30 fd_set read_fds; // temp file descriptor list for select()
31 int fdmax; // maximum file descriptor number
32
33 int listener; // listening socket descriptor
34 int newfd; // newly accept()ed socket descriptor
35 struct sockaddr_storage remoteaddr; // client address
36 socklen t addrlen;
37
38 char buf[256]; // buffer for client data
39 int nbytes;
40
41 char remoteIP[INET6_ADDRSTRLEN];
42
43 int yes=1; // for setsockopt() SO_REUSEADDR, below
44 int i, j, rv;
45
46 struct addrinfo hints, *ai, *p;
47
48 FD_ZERO(&master); // clear the master and temp sets
49 FD_ZERO(&read_fds);
50
51 // get us a socket and bind it
52 memset(&hints, 0, sizeof hints);
53 hints.ai family = AF UNSPEC;
54 hints.ai_socktype = SOCK_STREAM;
55 hints.ai_flags = AI_PASSIVE;
56 if ((rv = getaddrinfo(NULL, PORT, &hints, &ai)) != 0) {
57 fprintf(stderr, "selectserver: %s\n", gai_strerror(rv));
58 exit(1);
59 }
60
f(x) = \frac{1}{2} for(p = ai; p == NULL; p = p - \frac{1}{2} for(p == ai) {
62 listener = socket(p->ai_family, p->ai_socktype, p->ai_protocol);
63 if (listener < 0) {
64 continue;
65 }
66
67 // lose the pesky "address already in use" error message
68 setsockopt(listener, SOL_SOCKET, SO_REUSEADDR, &yes, sizeof(int));
6970 if (bind(listener, p->ai_addr, p->ai_addrlen) < 0) {
71 close(listener);
72 continue;
```

```
73 }
74
75 break;
76 }
77
78 // if we got here, it means we didn't get bound
79 if (p == NULL) {
80 fprintf(stderr, "selectserver: failed to bind\n");
81 exit(2);
82 }
83
84 freeaddrinfo(ai); // all done with this
85
86 // listen
87 if (listen(listener, 10) == -1) {
88 perror("listen");
89 exit(3);
90 }
91
92 // add the listener to the master set
93 FD_SET(listener, &master);
94
95 // keep track of the biggest file descriptor
96 fdmax = listener; // so far, it's this one
97
98 // main loop
99 for(;;) {
100 read_fds = master; // copy it
101 if (select(fdmax+1, &read_fds, NULL, NULL, NULL) == -1) {
102 perror("select");
103 exit(4);
104 }
105
106 // run through the existing connections looking for data to read
107 for(i = 0; i \le f fdmax; i^{++}) {
108 if (FD_ISSET(i, &read_fds)) { // we got one!!
109 if (i == listener) {
110 // handle new connections
111 addrlen = sizeof remoteaddr;
112 newfd = accept(listener,
113 (struct sockaddr *)&remoteaddr,
114 &addrlen);
115
116 if (newfd == -1) {
117 perror("accept");
118 } else {
119 FD_SET(newfd, &master); // add to master set
120 if (newfd > fdmax) { // keep track of the max
121 fdmax = newfd;
\{122\} }
123 printf("selectserver: new connection from %s on "
124 "socket %d\n",
125 125 inet_ntop(remoteaddr.ss_family,
126 get_in_addr((struct sockaddr*)&remoteaddr),
```

```
127 remoteIP, INET6 ADDRSTRLEN),
128 newfd);
\left\{\n \begin{array}{ccc}\n 129 & & \n \end{array}\n \right\}130 } else {
131 // handle data from a client
132 if ((nbytes = recv(i, buf, sizeof buf, 0)) <= 0) {
133 // got error or connection closed by client
134 if (nbytes == 0) {
135 // connection closed
136 printf("selectserver: socket %d hung up\n", i);
137 } else {
138 perror("recv");
\}140 close(i); // bye!
141 FD_CLR(i, &master); // remove from master set
142 } else {
143 // we got some data from a client
144 for(j = 0; j \le f fdmax; j++) {
145 // send to everyone!
146 if (FD_ISSET(j, &master)) {
147 // except the listener and ourselves
148 if (j != listener && j != i) {
149 if (send(j, buf, nbytes, 0) == -1) {
150 perror("send");
\left\{\right\}\left\{\right\}\left\{\right\}\left\{\right\}\left\{\right.} 155
156 } // END handle data from client
157 } // END got new incoming connection
158 } // END looping through file descriptors
159 } // END for(;;)--and you thought it would never end!
160
161 return 0;
162 }
```
Notice I have two file descriptor sets in the code: master and read\_fds. The first, master, holds all the socket descriptors that are currently connected, as well as the socket descriptor that is listening for new connections.

The reason I have the master set is that select() actually *changes* the set you pass into it to reflect which sockets are ready to read. Since I have to keep track of the connections from one call of select () to the next, I must store these safely away somewhere. At the last minute, I copy the master into the read\_fds, and then call select().

But doesn't this mean that every time I get a new connection, I have to add it to the master set? Yup! And every time a connection closes, I have to remove it from the master set? Yes, it does.

Notice I check to see when the listener socket is ready to read. When it is, it means I have a new connection pending, and I accept() it and add it to the master set. Similarly, when a client connection is ready to read, and recv() returns 0, I know the client has closed the connection, and I must remove it from the master set.

If the client recv() returns non-zero, though, I know some data has been received. So I get it, and then go through the master list and send that data to all the rest of the connected clients.

And that, my friends, is a less-than-simple overview of the almighty select() function.

Quick note to all you Linux fans out there: sometimes, in rare circumstances, Linux's select() can return "ready-to-read" and then not actually be ready to read! This means it will block on the read() after the select() says it won't! Why you little—! Anyway, the workaround solution is to set the 0\_NONBLOCK flag on the receiving socket so it errors with EWOULDBLOCK (which you can just safely ignore if it occurs). See the fcntl() [reference page](#page-100-0) for more info on setting a socket to non-blocking.

<span id="page-55-0"></span>In addition, here is a bonus afterthought: there is another function called poll() which behaves much the same way select() does, but with a different system for managing the file descriptor sets. [Check it out!](#page-109-0)

# **Handling Partial send()s**

Remember back in the [section about](#page-28-0) send(), above, when I said that send() might not send all the bytes you asked it to? That is, you want it to send 512 bytes, but it returns 412. What happened to the remaining 100 bytes?

Well, they're still in your little buffer waiting to be sent out. Due to circumstances beyond your control, the kernel decided not to send all the data out in one chunk, and now, my friend, it's up to you to get the data out there.

You could write a function like this to do it, too:

```
1 #include <sys/types.h>
2 #include <sys/socket.h>
3
4 int sendall(int s, char *buf, int *len)
5 \frac{1}{2}6 int total = 0; // how many bytes we've sent
7 int bytesleft = *len; // how many we have left to send
8 int n;
\overline{q}10 while(total < *len) {
n = send(s, buffer + total, bytesleft, 0);12 if (n == -1) { break; }
13 total += n;14 bytesleft - = n;
15 }
16
17 *len = total; // return number actually sent here
18
19 return n==-1?-1:0; // return -1 on failure, 0 on success
20 }
```
In this example, s is the socket you want to send the data to, buf is the buffer containing the data, and len is a pointer to an int containing the number of bytes in the buffer.

The function returns -1 on error (and errno is still set from the call to send()). Also, the number of bytes actually sent is returned in len. This will be the same number of bytes you asked it to send, unless there was an error. sendall() will do it's best, huffing and puffing, to send the data out, but if there's an error, it gets back to you right away.

For completeness, here's a sample call to the function:

```
1 char buf[10] = "Beej!";
2 int len;
3
4 len = strlen(buf);
```

```
\mathbf{f} if (sendall(s, buf, &len) == -1) {
6 perror("sendall");
printf("We only sent %d bytes because of the error!\n", len);
8 }
```
What happens on the receiver's end when part of a packet arrives? If the packets are variable length, how does the receiver know when one packet ends and another begins? Yes, real-world scenarios are a royal pain in the donkeys. You probably have to *encapsulate* (remember that from the [data encapsulation section](#page-9-0) way back there at the beginning?) Read on for details!

### **Serialization—How to Pack Data**

It's easy enough to send text data across the network, you're finding, but what happens if you want to send some "binary" data like ints or floats? It turns out you have a few options.

- 1. Convert the number into text with a function like  $sprint f()$ , then send the text. The receiver will parse the text back into a number using a function like strtol().
- 2. Just send the data raw, passing a pointer to the data to send().
- 3. Encode the number into a portable binary form. The receiver will decode it.

Sneak preview! Tonight only!

[*Curtain raises*]

Beej says, "I prefer Method Three, above!"

[*THE END*]

(Before I begin this section in earnest, I should tell you that there are libraries out there for doing this, and rolling your own and remaining portable and error-free is quite a challenge. So hunt around and do your homework before deciding to implement this stuff yourself. I include the information here for those curious about how things like this work.)

Actually all the methods, above, have their drawbacks and advantages, but, like I said, in general, I prefer the third method. First, though, let's talk about some of the drawbacks and advantages to the other two.

The first method, encoding the numbers as text before sending, has the advantage that you can easily print and read the data that's coming over the wire. Sometimes a human-readable protocol is excellent to use in a nonbandwidth-intensive situation, such as with Internet Relay Chat  $(IRC)^{33}$  $(IRC)^{33}$  $(IRC)^{33}$ . However, it has the disadvantage that it is slow to convert, and the results almost always take up more space than the original number!

Method two: passing the raw data. This one is quite easy (but dangerous!): just take a pointer to the data to send, and call send with it.

```
double d = 3490.15926535;
```
send(s, &d, **sizeof** d, 0); */\** **DANGER***--non-portable! \*/*

The receiver gets it like this:

double d;

recv(s, &d, **sizeof** d, 0); */\** **DANGER***--non-portable! \*/*

Fast, simple—what's not to like? Well, it turns out that not all architectures represent a double (or int for that matter) with the same bit representation or even the same byte ordering! The code is decidedly non-portable. (Hey—maybe you don't need portability, in which case this is nice and fast.)

<span id="page-56-0"></span><sup>33</sup>https://en.wikipedia.org/wiki/Internet\_Relay\_Chat

When packing integer types, we've already seen how the htons()-class of functions can help keep things portable by transforming the numbers into Network Byte Order, and how that's the Right Thing to do. Unfortunately, there are no similar functions for float types. Is all hope lost?

Fear not! (Were you afraid there for a second? No? Not even a little bit?) There is something we can do: we can pack (or "marshal", or "serialize", or one of a thousand million other names) the data into a known binary format that the receiver can unpack on the remote side.

What do I mean by "known binary format"? Well, we've already seen the htons() example, right? It changes (or "encodes", if you want to think of it that way) a number from whatever the host format is into Network Byte Order. To reverse (unencode) the number, the receiver calls ntohs().

But didn't I just get finished saying there wasn't any such function for other non-integer types? Yes. I did. And since there's no standard way in C to do this, it's a bit of a pickle (that a gratuitous pun there for you Python fans).

The thing to do is to pack the data into a known format and send that over the wire for decoding. For example, to pack floats, here's [something quick and dirty with plenty of room for improvement](https://beej.us/guide/bgnet/examples/pack.c)<sup>[34](#page-57-0)</sup>:

```
1 #include <stdint.h>
\overline{2}3 uint32_t htonf(float f)
4 {
5 uint32_t p;
6 uint32_t sign;
7
8 if (f < 0) { sign = 1; f = -f; }
9 else { sign = 0; }
10
11 p = ((((uint32_t)f)&0x7fff)<<16) | (sign<<31); // whole part and sign
12 p |= (uint32_t)(((f - (int)f) * 65536.0f))&0xffff; // fraction
13
14 return p;
15 }
16
17 float ntohf(uint32_t p)
18 {
19 float f = ((p>>16)&0x7fff); // whole part
20 f += (p&0xffff) / 65536.0f; // fraction
21
22 if (((p>>31)&0x1) == 0x1) { f = -f; } // sign bit set
2324 return f;
25 }
```
The above code is sort of a naive implementation that stores a float in a 32-bit number. The high bit (31) is used to store the sign of the number ("1" means negative), and the next seven bits (30-16) are used to store the whole number portion of the float. Finally, the remaining bits (15-0) are used to store the fractional portion of the number.

Usage is fairly straightforward:

```
1 #include <stdio.h>
\overline{2}3 int main(void)
4 {
```
<span id="page-57-0"></span><sup>34</sup>https://beej.us/guide/bgnet/examples/pack.c

```
5 float f = 3.1415926, f2;
6 uint32_t netf;
7
8 netf = htonf(f); // convert to "network" form
9 f2 = ntohf(netf); // convert back to test
10
11 printf("Original: %f\n", f); // 3.141593
12 printf(" Network: 0x%08X\n", netf); // 0x0003243F
13 printf("Unpacked: %f\n", f2); // 3.141586
14
15 return 0;
16 }
```
On the plus side, it's small, simple, and fast. On the minus side, it's not an efficient use of space and the range is severely restricted—try storing a number greater-than 32767 in there and it won't be very happy! You can also see in the above example that the last couple decimal places are not correctly preserved.

What can we do instead? Well, *The* Standard for storing floating point numbers is known as [IEEE-754](https://en.wikipedia.org/wiki/IEEE_754)<sup>[35](#page-58-0)</sup>. Most computers use this format internally for doing floating point math, so in those cases, strictly speaking, conversion wouldn't need to be done. But if you want your source code to be portable, that's an assumption you can't necessarily make. (On the other hand, if you want things to be fast, you should optimize this out on platforms that don't need to do it! That's what htons() and its ilk do.)

[Here's some code that encodes floats and doubles into IEEE-754 format](https://beej.us/guide/bgnet/examples/ieee754.c)<sup>[36](#page-58-1)</sup>. (Mostly-it doesn't encode NaN or Infinity, but it could be modified to do that.)

```
1 + #define pack754_32(f) (pack754((f), 32, 8))
2 #define pack754_64(f) (pack754((f), 64, 11))
3 #define unpack754_32(i) (unpack754((i), 32, 8))
4 #define unpack754_64(i) (unpack754((i), 64, 11))
5
6 uint64_t pack754(long double f, unsigned bits, unsigned expbits)
7 {
8 long double fnorm;
       int shift;
10 long long sign, exp, significand;
11 unsigned significandbits = bits - expbits - 1; // -1 for sign bit
12
13 if (f == 0.0) return 0; // get this special case out of the way
14
15 // check sign and begin normalization
16 if (f < 0) { sign = 1; fnorm = -f; }
17 else { sign = 0; fnorm = f; }
18
19 // get the normalized form of f and track the exponent
20 shift = 0;
21 while(fnorm >= 2.0) { fnorm /= 2.0; shift++; }
22 while(fnorm < 1.0) { fnorm *= 2.0; shift--; }
23 fnorm = fnorm - 1.0;
24
25 // calculate the binary form (non-float) of the significand data
_{26} significand = fnorm * ((1LL<<significandbits) + 0.5f);
27
28 // get the biased exponent
```
<span id="page-58-0"></span>https://en.wikipedia.org/wiki/IEEE\_754

<span id="page-58-1"></span>https://beej.us/guide/bgnet/examples/ieee754.c

```
29 exp = shift + ((1<<(expbits-1)) - 1); // shift + bias
30
31 // return the final answer
32 return (sign<<(bits-1)) | (exp<<(bits-expbits-1)) | significand;
33 }
34
35 long double unpack754(uint64_t i, unsigned bits, unsigned expbits)
36 {
37 long double result;
38 long long shift;
39 unsigned bias;
40 unsigned significandbits = bits - expbits - 1; // -1 for sign bit
41
42 if (i == 0) return 0.0;
43
44 // pull the significand
45 result = (i&((1LL<<significandbits)-1)); // mask
46 result /= (1LL<<significandbits); // convert back to float
47 result += 1.0f; // add the one back on
48
49 // deal with the exponent
50 bias = (1<(expbits-1)) - 1;51 shift = ((i>>significandbits)&((1LL<<expbits)-1)) - bias;
52 while(shift > 0) { result *= 2.0; shift--; }
53 while(shift < 0) { result /= 2.0; shift++; }
54
55 // sign it
56 result * = (i)>(bits-1))&1? -1.0: 1.0;57
58 return result;
59 }
```
I put some handy macros up there at the top for packing and unpacking 32-bit (probably a float) and 64 bit (probably a double) numbers, but the pack754() function could be called directly and told to encode bits-worth of data (expbits of which are reserved for the normalized number's exponent).

Here's sample usage:

```
1
2 #include <stdio.h>
3 #include <stdint.h> // defines uintN_t types
4 #include <inttypes.h> // defines PRIx macros
5
6 int main(void)
7 {
8 float f = 3.1415926, f2;
9 double d = 3.14159265358979323, d2;
10 uint32_t fi;
11 uint64_t di;
12
13 fi = pack754_32(f);
14 f2 = unpack754_32(fi);
15
16 di = pack754_64(d);
17 d2 = unpack754_64(di);
```

```
18
19 printf("float before : %.7f\n", f);
20 printf("float encoded: 0x%08" PRIx32 "\n", fi);
21 printf("float after : %.7f\n\n", f2);
22
23 printf("double before : %.20lf\n", d);
24 printf("double encoded: 0x%016" PRIx64 "\n", di);
25 printf("double after : %.20lf\n", d2);
26
27 return 0;
28 }
```
The above code produces this output:

```
float before : 3.1415925
float encoded: 0x40490FDA
float after : 3.1415925
double before : 3.14159265358979311600
double encoded: 0x400921FB54442D18
double after : 3.14159265358979311600
```
Another question you might have is how do you pack structs? Unfortunately for you, the compiler is free to put padding all over the place in a struct, and that means you can't portably send the whole thing over the wire in one chunk. (Aren't you getting sick of hearing "can't do this", "can't do that"? Sorry! To quote a friend, "Whenever anything goes wrong, I always blame Microsoft." This one might not be Microsoft's fault, admittedly, but my friend's statement is completely true.)

Back to it: the best way to send the struct over the wire is to pack each field independently and then unpack them into the struct when they arrive on the other side.

That's a lot of work, is what you're thinking. Yes, it is. One thing you can do is write a helper function to help pack the data for you. It'll be fun! Really!

In the book *[The Practice of Programming](https://beej.us/guide/url/tpop)*<sup>[37](#page-60-0)</sup> by Kernighan and Pike, they implement printf()-like functions called pack() and unpack() that do exactly this. I'd link to them, but apparently those functions aren't online with the rest of the source from the book.

(The Practice of Programming is an excellent read. Zeus saves a kitten every time I recommend it.)

At this point, I'm going to drop a pointer to a Protocol Buffers implementation in  $C^{38}$  $C^{38}$  $C^{38}$  which I've never used, but looks completely respectable. Python and Perl programmers will want to check out their language's pack() and unpack() functions for accomplishing the same thing. And Java has a big-ol' Serializable interface that can be used in a similar way.

But if you want to write your own packing utility in C, K&P's trick is to use variable argument lists to make printf()-like functions to build the packets. [Here's a version I cooked up](https://beej.us/guide/bgnet/examples/pack2.c)<sup>[39](#page-60-2)</sup> on my own based on that which hopefully will be enough to give you an idea of how such a thing can work.

(This code references the pack754() functions, above. The packi\*() functions operate like the familiar htons() family, except they pack into a char array instead of another integer.)

```
1 #include <stdio.h>
```

```
2 #include <ctype.h>
```

```
3 #include <stdarg.h>
```
<span id="page-60-1"></span><sup>38</sup>https://github.com/protobuf-c/protobuf-c

<sup>4</sup> #include <string.h>

<span id="page-60-0"></span><sup>37</sup>https://beej.us/guide/url/tpop

<span id="page-60-2"></span><sup>39</sup>https://beej.us/guide/bgnet/examples/pack2.c

```
5
6 /*
7 ** packi16() -- store a 16-bit int into a char buffer (like htons())
8 */
9 void packi16(unsigned char *buf, unsigned int i)
10 \frac{1}{2}11 *buf++ = i>>8; *buf++ = i;
12 }
13
14 /*
15 ** packi32() -- store a 32-bit int into a char buffer (like htonl())
16 */
17 void packi32(unsigned char *buf, unsigned long int i)
18 {
19 *buf++ = i>>24; *buf++ = i>>16;
20 * buf++ = i>>8; * buf++ = i;
21 }
22
23 /^224 ** packi64() -- store a 64-bit int into a char buffer (like htonl())
25 */
26 void packi64(unsigned char *buf, unsigned long long int i)
27 \frac{2}{ }28 *buf++ = i>>56; *buf++ = i>>48;
29 *buf++ = i>>40; *buf++ = i>>32;
30 *buf++ = i>>24; *buf++ = i>>16;
31 *buf++ = i>>8; *buf++ = i;
32 }
33
34 /*
35 ** unpacki16() -- unpack a 16-bit int from a char buffer (like ntohs())
36 */
37 int unpacki16(unsigned char *buf)
38 {
39 unsigned int i2 = ((unsigned int)buf[0]\lt8) | buf[1];
40 int i;
41
42 // change unsigned numbers to signed
43 if (i2 <= 0x7fffu) { i = i2; }
44 else { i = -1 - (unsigned int)(0xffffu - i2); }
45
46 return i;
47 }
48
49 /*
50 ** unpacku16() -- unpack a 16-bit unsigned from a char buffer (like ntohs())
51 */
52 unsigned int unpacku16(unsigned char *buf)
53 {
54 return ((unsigned int)buf[0]<<8) | buf[1];
55 }
56
57 /*
58 ** unpacki32() -- unpack a 32-bit int from a char buffer (like ntohl())
```

```
59 */
60 long int unpacki32(unsigned char *buf)
61 \frac{1}{2}62 unsigned long int i2 = ((unsigned long int)buf[0]<<24) |
63 ((unsigned long int)buf[1]<<16) |
64 ((unsigned long int)buf[2]<<8) |
65 buf[3];
66 long int i;
67
68 // change unsigned numbers to signed
69 if (i2 <= 0x7fffffffu) { i = i2; }
70 else { i = -1 - (long int)(0xffffffffu - i2); }
71
72 return i;
73 }
74
75 /*
76 ** unpacku32() -- unpack a 32-bit unsigned from a char buffer (like ntohl())
77 */
78 unsigned long int unpacku32(unsigned char *buf)
79 {
80 return ((unsigned long int)buf[0]<<24) |
81 ((unsigned long int)buf[1]<<16) |
82 ((unsigned long int)buf[2]<<8) |
^{83} buf[3];
84 }
85
86 /*
87 ** unpacki64() -- unpack a 64-bit int from a char buffer (like ntohl())
88 */
89 long long int unpacki64(unsigned char *buf)
90 {
91 unsigned long long int i2 = ((unsigned long long int)buf[0] << 56) |
92 ((unsigned long long int)buf[1]<<48) |
93 ((unsigned long long int)buf[2]<<40) |
94 ((unsigned long long int)buf[3]<<32) |
95 ((unsigned long long int)buf[4]<<24) |
96 ((unsigned long long int)buf[5]<<16) |
97 ((unsigned long long int)buf[6]<<8) |
98 buf[7];
99 long long int i;
100
101 // change unsigned numbers to signed
102 if (i2 <= 0x7fffffffffffffffu) { i = i2; }
103 else { i = -1 -(long long int)(0 \timesfffffffffffffffffffu - i2); }
104
105 return i;
106 }
107
108 /*
109 ** unpacku64() -- unpack a 64-bit unsigned from a char buffer (like ntohl())
110 */
111 unsigned long long int unpacku64(unsigned char *buf)
112 \frac{1}{2}
```

```
113 return ((unsigned long long int)buf[0]<<56) |
114 ((unsigned long long int)buf[1]<<48) |
115 ((unsigned long long int)buf[2]<<40) |
116 ((unsigned long long int)buf[3]<<32) |
117 ((unsigned long long int)buf[4]<<24) |
118 ((unsigned long long int)buf[5]<<16) |
119 ((unsigned long long int)buf[6]<<8) |
120 buf[7];
121 }
122
123 /*
124 ** pack() -- store data dictated by the format string in the buffer
125 **
126 ** bits |signed unsigned float string
127 ** -----+----------------------------------
128 ** 8 | c C
129 ** 16 | h H f
130 ** 32 | l L d
131 ** 64 | q Q g
132 ** - | s
133 **
134 ** (16-bit unsigned length is automatically prepended to strings)
135 */
136
137 unsigned int pack(unsigned char *buf, char *format, ...)
138 {
139 va_list ap;
140
141 signed char c; // 8-bit
142 unsigned char C;
143
144 int h; // 16-bit
145 unsigned int H;
146
147 long int l; // 32-bit
148 unsigned long int L;
149
150 long long int q; // 64-bit
151 unsigned long long int Q;
152
153 float f; // floats
154 double d;
155 long double g;
156 unsigned long long int fhold;
157
158 char *s; // strings
159 unsigned int len;
160
161 unsigned int size = 0;
162
163 va_start(ap, format);
164
165 for(; *format != '\0'; format++) {
166 switch(*format) {
```

```
167 case 'c': // 8-bit
168 size += 1;169 c = (signed char)va_arg(ap, int); // promoted
170 *buf++ = c;
171 break;
172
173 case 'C': // 8-bit unsigned
174 size + = 1;
175 C = (unsigned char)va_arg(ap, unsigned int); // promoted
176 *buf++ = C;
177 break;
178
179 case 'h': // 16-bit
180 size +2;h = va_{\text{arg}(ap, int)};182 packi16(buf, h);
183 buf += 2;184 break;
185
186 case 'H': // 16-bit unsigned
187 size +2;188 H = va_arg(ap, unsigned int);
189 packi16(buf, H);
190 buf += 2;191 break;
192
193 case 'l': // 32-bit
194 Size += 4;_{195} l = va_arg(ap, long int);
196 packi32(buf, l);
197 buf += 4;198 break;
199
200 case 'L': // 32-bit unsigned
201 size + = 4;
202 L = va_arg(ap, unsigned long int);
203 packi32(buf, L);
204 buf += 4;205 break;
206
207 case 'q': // 64-bit
208 size += 8;
209 q = va_arg(ap, long long int);
210 packi64(buf, q);
211 buf += 8;
212 break;
213
214 case 'Q': // 64-bit unsigned
215 size + = 8;
216 Q = va_arg(ap, unsigned long long int);
217 packi64(buf, Q);
218 buf += 8;219 break;
220
```

```
221 case 'f': // float-16
222 size +2;
223 f = (float)va_arg(ap, double); // promoted
224 fhold = pack754_16(f); // convert to IEEE 754
225 packi16(buf, fhold);
226 buf += 2;227 break;
228
229 case 'd': // float-32
230 size + = 4;231 d = va_arg(ap, double);
232 fhold = pack754_32(d); // convert to IEEE 754
233 packi32(buf, fhold);
234 buf + = 4;
235 break;
236
237 case 'g': // float-64
238 size + = 8;
239 g = va_{\text{a}}arg(ap, long double);240 fhold = pack754_64(g); // convert to IEEE 754
241 packi64(buf, fhold);
242 buf += 8;243 break;
244
245 case 's': // string
246 s = va_{\text{a}}arg(ap, char*);
247 len = strlen(s);
248 size += len + 2;
249 packi16(buf, len);
250 buf += 2;251 memcpy(buf, s, len);
252 buf += len;
253 break;
254 }
255 }
256
257 va_end(ap);
258
259 return size;
260 }
261
262 /*
263 ** unpack() -- unpack data dictated by the format string into the buffer
264 **
265 ** bits |signed unsigned float string
266 ** -----+----------------------------------
267 ** 8 | c C
268 ** 16 | h H f
269 ** 32 | l L d
270 ** 64 | q Q g
271 ** - | s
272 **
273 ** (string is extracted based on its stored length, but 's' can be
274 ** prepended with a max length)
```

```
275 */
276 void unpack(unsigned char *buf, char *format, ...)
277 {
278 va_list ap;
279
280 signed char *c; // 8-bit
281 unsigned char *C;
282
283 int *h; // 16-bit
284 unsigned int *H;
285
286 long int *l; // 32-bit
287 unsigned long int *L;
288
289 long long int *q; // 64-bit
290 unsigned long long int *Q;
291
292 float *f; // floats
293 double *d;
294 long double *g;
295 unsigned long long int fhold;
296
297 char *s;
298 unsigned int len, maxstrlen=0, count;
299
300 va_start(ap, format);
301
302 for(; *format != '\0'; format++) {
303 switch(*format) {
304 case 'c': // 8-bit
305 c = va_arg(ap, signed char*);
306 if (*buf <= 0x7f) { *c = *buf;} // re-sign
307 else { *c = -1 - (unsigned char)(0xffu - *buf); }
308 buf++;
309 break;
310
311 case 'C': // 8-bit unsigned
312 C = va_arg(ap, unsigned char*);
{}^{313} *C = *buf++;
314 break;
315
316 case 'h': // 16-bit
317 h = va_arg(ap, int*);
318 *h = unpacki16(buf);
319 buf += 2;320 break;
321
322 case 'H': // 16-bit unsigned
323 H = va_arg(ap, unsigned int*);
324 *H = unpacku16(buf);
325 buf += 2;326 break;
327
328 case 'l': // 32-bit
```

```
329 l = va_arg(ap, long int*);
330 *l = unpacki32(buf);
331 buf + = 4;
332 break;
333
334 case 'L': // 32-bit unsigned
335 L = va_arg(ap, unsigned long int*);
336 *L = unpacku32(buf);
337 buf += 4;338 break;
339
340 case 'q': // 64-bit
341 q = va_arg(ap, long long int*);
342 *q = unpacki64(buf);
343 buf += 8;344 break;
345
346 case 'Q': // 64-bit unsigned
347 Q = va_arg(ap, unsigned long long int*);
348 *Q = unpacku64(buf);
349 buf += 8;350 break;
351
352 case 'f': // float
353 f = va_arg(ap, float*);
354 fhold = unpacku16(buf);
^{355} *f = unpack754_16(fhold);
356 buf += 2;357 break;
358
359 case 'd': // float-32
360 d = va_arg(ap, double*);
361 fhold = unpacku32(buf);
362 *d = unpack754_32(fhold);
363 buf += 4;
364 break;
365
366 case 'g': // float-64
367 g = va_arg(ap, long double*);
368 fhold = unpacku64(buf);
^{369} *g = unpack754_64(fhold);
370 buf += 8;371 break;
372
373 case 's': // string
374 s = va_arg(ap, char*);
375 len = unpacku16(buf);
376 buf += 2;377 if (maxstrlen > \theta && len >= maxstrlen) count = maxstrlen - 1;
378 else count = len;
379 memcpy(s, buf, count);
380 s[count] = \sqrt{0};
381 buf += len;
382 break;
```

```
383
384 default:
385 if (isdigit(*format)) { // track max str len
386 maxstrlen = maxstrlen * 10 + (*format-'0');
387 }
388 }
389
390 if (!isdigit(*format)) maxstrlen = 0;
391 }
392
393 va_end(ap);
394 }
```
And [here is a demonstration program](https://beej.us/guide/bgnet/examples/pack2.c)<sup>[40](#page-68-0)</sup> of the above code that packs some data into buf and then unpacks it into variables. Note that when calling unpack() with a string argument (format specifier "s"), it's wise to put a maximum length count in front of it to prevent a buffer overrun, e.g. "96s". Be wary when unpacking data you get over the network—a malicious user might send badly-constructed packets in an effort to attack your system!

```
1 #include <stdio.h>
```

```
\overline{2}3 // various bits for floating point types--
4 // varies for different architectures
5 typedef float float32_t;
6 typedef double float64_t;
7
8 int main(void)
9 {
10 unsigned char buf[1024];
11 int8_t magic;
12 int16_t monkeycount;
13 int32_t altitude;
14 float32_t absurdityfactor;
15 char *s = "Great unmitigated Zot! You've found the Runestaff!";
16 char s2[96];
17 int16 t packetsize, ps2;
18
19 packetsize = pack(buf, "chhlsf", (int8_t)"B', (int16_t)0, (int16_t)37,
20 (int32_t)-5, s, (float32_t)-3490.6677);
21 packi16(buf+1, packetsize); // store packet size in packet for kicks
22
23 printf("packet is %" PRId32 " bytes\n", packetsize);
24
25 unpack(buf, "chhl96sf", &magic, &ps2, &monkeycount, &altitude, s2,
26 &absurdityfactor);
27
28 printf("'%c' %" PRId32" %" PRId16 " %" PRId32
<sup>29</sup> " \"%s\" %f\n", magic, ps2, monkeycount,
30 altitude, s2, absurdityfactor);
31
32 return 0;
33 }
```
Whether you roll your own code or use someone else's, it's a good idea to have a general set of data packing

<span id="page-68-0"></span>https://beej.us/guide/bgnet/examples/pack2.c

#### *SLIGHTLY ADVANCED TECHNIQUES* 67

routines for the sake of keeping bugs in check, rather than packing each bit by hand each time.

When packing the data, what's a good format to use? Excellent question. Fortunately, [RFC 4506](https://tools.ietf.org/html/rfc4506) $41$ , the External Data Representation Standard, already defines binary formats for a bunch of different types, like floating point types, integer types, arrays, raw data, etc. I suggest conforming to that if you're going to roll the data yourself. But you're not obligated to. The Packet Police are not right outside your door. At least, I don't *think* they are.

In any case, encoding the data somehow or another before you send it is the right way of doing things!

## **Son of Data Encapsulation**

What does it really mean to encapsulate data, anyway? In the simplest case, it means you'll stick a header on there with either some identifying information or a packet length, or both.

What should your header look like? Well, it's just some binary data that represents whatever you feel is necessary to complete your project.

Wow. That's vague.

Okay. For instance, let's say you have a multi-user chat program that uses SOCK\_STREAMs. When a user types ("says") something, two pieces of information need to be transmitted to the server: what was said and who said it.

So far so good? "What's the problem?" you're asking.

The problem is that the messages can be of varying lengths. One person named "tom" might say, "Hi", and another person named "Benjamin" might say, "Hey guys what is up?"

So you send() all this stuff to the clients as it comes in. Your outgoing data stream looks like this:

t o m H i B e n j a m i n H e y g u y s w h a t i s u p ?

And so on. How does the client know when one message starts and another stops? You could, if you wanted, make all messages the same length and just call the sendall() we implemented, [above.](#page-55-0) But that wastes bandwidth! We don't want to send() 1024 bytes just so "tom" can say "Hi".

So we *encapsulate* the data in a tiny header and packet structure. Both the client and server know how to pack and unpack (sometimes referred to as "marshal" and "unmarshal") this data. Don't look now, but we're starting to define a *protocol* that describes how a client and server communicate!

In this case, let's assume the user name is a fixed length of 8 characters, padded with '\0'. And then let's assume the data is variable length, up to a maximum of 128 characters. Let's have a look a sample packet structure that we might use in this situation:

- 1. len (1 byte, unsigned)—The total length of the packet, counting the 8-byte user name and chat data.
- 2. name (8 bytes)—The user's name, NUL-padded if necessary.
- 3. chatdata (*n*-bytes)—The data itself, no more than 128 bytes. The length of the packet should be calculated as the length of this data plus 8 (the length of the name field, above).

Why did I choose the 8-byte and 128-byte limits for the fields? I pulled them out of the air, assuming they'd be long enough. Maybe, though, 8 bytes is too restrictive for your needs, and you can have a 30-byte name field, or whatever. The choice is up to you.

Using the above packet definition, the first packet would consist of the following information (in hex and ASCII):

0A 74 6F 6D 00 00 00 00 00 48 69 (length) T o m (padding) H i

<span id="page-69-0"></span><sup>41</sup>https://tools.ietf.org/html/rfc4506

And the second is similar:

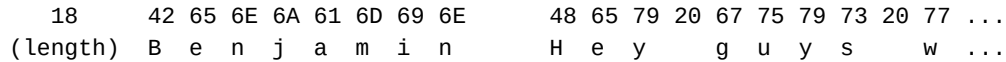

(The length is stored in Network Byte Order, of course. In this case, it's only one byte so it doesn't matter, but generally speaking you'll want all your binary integers to be stored in Network Byte Order in your packets.)

When you're sending this data, you should be safe and use a command similar to [sendall\(\)](#page-55-0), above, so you know all the data is sent, even if it takes multiple calls to send() to get it all out.

Likewise, when you're receiving this data, you need to do a bit of extra work. To be safe, you should assume that you might receive a partial packet (like maybe we receive "18 42 65 6E 6A" from Benjamin, above, but that's all we get in this call to recv()). We need to call recv() over and over again until the packet is completely received.

But how? Well, we know the number of bytes we need to receive in total for the packet to be complete, since that number is tacked on the front of the packet. We also know the maximum packet size is 1+8+128, or 137 bytes (because that's how we defined the packet).

There are actually a couple things you can do here. Since you know every packet starts off with a length, you can call recv() just to get the packet length. Then once you have that, you can call it again specifying exactly the remaining length of the packet (possibly repeatedly to get all the data) until you have the complete packet. The advantage of this method is that you only need a buffer large enough for one packet, while the disadvantage is that you need to call recv() at least twice to get all the data.

Another option is just to call recv() and say the amount you're willing to receive is the maximum number of bytes in a packet. Then whatever you get, stick it onto the back of a buffer, and finally check to see if the packet is complete. Of course, you might get some of the next packet, so you'll need to have room for that.

What you can do is declare an array big enough for two packets. This is your work array where you will reconstruct packets as they arrive.

Every time you recv() data, you'll append it into the work buffer and check to see if the packet is complete. That is, the number of bytes in the buffer is greater than or equal to the length specified in the header (+1, because the length in the header doesn't include the byte for the length itself). If the number of bytes in the buffer is less than 1, the packet is not complete, obviously. You have to make a special case for this, though, since the first byte is garbage and you can't rely on it for the correct packet length.

Once the packet is complete, you can do with it what you will. Use it, and remove it from your work buffer.

Whew! Are you juggling that in your head yet? Well, here's the second of the one-two punch: you might have read past the end of one packet and onto the next in a single recv() call. That is, you have a work buffer with one complete packet, and an incomplete part of the next packet! Bloody heck. (But this is why you made your work buffer large enough to hold *two* packets—in case this happened!)

Since you know the length of the first packet from the header, and you've been keeping track of the number of bytes in the work buffer, you can subtract and calculate how many of the bytes in the work buffer belong to the second (incomplete) packet. When you've handled the first one, you can clear it out of the work buffer and move the partial second packet down the to front of the buffer so it's all ready to go for the next recv().

(Some of you readers will note that actually moving the partial second packet to the beginning of the work buffer takes time, and the program can be coded to not require this by using a circular buffer. Unfortunately for the rest of you, a discussion on circular buffers is beyond the scope of this article. If you're still curious, grab a data structures book and go from there.)

I never said it was easy. Ok, I did say it was easy. And it is; you just need practice and pretty soon it'll come to you naturally. By Excalibur I swear it!

### **Broadcast Packets—Hello, World!**

So far, this guide has talked about sending data from one host to one other host. But it is possible, I insist, that you can, with the proper authority, send data to multiple hosts *at the same time*!

With UDP (only UDP, not TCP) and standard IPv4, this is done through a mechanism called *broadcasting*. With IPv6, broadcasting isn't supported, and you have to resort to the often superior technique of *multicasting*, which, sadly I won't be discussing at this time. But enough of the starry-eyed future—we're stuck in the 32bit present.

But wait! You can't just run off and start broadcasting willy-nilly; You have to set the socket option SO\_BROADCAST before you can send a broadcast packet out on the network. It's like a one of those little plastic covers they put over the missile launch switch! That's just how much power you hold in your hands!

But seriously, though, there is a danger to using broadcast packets, and that is: every system that receives a broadcast packet must undo all the onion-skin layers of data encapsulation until it finds out what port the data is destined to. And then it hands the data over or discards it. In either case, it's a lot of work for each machine that receives the broadcast packet, and since it is all of them on the local network, that could be a lot of machines doing a lot of unnecessary work. When the game Doom first came out, this was a complaint about its network code.

Now, there is more than one way to skin a cat… wait a minute. Is there really more than one way to skin a cat? What kind of expression is that? Uh, and likewise, there is more than one way to send a broadcast packet. So, to get to the meat and potatoes of the whole thing: how do you specify the destination address for a broadcast message? There are two common ways:

- 1. Send the data to a specific subnet's broadcast address. This is the subnet's network number with all one-bits set for the host portion of the address. For instance, at home my network is 192.168.1.0, my netmask is 255.255.255.0, so the last byte of the address is my host number (because the first three bytes, according to the netmask, are the network number). So my broadcast address is 192.168.1.255. Under Unix, the ifconfig command will actually give you all this data. (If you're curious, the bitwise logic to get your broadcast address is network\_number OR (NOT netmask).) You can send this type of broadcast packet to remote networks as well as your local network, but you run the risk of the packet being dropped by the destination's router. (If they didn't drop it, then some random smurf could start flooding their LAN with broadcast traffic.)
- 2. Send the data to the "global" broadcast address. This is 255.255.255.255, aka INADDR\_BROADCAST. Many machines will automatically bitwise AND this with your network number to convert it to a network broadcast address, but some won't. It varies. Routers do not forward this type of broadcast packet off your local network, ironically enough.

So what happens if you try to send data on the broadcast address without first setting the SO\_BROADCAST socket option? Well, let's fire up good old talker and [listener](#page-37-1) and see what happens.

\$ talker 192.168.1.2 foo sent 3 bytes to 192.168.1.2 \$ talker 192.168.1.255 foo sendto: Permission denied \$ talker 255.255.255.255 foo sendto: Permission denied

Yes, it's not happy at all…because we didn't set the SO\_BROADCAST socket option. Do that, and now you can sendto() anywhere you want!

In fact, that's the *only difference* between a UDP application that can broadcast and one that can't. So let's take the old talker application and add one section that sets the SO\_BROADCAST socket option. We'll call this program broadcaster. $c^{42}$  $c^{42}$  $c^{42}$ :

<span id="page-71-0"></span><sup>42</sup>https://beej.us/guide/bgnet/examples/broadcaster.c
```
1 /*
2 ** broadcaster.c -- a datagram "client" like talker.c, except
3 ** this one can broadcast
4 */
5
6 #include <stdio.h>
7 #include <stdlib.h>
8 #include <unistd.h>
9 #include <errno.h>
10 #include <string.h>
11 #include <sys/types.h>
12 #include <sys/socket.h>
13 #include <netinet/in.h>
14 #include <arpa/inet.h>
15 #include <netdb.h>
16
17 #define SERVERPORT 4950 // the port users will be connecting to
18
19 int main(int argc, char *argv[])
20 \left\{ \right.21 int sockfd;
22 struct sockaddr_in their_addr; // connector's address information
23 struct hostent *he;
24 int numbytes;
_{25} int broadcast = 1;
26 //char broadcast = '1'; // if that doesn't work, try this
27
28 if (argc != 3) {
29 fprintf(stderr,"usage: broadcaster hostname message\n");
30 exit(1);
31 }
32
33 if ((he=gethostbyname(argv[1])) == NULL) { // get the host info
34 perror("gethostbyname");
35 exit(1);
36 }
37
38 if ((sockfd = socket(AF_INET, SOCK_DGRAM, 0)) == -1) {
39 perror("socket");
40 ext(1);41 }
42
43 // this call is what allows broadcast packets to be sent:
44 if (setsockopt(sockfd, SOL_SOCKET, SO_BROADCAST, &broadcast,
45 sizeof broadcast) == -1) {
46 perror("setsockopt (SO_BROADCAST)");
47 exit(1);
48 }
49
50 their_addr.sin_family = AF_INET; // host byte order
51 their_addr.sin_port = htons(SERVERPORT); // short, network byte order
52 their_addr.sin_addr = *((struct in_addr *)he->h_addr);
53 memset(their_addr.sin_zero, '\0', sizeof their_addr.sin_zero);
54
```

```
55 if ((numbytes=sendto(sockfd, argv[2], strlen(argv[2]), 0,
56 (struct sockaddr *)&their_addr, sizeof their_addr)) == -1) {
57 perror("sendto");
58 exit(1);
59 }
60
61 printf("sent %d bytes to %s\n", numbytes,
62 inet_ntoa(their_addr.sin_addr));
63
64 close(sockfd);
65
66 return 0;
67 }
```
What's different between this and a "normal" UDP client/server situation? Nothing! (With the exception of the client being allowed to send broadcast packets in this case.) As such, go ahead and run the old UDP [listener](#page-37-0) program in one window, and broadcaster in another. You should be now be able to do all those sends that failed, above.

```
$ broadcaster 192.168.1.2 foo
sent 3 bytes to 192.168.1.2
$ broadcaster 192.168.1.255 foo
sent 3 bytes to 192.168.1.255
$ broadcaster 255.255.255.255 foo
sent 3 bytes to 255.255.255.255
```
And you should see listener responding that it got the packets. (If listener doesn't respond, it could be because it's bound to an IPv6 address. Try changing the AF\_UNSPEC in listener.c to AF\_INET to force  $IPv4.$ 

Well, that's kind of exciting. But now fire up listener on another machine next to you on the same network so that you have two copies going, one on each machine, and run broadcaster again with your broadcast address… Hey! Both listeners get the packet even though you only called sendto() once! Cool!

If the listener gets data you send directly to it, but not data on the broadcast address, it could be that you have a firewall on your local machine that is blocking the packets. (Yes, Pat and Bapper, thank you for realizing before I did that this is why my sample code wasn't working. I told you I'd mention you in the guide, and here you are. So *nyah*.)

Again, be careful with broadcast packets. Since every machine on the LAN will be forced to deal with the packet whether it recvfrom()s it or not, it can present quite a load to the entire computing network. They are definitely to be used sparingly and appropriately.

# **Common Questions**

### **Where can I get those header files?**

If you don't have them on your system already, you probably don't need them. Check the manual for your particular platform. If you're building for Windows, you only need to #include <winsock.h>.

# **What do I do when bind() reports "Address already in use"?**

You have to use set sockopt () with the SO\_REUSEADDR option on the listening socket. Check out the [section](#page-24-0) on [bind\(\)](#page-24-0) and the [section on](#page-49-0) select() for an example.

### **How do I get a list of open sockets on the system?**

Use the netstat. Check the man page for full details, but you should get some good output just typing:

\$ netstat

The only trick is determining which socket is associated with which program. :-)

### **How can I view the routing table?**

Run the route command (in /sbin on most Linuxes) or the command netstat -r.

# **How can I run the client and server programs if I only have one computer? Don't I need a network to write network programs?**

Fortunately for you, virtually all machines implement a loopback network "device" that sits in the kernel and pretends to be a network card. (This is the interface listed as "lo" in the routing table.)

Pretend you're logged into a machine named "goat". Run the client in one window and the server in another. Or start the server in the background ("server  $\&$ ") and run the client in the same window. The upshot of the loopback device is that you can either client goat or client localhost (since "localhost" is likely defined in your /etc/hosts file) and you'll have the client talking to the server without a network!

In short, no changes are necessary to any of the code to make it run on a single non-networked machine! Huzzah!

# **How can I tell if the remote side has closed connection?**

You can tell because recv() will return 0.

# **How do I implement a "ping" utility? What is ICMP? Where can I find out more about raw sockets and SOCK\_RAW?**

All your raw sockets questions will be answered in [W. Richard Stevens' UNIX Network Programming books](#page-126-0). Also, look in the ping/ subdirectory in Stevens' UNIX Network Programming source code, [available on](http://www.unpbook.com/src.html) $line<sup>43</sup>$  $line<sup>43</sup>$  $line<sup>43</sup>$  $line<sup>43</sup>$ .

# **How do I change or shorten the timeout on a call to connect()?**

<span id="page-74-0"></span><sup>43</sup>http://www.unpbook.com/src.html

### **COMMON QUESTIONS** 73

Instead of giving you exactly the same answer that W. Richard Stevens would give you, I'll just refer you to lib/connect\_nonb.c [in the UNIX Network Programming source code](http://www.unpbook.com/src.html)<sup>[44](#page-75-0)</sup>.

The gist of it is that you make a socket descriptor with socket(), [set it to non-blocking,](#page-42-0) call connect(), and if all goes well connect() will return -1 immediately and errno will be set to EINPROGRESS. Then you call [select\(\)](#page-49-0) with whatever timeout you want, passing the socket descriptor in both the read and write sets. If it doesn't timeout, it means the connect() call completed. At this point, you'll have to use getsockopt() with the SO\_ERROR option to get the return value from the connect () call, which should be zero if there was no error.

Finally, you'll probably want to set the socket back to be blocking again before you start transferring data over it.

Notice that this has the added benefit of allowing your program to do something else while it's connecting, too. You could, for example, set the timeout to something low, like 500 ms, and update an indicator onscreen each timeout, then call select() again. When you've called select() and timed-out, say, 20 times, you'll know it's time to give up on the connection.

Like I said, check out Stevens' source for a perfectly excellent example.

### **How do I build for Windows?**

First, delete Windows and install Linux or BSD.  $\}$  : -). No, actually, just see the [section on building for](#page-4-0) [Windows](#page-4-0) in the introduction.

# **How do I build for Solaris/SunOS? I keep getting linker errors when I try to compile!**

The linker errors happen because Sun boxes don't automatically compile in the socket libraries. See the [section on building for Solaris/SunOS](#page-3-0) in the introduction for an example of how to do this.

### **Why does select() keep falling out on a signal?**

Signals tend to cause blocked system calls to return -1 with errno set to EINTR. When you set up a signal handler with sigaction(), you can set the flag SA\_RESTART, which is supposed to restart the system call after it was interrupted.

Naturally, this doesn't always work.

My favorite solution to this involves a goto statement. You know this irritates your professors to no end, so go for it!

```
1 select_restart:
2 if ((err = select(fdmax+1, &readfds, NULL, NULL, NULL)) == -1) {
\mathbf{1} if (errno == EINTR) {
4 // some signal just interrupted us, so restart
5 goto select_restart;
6 }
      7 // handle the real error here:
8 perror("select");
9 }
```
Sure, you don't *need* to use goto in this case; you can use other structures to control it. But I think the goto statement is actually cleaner.

### **How can I implement a timeout on a call to recv()?**

Use [select\(\)](#page-49-0)! It allows you to specify a timeout parameter for socket descriptors that you're looking to read from. Or, you could wrap the entire functionality in a single function, like this:

```
1 #include <unistd.h>
```

```
#include <sys/time.h>
```
<span id="page-75-0"></span><sup>44</sup>http://www.unpbook.com/src.html

```
3 #include <sys/types.h>
4 #include <sys/socket.h>
5
6 int recvtimeout(int s, char *buf, int len, int timeout)
7 {
8 fd_set fds;
9 int n;
10 struct timeval tv;
11
12 // set up the file descriptor set
13 FD_ZERO(&fds);
14 FD_SET(s, &fds);
15
16 // set up the struct timeval for the timeout
17 tv.tv_sec = timeout;
18 tv.tv_usec = 0;
19
20 // wait until timeout or data received
n = select(s+1, & fds, NULL, NULL, & tv);22 if (n == 0) return -2; // timeout!
23 if (n == -1) return -1; // error
24
25 // data must be here, so do a normal recv()
26 return recv(s, buf, len, 0);
27 }
28 .
29 .
30 .
31 // Sample call to recvtimeout():
32 n = recvtimeout(s, buf, sizeof buf, 10); // 10 second timeout
33
34 if (n == -1) {
35 // error occurred
36 perror("recvtimeout");
37 }
38 else if (n == -2) {
39 // timeout occurred
40 } else {
41 // got some data in buf
42 }
43 .
44 .
45 .
```
Notice that recvtimeout() returns -2 in case of a timeout. Why not return 0? Well, if you recall, a return value of  $\theta$  on a call to  $recv()$  means that the remote side closed the connection. So that return value is already spoken for, and -1 means "error", so I chose -2 as my timeout indicator.

### **How do I encrypt or compress the data before sending it through the socket?**

One easy way to do encryption is to use SSL (secure sockets layer), but that's beyond the scope of this guide. (Check out the [OpenSSL project](https://www.openssl.org/)<sup>[45](#page-76-0)</sup> for more info.)

But assuming you want to plug in or implement your own compressor or encryption system, it's just a matter

<span id="page-76-0"></span>https://www.openssl.org/

### *COMMON QUESTIONS* 75

of thinking of your data as running through a sequence of steps between both ends. Each step changes the data in some way.

- 1. server reads data from file (or wherever)
- 2. server encrypts/compresses data (you add this part)
- 3. server send()s encrypted data

Now the other way around:

- 1. client recv()s encrypted data
- 2. client decrypts/decompresses data (you add this part)
- 3. client writes data to file (or wherever)

If you're going to compress and encrypt, just remember to compress first. :-)

Just as long as the client properly undoes what the server does, the data will be fine in the end no matter how many intermediate steps you add.

So all you need to do to use my code is to find the place between where the data is read and the data is sent (using send()) over the network, and stick some code in there that does the encryption.

### **What is this "PF\_INET" I keep seeing? Is it related to AF\_INET?**

Yes, yes it is. See [the section on](#page-23-0) socket() for details.

# **How can I write a server that accepts shell commands from a client and executes them?**

For simplicity, lets say the client connect ()s, send ()s, and close ()s the connection (that is, there are no subsequent system calls without the client connecting again).

The process the client follows is this:

- 1. connect() to server
- 2. send("/sbin/ls > /tmp/client.out")
- 3. close() the connection

Meanwhile, the server is handling the data and executing it:

- 1. accept() the connection from the client
- 2. recv(str) the command string
- 3. close() the connection
- 4. system(str) to run the command

*Beware!* Having the server execute what the client says is like giving remote shell access and people can do things to your account when they connect to the server. For instance, in the above example, what if the client sends "rm  $-rf \sim$ "? It deletes everything in your account, that's what!

So you get wise, and you prevent the client from using any except for a couple utilities that you know are safe, like the foobar utility:

```
if (!strncmp(str, "foobar", 6)) {
    sprintf(sysstr, "%s > /tmp/server.out", str);
    system(sysstr);
}
```
But you're still unsafe, unfortunately: what if the client enters "foobar; rm -rf ~"? The safest thing to do is to write a little routine that puts an escape ("\") character in front of all non-alphanumeric characters (including spaces, if appropriate) in the arguments for the command.

As you can see, security is a pretty big issue when the server starts executing things the client sends.

**I'm sending a slew of data, but when I recv(), it only receives 536 bytes or 1460 bytes at a time. But if I run it on my local machine, it receives all the data at the same time. What's going on?**

### **COMMON QUESTIONS** 76

You're hitting the MTU—the maximum size the physical medium can handle. On the local machine, you're using the loopback device which can handle 8K or more no problem. But on Ethernet, which can only handle 1500 bytes with a header, you hit that limit. Over a modem, with 576 MTU (again, with header), you hit the even lower limit.

You have to make sure all the data is being sent, first of all. (See the [sendall\(\)](#page-55-0) function implementation for details.) Once you're sure of that, then you need to call recv() in a loop until all your data is read.

Read the section [Son of Data Encapsulation](#page-69-0) for details on receiving complete packets of data using multiple calls to recv().

# **I'm on a Windows box and I don't have the fork() system call or any kind of struct sigaction. What to do?**

If they're anywhere, they'll be in POSIX libraries that may have shipped with your compiler. Since I don't have a Windows box, I really can't tell you the answer, but I seem to remember that Microsoft has a POSIX compatibility layer and that's where fork() would be. (And maybe even sigaction.)

Search the help that came with VC++ for "fork" or "POSIX" and see if it gives you any clues.

If that doesn't work at all, ditch the fork()/sigaction stuff and replace it with the Win32 equivalent: CreateProcess(). I don't know how to use CreateProcess()—it takes a bazillion arguments, but it should be covered in the docs that came with VC++.

# **I'm behind a firewall—how do I let people outside the firewall know my IP address so they can connect to my machine?**

Unfortunately, the purpose of a firewall is to prevent people outside the firewall from connecting to machines inside the firewall, so allowing them to do so is basically considered a breach of security.

This isn't to say that all is lost. For one thing, you can still often connect() through the firewall if it's doing some kind of masquerading or NAT or something like that. Just design your programs so that you're always the one initiating the connection, and you'll be fine.

If that's not satisfactory, you can ask your sysadmins to poke a hole in the firewall so that people can connect to you. The firewall can forward to you either through it's NAT software, or through a proxy or something like that.

Be aware that a hole in the firewall is nothing to be taken lightly. You have to make sure you don't give bad people access to the internal network; if you're a beginner, it's a lot harder to make software secure than you might imagine.

Don't make your sysadmin mad at me. ;-)

# **How do I write a packet sniffer? How do I put my Ethernet interface into promiscuous mode?**

For those not in the know, when a network card is in "promiscuous mode", it will forward ALL packets to the operating system, not just those that were addressed to this particular machine. (We're talking Ethernet-layer addresses here, not IP addresses–but since ethernet is lower-layer than IP, all IP addresses are effectively forwarded as well. See the section [Low Level Nonsense and Network Theory](#page-9-0) for more info.)

This is the basis for how a packet sniffer works. It puts the interface into promiscuous mode, then the OS gets every single packet that goes by on the wire. You'll have a socket of some type that you can read this data from.

Unfortunately, the answer to the question varies depending on the platform, but if you Google for, for instance, "windows promiscuous ioctl" you'll probably get somewhere. For Linux, there's what looks like a [useful](https://stackoverflow.com/questions/21323023/) [Stack Overflow thread](https://stackoverflow.com/questions/21323023/)<sup>[46](#page-78-0)</sup>, as well.

# **How can I set a custom timeout value for a TCP or UDP socket?**

<span id="page-78-0"></span><sup>46</sup>https://stackoverflow.com/questions/21323023/

It depends on your system. You might search the net for SO\_RCVTIMEO and SO\_SNDTIMEO (for use with setsockopt()) to see if your system supports such functionality.

The Linux man page suggests using alarm() or setitimer() as a substitute.

# **How can I tell which ports are available to use? Is there a list of "official" port numbers?**

Usually this isn't an issue. If you're writing, say, a web server, then it's a good idea to use the well-known port 80 for your software. If you're writing just your own specialized server, then choose a port at random (but greater than 1023) and give it a try.

If the port is already in use, you'll get an "Address already in use" error when you try to bind(). Choose another port. (It's a good idea to allow the user of your software to specify an alternate port either with a config file or a command line switch.)

There is a [list of official port numbers](https://www.iana.org/assignments/port-numbers)<sup>[47](#page-79-0)</sup> maintained by the Internet Assigned Numbers Authority (IANA). Just because something (over 1023) is in that list doesn't mean you can't use the port. For instance, Id Software's DOOM uses the same port as "mdqs", whatever that is. All that matters is that no one else *on the same machine* is using that port when you want to use it.

<span id="page-79-0"></span><sup>47</sup>https://www.iana.org/assignments/port-numbers

# **Man Pages**

In the Unix world, there are a lot of manuals. They have little sections that describe individual functions that you have at your disposal.

Of course, manual would be too much of a thing to type. I mean, no one in the Unix world, including myself, likes to type that much. Indeed I could go on and on at great length about how much I prefer to be terse but instead I shall be brief and not bore you with long-winded diatribes about how utterly amazingly brief I prefer to be in virtually all circumstances in their entirety.

# *[Applause]*

Thank you. What I am getting at is that these pages are called "man pages" in the Unix world, and I have included my own personal truncated variant here for your reading enjoyment. The thing is, many of these functions are way more general purpose than I'm letting on, but I'm only going to present the parts that are relevant for Internet Sockets Programming.

But wait! That's not all that's wrong with my man pages:

- They are incomplete and only show the basics from the guide.
- There are many more man pages than this in the real world.
- They are different than the ones on your system.
- The header files might be different for certain functions on your system.
- The function parameters might be different for certain functions on your system.

If you want the real information, check your local Unix man pages by typing man whatever, where "whatever" is something that you're incredibly interested in, such as "accept". (I'm sure Microsoft Visual Studio has something similar in their help section. But "man" is better because it is one byte more concise than "help". Unix wins again!)

So, if these are so flawed, why even include them at all in the Guide? Well, there are a few reasons, but the best are that (a) these versions are geared specifically toward network programming and are easier to digest than the real ones, and (b) these versions contain examples!

Oh! And speaking of the examples, I don't tend to put in all the error checking because it really increases the length of the code. But you should absolutely do error checking pretty much any time you make any of the system calls unless you're totally 100% sure it's not going to fail, and you should probably do it even then!

# <span id="page-81-0"></span>**accept()**

Accept an incoming connection on a listening socket

#### **Synopsis**

```
#include <sys/types.h>
#include <sys/socket.h>
int accept(int s, struct sockaddr *addr, socklen_t *addrlen);
```
# **Description**

Once you've gone through the trouble of getting a SOCK\_STREAM socket and setting it up for incoming connections with listen(), then you call accept() to actually get yourself a new socket descriptor to use for subsequent communication with the newly connected client.

The old socket that you are using for listening is still there, and will be used for further accept() calls as they come in.

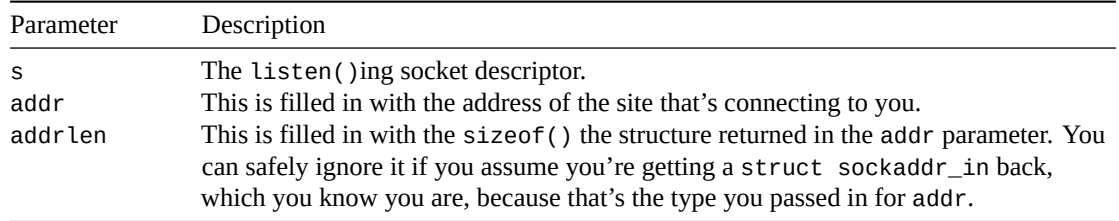

accept() will normally block, and you can use select() to peek on the listening socket descriptor ahead of time to see if it's "ready to read". If so, then there's a new connection waiting to be accept()ed! Yay! Alternatively, you could set the O\_NONBLOCK flag on the listening socket using fcntl(), and then it will never block, choosing instead to return -1 with errno set to EWOULDBLOCK.

The socket descriptor returned by accept() is a bona fide socket descriptor, open and connected to the remote host. You have to close() it when you're done with it.

### **Return Value**

accept() returns the newly connected socket descriptor, or -1 on error, with errno set appropriately.

```
1 struct sockaddr_storage their_addr;
2 socklen_t addr_size;
3 struct addrinfo hints, *res;
4 int sockfd, new_fd;
5
6 // first, load up address structs with getaddrinfo():
7
8 memset(&hints, 0, sizeof hints);
9 hints.ai_family = AF_UNSPEC; // use IPv4 or IPv6, whichever
10 hints.ai_socktype = SOCK_STREAM;
11 hints.ai_flags = AI_PASSIVE; // fill in my IP for me
12
13 getaddrinfo(NULL, MYPORT, &hints, &res);
```

```
14
15 // make a socket, bind it, and listen on it:
16
17 sockfd = socket(res->ai_family, res->ai_socktype, res->ai_protocol);
18 bind(sockfd, res->ai_addr, res->ai_addrlen);
19 listen(sockfd, BACKLOG);
20
21 // now accept an incoming connection:
22
23 addr_size = sizeof their_addr;
24 new_fd = accept(sockfd, (struct sockaddr *)&their_addr, &addr_size);
25
26 // ready to communicate on socket descriptor new_fd!
```
### **See Also**

```
socket(), getaddrinfo(), listen(), struct sockaddr_in
```
# <span id="page-83-0"></span>**bind()**

Associate a socket with an IP address and port number

#### **Synopsis**

```
#include <sys/types.h>
#include <sys/socket.h>
int bind(int sockfd, struct sockaddr *my_addr, socklen_t addrlen);
```
### **Description**

When a remote machine wants to connect to your server program, it needs two pieces of information: the IP address and the port number. The bind() call allows you to do just that.

First, you call getaddrinfo() to load up a struct sockaddr with the destination address and port information. Then you call socket() to get a socket descriptor, and then you pass the socket and address into bind(), and the IP address and port are magically (using actual magic) bound to the socket!

If you don't know your IP address, or you know you only have one IP address on the machine, or you don't care which of the machine's IP addresses is used, you can simply pass the AI\_PASSIVE flag in the hints parameter to getaddrinfo(). What this does is fill in the IP address part of the struct sockaddr with a special value that tells bind() that it should automatically fill in this host's IP address.

What what? What special value is loaded into the struct sockaddr's IP address to cause it to autofill the address with the current host? I'll tell you, but keep in mind this is only if you're filling out the struct sockaddr by hand; if not, use the results from getaddrinfo(), as per above. In IPv4, the sin\_addr.s\_addr field of the struct sockaddr\_in structure is set to INADDR\_ANY. In IPv6, the sin6\_addr field of the struct sockaddr\_in6 structure is assigned into from the global variable in6addr\_any. Or, if you're declaring a new struct in6\_addr, you can initialize it to IN6ADDR\_ANY\_INIT.

Lastly, the addrlen parameter should be set to sizeof my\_addr.

# **Return Value**

Returns zero on success, or -1 on error (and errno will be set accordingly).

```
1 // modern way of doing things with getaddrinfo()
\overline{2}3 struct addrinfo hints, *res;
4 int sockfd;
5
6 // first, load up address structs with getaddrinfo():
7
8 memset(&hints, 0, sizeof hints);
9 hints.ai_family = AF_UNSPEC; // use IPv4 or IPv6, whichever
10 hints.ai_socktype = SOCK_STREAM;
11 hints.ai_flags = AI_PASSIVE; // fill in my IP for me
12
13 getaddrinfo(NULL, "3490", &hints, &res);
14
15 // make a socket:
16 // (you should actually walk the "res" linked list and error-check!)
17
```

```
18 sockfd = socket(res->ai_family, res->ai_socktype, res->ai_protocol);
19
20 // bind it to the port we passed in to getaddrinfo():
21
22 bind(sockfd, res->ai_addr, res->ai_addrlen);
1 // example of packing a struct by hand, IPv4
2
3 struct sockaddr_in myaddr;
4 int s;
5
6 myaddr.sin_family = AF_INET;
7 myaddr.sin_port = htons(3490);
8
9 // you can specify an IP address:
10 inet_pton(AF_INET, "63.161.169.137", &(myaddr.sin_addr));
11
12 // or you can let it automatically select one:
13 myaddr.sin_addr.s_addr = INADDR_ANY;
14
15 s = socket(PF_INET, SOCK_STREAM, 0);
16 bind(s, (struct sockaddr*)&myaddr, sizeof myaddr);
```
# **See Also**

[getaddrinfo\(\)](#page-88-0), [socket\(\)](#page-121-0), struct sockaddr\_in, struct in\_addr

# **connect()**

Connect a socket to a server

### **Synopsis**

```
#include <sys/types.h>
#include <sys/socket.h>
int connect(int sockfd, const struct sockaddr *serv_addr,
            socklen_t addrlen);
```
# **Description**

Once you've built a socket descriptor with the socket() call, you can connect() that socket to a remote server using the well-named connect() system call. All you need to do is pass it the socket descriptor and the address of the server you're interested in getting to know better. (Oh, and the length of the address, which is commonly passed to functions like this.)

Usually this information comes along as the result of a call to getaddrinfo(), but you can fill out your own struct sockaddr if you want to.

If you haven't yet called bind() on the socket descriptor, it is automatically bound to your IP address and a random local port. This is usually just fine with you if you're not a server, since you really don't care what your local port is; you only care what the remote port is so you can put it in the serv\_addr parameter. You *can* call bind() if you really want your client socket to be on a specific IP address and port, but this is pretty rare.

Once the socket is connect()ed, you're free to send() and recv() data on it to your heart's content.

Special note: if you connect() a SOCK\_DGRAM UDP socket to a remote host, you can use send() and recv() as well as sendto() and recvfrom(). If you want.

# **Return Value**

Returns zero on success, or -1 on error (and errno will be set accordingly).

```
1 // connect to www.example.com port 80 (http)
\overline{2}3 struct addrinfo hints, *res;
4 int sockfd;
5
6 // first, load up address structs with getaddrinfo():
7
8 memset(&hints, 0, sizeof hints);
9 hints.ai_family = AF_UNSPEC; // use IPv4 or IPv6, whichever
10 hints.ai_socktype = SOCK_STREAM;
11
12 // we could put "80" instead on "http" on the next line:
13 getaddrinfo("www.example.com", "http", &hints, &res);
14
15 // make a socket:
16
17 sockfd = socket(res->ai_family, res->ai_socktype, res->ai_protocol);
18
```
# *MAN PAGES* 84

```
19 // connect it to the address and port we passed in to getaddrinfo():
20
21 connect(sockfd, res->ai_addr, res->ai_addrlen);
```
# **See Also**

[socket\(\)](#page-121-0), [bind\(\)](#page-83-0)

# **close()**

Close a socket descriptor

### **Synopsis**

```
#include <unistd.h>
```

```
int close(int s);
```
# **Description**

After you've finished using the socket for whatever demented scheme you have concocted and you don't want to send() or recv() or, indeed, do *anything else* at all with the socket, you can close() it, and it'll be freed up, never to be used again.

The remote side can tell if this happens one of two ways. One: if the remote side calls recv(), it will return 0. Two: if the remote side calls send(), it'll receive a signal SIGPIPE and send() will return -1 and errno will be set to EPIPE.

Windows users: the function you need to use is called closesocket(), not close(). If you try to use close() on a socket descriptor, it's possible Windows will get angry… And you wouldn't like it when it's angry.

# **Return Value**

Returns zero on success, or -1 on error (and errno will be set accordingly).

# **Example**

```
1 S = socket(PF_INET, SOCK_DGRAM, 0);
2 .
3 .
4 .
5 // a whole lotta stuff...*BRRRONNNN!*
6 .
7 .
8 .
9 close(s); // not much to it, really.
```
# **See Also**

[socket\(\)](#page-121-0), [shutdown\(\)](#page-120-0)

# <span id="page-88-0"></span>**getaddrinfo(), freeaddrinfo(), gai\_strerror()**

Get information about a host name and/or service and load up a struct sockaddr with the result.

### **Synopsis**

```
#include <sys/types.h>
#include <sys/socket.h>
#include <netdb.h>
int getaddrinfo(const char *nodename, const char *servname,
               const struct addrinfo *hints, struct addrinfo **res);
void freeaddrinfo(struct addrinfo *ai);
const char *gai_strerror(int ecode);
struct addrinfo {
 int ai_flags; \frac{1}{4} AI_PASSIVE, AI_CANONNAME, ...
 int ai_family; // AF_xxx
 int ai_socktype; // SOCK_xxx
 int ai_protocol; // 0 (auto) or IPPROTO_TCP, IPPROTO_UDP
 socklen_t ai_addrlen; // length of ai_addr
 char *ai_canonname; // canonical name for nodename
 struct sockaddr *ai_addr; // binary address
 struct addrinfo *ai_next; // next structure in linked list
};
```
# **Description**

getaddrinfo() is an excellent function that will return information on a particular host name (such as its IP address) and load up a struct sockaddr for you, taking care of the gritty details (like if it's IPv4 or IPv6). It replaces the old functions gethostbyname() and getservbyname().The description, below, contains a lot of information that might be a little daunting, but actual usage is pretty simple. It might be worth it to check out the examples first.

The host name that you're interested in goes in the nodename parameter. The address can be either a host name, like "www.example.com", or an IPv4 or IPv6 address (passed as a string). This parameter can also be NULL if you're using the AI\_PASSIVE flag (see below).

The servname parameter is basically the port number. It can be a port number (passed as a string, like "80"), or it can be a service name, like "http" or "tftp" or "smtp" or "pop", etc. Well-known service names can be found in the [IANA Port List](https://www.iana.org/assignments/port-numbers)<sup>[48](#page-88-1)</sup> or in your /etc/services file.

Lastly, for input parameters, we have hints. This is really where you get to define what the getaddrinfo() function is going to do. Zero the whole structure before use with memset(). Let's take a look at the fields you need to set up before use.

The ai\_flags can be set to a variety of things, but here are a couple important ones. (Multiple flags can be specified by bitwise-ORing them together with the | operator). Check your man page for the complete list of flags.

AI\_CANONNAME causes the ai\_canonname of the result to the filled out with the host's canonical (real) name. AI\_PASSIVE causes the result's IP address to be filled out with INADDR\_ANY (IPv4) or in6addr\_any (IPv6);

<span id="page-88-1"></span><sup>48</sup>https://www.iana.org/assignments/port-numbers

this causes a subsequent call to bind() to auto-fill the IP address of the struct sockaddr with the address of the current host. That's excellent for setting up a server when you don't want to hardcode the address.

If you do use the AI\_PASSIVE, flag, then you can pass NULL in the nodename (since bind() will fill it in for you later).

Continuing on with the input paramters, you'll likely want to set ai\_family to AF\_UNSPEC which tells getaddrinfo() to look for both IPv4 and IPv6 addresses. You can also restrict yourself to one or the other with AF\_INET or AF\_INET6.

Next, the socktype field should be set to SOCK\_STREAM or SOCK\_DGRAM, depending on which type of socket you want.

Finally, just leave ai\_protocol at 0 to automatically choose your protocol type.

Now, after you get all that stuff in there, you can *finally* make the call to getaddrinfo()!

Of course, this is where the fun begins. The res will now point to a linked list of struct addrinfos, and you can go through this list to get all the addresses that match what you passed in with the hints.

Now, it's possible to get some addresses that don't work for one reason or another, so what the Linux man page does is loops through the list doing a call to socket() and connect() (or bind() if you're setting up a server with the AI\_PASSIVE flag) until it succeeds.

Finally, when you're done with the linked list, you need to call freeaddrinfo() to free up the memory (or it will be leaked, and Some People will get upset).

# **Return Value**

Returns zero on success, or nonzero on error. If it returns nonzero, you can use the function gai\_strerror() to get a printable version of the error code in the return value.

```
1 // code for a client connecting to a server
2 // namely a stream socket to www.example.com on port 80 (http)
3 // either IPv4 or IPv6
4
5 int sockfd;
6 struct addrinfo hints, *servinfo, *p;
7 int rv;
8
9 memset(&hints, 0, sizeof hints);
10 hints.ai_family = AF_UNSPEC; // use AF_INET6 to force IPv6
11 hints.ai_socktype = SOCK_STREAM;
12
13 if ((rv = getaddrinfo("www.example.com", "http", &hints, &servinfo)) != 0) {
14 fprintf(stderr, "getaddrinfo: %s\n", gai_strerror(rv));
15 ext(1);
16 }
17
18 // loop through all the results and connect to the first we can
19 for(p = servinfo; p != NULL; p = p->ai_next) {
20 if ((sockfd = socket(p->ai_family, p->ai_socktype,
p - > a i_protocol)) == -1) {
22 perror("socket");
23 continue;
24 }
```

```
25
26 if (connect(sockfd, p->ai_addr, p->ai_addrlen) == -1) {
27 perror("connect");
28 close(sockfd);
29 continue;
30 }
31
32 break; // if we get here, we must have connected successfully
33 }
34
35 if (p == NULL) {
36 // looped off the end of the list with no connection
37 fprintf(stderr, "failed to connect\n");
38 exit(2);
39 }
40
41 freeaddrinfo(servinfo); // all done with this structure
1 // code for a server waiting for connections
2 // namely a stream socket on port 3490, on this host's IP
3 // either IPv4 or IPv6.
4
5 int sockfd;
6 struct addrinfo hints, *servinfo, *p;
7 int rv;
8
9 memset(&hints, 0, sizeof hints);
10 hints.ai_family = AF_UNSPEC; // use AF_INET6 to force IPv6
11 hints.ai_socktype = SOCK_STREAM;
12 hints.ai_flags = AI_PASSIVE; // use my IP address
13
14 if ((rv = getaddrinfo(NULL, "3490", &hints, &servinfo)) != 0) {
15 fprintf(stderr, "getaddrinfo: %s\n", gai_strerror(rv));
16 ext(1);
17 }
18
19 // loop through all the results and bind to the first we can
20 for(p = servinfo; p == NULL; p = p ->ai_next) {
21 if ((sockfd = socket(p->ai_family, p->ai_socktype,
p-\text{z} p->ai_protocol)) == -1) {
23 perror("socket");
24 continue;
25 }
26
27 if (bind(sockfd, p->ai_addr, p->ai_addrlen) == -1) {
28 close(sockfd);
29 perror("bind");
30 continue;
31 \quad \frac{1}{2}32
33 break; // if we get here, we must have connected successfully
34 }
35
36 if (p == NULL) {
```

```
37 // looped off the end of the list with no successful bind
38 fprintf(stderr, "failed to bind socket\n");
39 exit(2);
40 }
41
```

```
42 freeaddrinfo(servinfo); // all done with this structure
```
# **See Also**

```
gethostbyname(), getnameinfo()
```
# <span id="page-92-0"></span>**gethostname()**

Returns the name of the system

### **Synopsis**

```
#include <sys/unistd.h>
```

```
int gethostname(char *name, size_t len);
```
# **Description**

Your system has a name. They all do. This is a slightly more Unixy thing than the rest of the networky stuff we've been talking about, but it still has its uses.

For instance, you can get your host name, and then call gethostbyname() to find out your IP address.

The parameter name should point to a buffer that will hold the host name, and len is the size of that buffer in bytes. gethostname() won't overwrite the end of the buffer (it might return an error, or it might just stop writing), and it will NUL-terminate the string if there's room for it in the buffer.

### **Return Value**

Returns zero on success, or -1 on error (and errno will be set accordingly).

### **Example**

```
1 char hostname[128];
2
3 gethostname(hostname, sizeof hostname);
4 printf("My hostname: %s\n", hostname);
```
# **See Also**

[gethostbyname\(\)](#page-93-0)

# <span id="page-93-0"></span>**gethostbyname(), gethostbyaddr()**

Get an IP address for a hostname, or vice-versa

### **Synopsis**

```
#include <sys/socket.h>
#include <netdb.h>
struct hostent *gethostbyname(const char *name); // DEPRECATED!
struct hostent *gethostbyaddr(const char *addr, int len, int type);
```
### **Description**

*PLEASE NOTE: these two functions are superseded by getaddrinfo() and getnameinfo()!* In particular, gethostbyname() doesn't work well with IPv6.

These functions map back and forth between host names and IP addresses. For instance, if you have "www.example.com", you can use gethostbyname() to get its IP address and store it in a struct in\_addr.

Conversely, if you have a struct in\_addr or a struct in6\_addr, you can use gethostbyaddr() to get the hostname back. gethostbyaddr() *is* IPv6 compatible, but you should use the newer shinier getnameinfo() instead.

(If you have a string containing an IP address in dots-and-numbers format that you want to look up the hostname of, you'd be better off using getaddrinfo() with the AI\_CANONNAME flag.)

gethostbyname() takes a string like "www.yahoo.com", and returns a struct hostent which contains tons of information, including the IP address. (Other information is the official host name, a list of aliases, the address type, the length of the addresses, and the list of addresses—it's a general-purpose structure that's pretty easy to use for our specific purposes once you see how.)

gethostbyaddr() takes a struct in\_addr or struct in6\_addr and brings you up a corresponding host name (if there is one), so it's sort of the reverse of gethostbyname (). As for parameters, even though addr is a char\*, you actually want to pass in a pointer to a struct in\_addr. len should be sizeof(struct in\_addr), and type should be AF\_INET.

So what is this struct hostent that gets returned? It has a number of fields that contain information about the host in question.

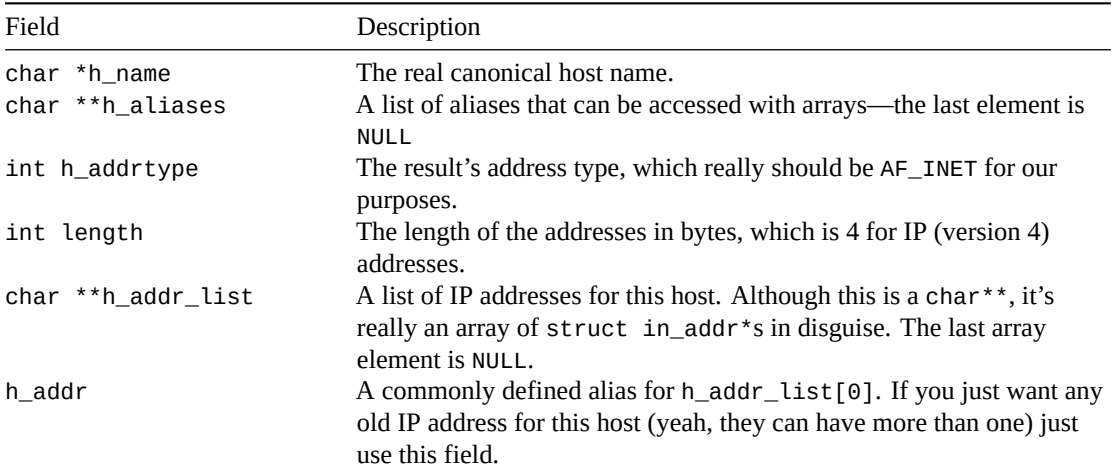

# **Return Value**

Returns a pointer to a resultant struct hostent on success, or NULL on error.

Instead of the normal perror() and all that stuff you'd normally use for error reporting, these functions have parallel results in the variable h\_errno, which can be printed using the functions herror() or hstrerror(). These work just like the classic errno, perror(), and strerror() functions you're used to.

```
1 // THIS IS A DEPRECATED METHOD OF GETTING HOST NAMES
2 // use getaddrinfo() instead!
3
4 #include <stdio.h>
5 #include <errno.h>
6 #include <netdb.h>
7 #include <sys/types.h>
8 #include <sys/socket.h>
9 #include <netinet/in.h>
10 #include <arpa/inet.h>
11
12 int main(int argc, char *argv[])
13 \frac{1}{2}14 int i;
15 struct hostent *he;
16 struct in_addr **addr_list;
17
18 if (argc != 2) {
19 fprintf(stderr,"usage: ghbn hostname\n");
20 return 1;
21 }
22
23 if ((he = gethostbyname(argv[1])) == NULL) { // get the host info
24 herror("gethostbyname");
25 return 2;
26 }
27
28 // print information about this host:
29 printf("Official name is: %s\n", he->h_name);
30 printf(" IP addresses: ");
31 addr_list = (struct in_addr **)he->h_addr_list;
32 for(i = 0; addr_list[i] != NULL; i++) {
33 printf("%s ", inet_ntoa(*addr_list[i]));
34 }
35 printf("\n");
36
37 return 0;
38 }
1 // THIS HAS BEEN SUPERCEDED
2 // use getnameinfo() instead!
3
4 struct hostent *he;
5 struct in_addr ipv4addr;
6 struct in6_addr ipv6addr;
7
```

```
8 inet_pton(AF_INET, "192.0.2.34", &ipv4addr);
9 he = gethostbyaddr(&ipv4addr, sizeof ipv4addr, AF_INET);
10 printf("Host name: %s\n", he->h_name);
11
12 inet_pton(AF_INET6, "2001:db8:63b3:1::beef", &ipv6addr);
13 he = gethostbyaddr(&ipv6addr, sizeof ipv6addr, AF_INET6);
```

```
14 printf("Host name: %s\n", he->h_name);
```
**See Also**

[getaddrinfo\(\)](#page-88-0), [getnameinfo\(\)](#page-96-0), [gethostname\(\)](#page-92-0), [errno](#page-99-0), [perror\(\)](#page-108-0), [strerror\(\)](#page-108-0), struct in\_addr

# <span id="page-96-0"></span>**getnameinfo()**

Look up the host name and service name information for a given struct sockaddr.

#### **Synopsis**

```
#include <sys/socket.h>
#include <netdb.h>
int getnameinfo(const struct sockaddr *sa, socklen_t salen,
                char *host, size_t hostlen,
                char *serv, size_t servlen, int flags);
```
# **Description**

This function is the opposite of getaddrinfo(), that is, this function takes an already loaded struct sockaddr and does a name and service name lookup on it. It replaces the old gethostbyaddr() and getservbyport() functions.

You have to pass in a pointer to a struct sockaddr (which in actuality is probably a struct sockaddr\_in or struct sockaddr\_in6 that you've cast) in the sa parameter, and the length of that struct in the salen.

The resultant host name and service name will be written to the area pointed to by the host and serv parameters. Of course, you have to specify the max lengths of these buffers in hostlen and servlen.

Finally, there are several flags you can pass, but here a a couple good ones. NI\_NOFQDN will cause the host to only contain the host name, not the whole domain name. NI\_NAMEREQD will cause the function to fail if the name cannot be found with a DNS lookup (if you don't specify this flag and the name can't be found, getnameinfo() will put a string version of the IP address in host instead).

As always, check your local man pages for the full scoop.

# **Return Value**

Returns zero on success, or non-zero on error. If the return value is non-zero, it can be passed to gai\_strerror() to get a human-readable string. See getaddrinfo for more information.

### **Example**

```
1 struct sockaddr_in6 sa; // could be IPv4 if you want
2 char host[1024];
3 char service[20];
4
5 // pretend sa is full of good information about the host and port...
6
7 getnameinfo(&sa, sizeof sa, host, sizeof host, service, sizeof service, 0);
8
9 printf(" host: %s\n", host); // e.g. "www.example.com"
10 printf("service: %s\n", service); // e.g. "http"
```
### **See Also**

```
getaddrinfo(), gethostbyaddr()
```
# **getpeername()**

Return address info about the remote side of the connection

### **Synopsis**

```
#include <sys/socket.h>
int getpeername(int s, struct sockaddr *addr, socklen_t *len);
```
### **Description**

Once you have either  $accept()$ ed a remote connection, or connect  $()$ ed to a server, you now have what is known as a *peer*. Your peer is simply the computer you're connected to, identified by an IP address and a port. So…

```
getpeername() simply returns a struct sockaddr_in filled with information about the machine you're
connected to.
```
Why is it called a "name"? Well, there are a lot of different kinds of sockets, not just Internet Sockets like we're using in this guide, and so "name" was a nice generic term that covered all cases. In our case, though, the peer's "name" is it's IP address and port.

Although the function returns the size of the resultant address in len, you must preload len with the size of addr.

# **Return Value**

Returns zero on success, or -1 on error (and errno will be set accordingly).

```
1 // assume s is a connected socket
2
3 socklen_t len;
4 struct sockaddr_storage addr;
5 char ipstr[INET6_ADDRSTRLEN];
6 int port;
7
8 len = sizeof addr;
9 getpeername(s, (struct sockaddr*)&addr, &len);
10
11 // deal with both IPv4 and IPv6:
_{12} if (addr.ss_family == AF_INET) {
13 struct sockaddr_in *s = (struct sockaddr_in *)&addr;
14 port = ntohs(s->sin_port);
15 inet_ntop(AF_INET, &s->sin_addr, ipstr, sizeof ipstr);
16 } else { // AF_INET6
17 struct sockaddr_in6 *s = (struct sockaddr_in6 *)&addr;
18 port = ntohs(s->sin6_port);
19 inet_ntop(AF_INET6, &s->sin6_addr, ipstr, sizeof ipstr);
20 }
21
22 printf("Peer IP address: %s\n", ipstr);
23 printf("Peer port : %d\n", port);
```
*MAN PAGES* 96

# **See Also**

[gethostname\(\)](#page-92-0), [gethostbyname\(\)](#page-93-0), [gethostbyaddr\(\)](#page-93-0)

# <span id="page-99-0"></span>**errno**

Holds the error code for the last system call

### **Synopsis**

#include <errno.h>

int errno;

### **Description**

This is the variable that holds error information for a lot of system calls. If you'll recall, things like socket() and listen() return -1 on error, and they set the exact value of errno to let you know specifically which error occurred.

The header file errno.h lists a bunch of constant symbolic names for errors, such as EADDRINUSE, EPIPE, ECONNREFUSED, etc. Your local man pages will tell you what codes can be returned as an error, and you can use these at run time to handle different errors in different ways.

Or, more commonly, you can call perror() or strerror() to get a human-readable version of the error.

One thing to note, for you multithreading enthusiasts, is that on most systems errno is defined in a threadsafe manner. (That is, it's not actually a global variable, but it behaves just like a global variable would in a singlethreaded environment.)

# **Return Value**

The value of the variable is the latest error to have transpired, which might be the code for "success" if the last action succeeded.

### **Example**

```
1 S = socket(PF_INET, SOCK_STREAM, 0);
2 \text{ if } (s == -1)3 perror("socket"); // or use strerror()
4 }
5
6 tryagain:
7 if (select(n, &readfds, NULL, NULL) == -1) {
8 // an error has occurred!!
9
10 // if we were only interrupted, just restart the select() call:
11 if (errno == EINTR) goto tryagain; // AAAA! goto!!!
12
13 // otherwise it's a more serious error:
14 perror("select");
15 ext(1);
16 }
```
### **See Also**

[perror\(\)](#page-108-0), [strerror\(\)](#page-108-0)

# **fcntl()**

Control socket descriptors

# **Synopsis**

```
#include <sys/unistd.h>
#include <sys/fcntl.h>
int fcntl(int s, int cmd, long arg);
```
# **Description**

This function is typically used to do file locking and other file-oriented stuff, but it also has a couple socketrelated functions that you might see or use from time to time.

Parameter s is the socket descriptor you wish to operate on, cmd should be set to F\_SETFL, and arg can be one of the following commands. (Like I said, there's more to fcntl() than I'm letting on here, but I'm trying to stay socket-oriented.)

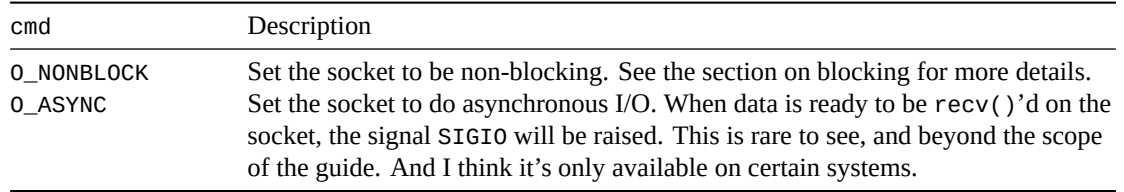

# **Return Value**

Returns zero on success, or -1 on error (and errno will be set accordingly).

Different uses of the fcntl() system call actually have different return values, but I haven't covered them here because they're not socket-related. See your local fcntl() man page for more information.

# **Example**

```
1 int s = socket(PF_INET, SOCK_STREAM, 0);
\overline{2}3 fcntl(s, F_SETFL, O_NONBLOCK); // set to non-blocking
4 fcntl(s, F_SETFL, O_ASYNC); // set to asynchronous I/O
```
# **See Also**

[Blocking](#page-42-0), [send\(\)](#page-118-0)

# **htons(), htonl(), ntohs(), ntohl()**

Convert multi-byte integer types from host byte order to network byte order

#### **Synopsis**

```
#include <netinet/in.h>
uint32_t htonl(uint32_t hostlong);
uint16_t htons(uint16_t hostshort);
uint32_t ntohl(uint32_t netlong);
uint16_t ntohs(uint16_t netshort);
```
### **Description**

Just to make you really unhappy, different computers use different byte orderings internally for their multibyte integers (i.e. any integer that's larger than a char). The upshot of this is that if you send() a two-byte short int from an Intel box to a Mac (before they became Intel boxes, too, I mean), what one computer thinks is the number 1, the other will think is the number 256, and vice-versa.

The way to get around this problem is for everyone to put aside their differences and agree that Motorola and IBM had it right, and Intel did it the weird way, and so we all convert our byte orderings to "big-endian" before sending them out. Since Intel is a "little-endian" machine, it's far more politically correct to call our preferred byte ordering "Network Byte Order". So these functions convert from your native byte order to network byte order and back again.

(This means on Intel these functions swap all the bytes around, and on PowerPC they do nothing because the bytes are already in Network Byte Order. But you should always use them in your code anyway, since someone might want to build it on an Intel machine and still have things work properly.)

Note that the types involved are 32-bit (4 byte, probably int) and 16-bit (2 byte, very likely short) numbers. 64-bit machines might have a htonll() for 64-bit ints, but I've not seen it. You'll just have to write your own.

Anyway, the way these functions work is that you first decide if you're converting *from* host (your machine's) byte order or from network byte order. If "host", the the first letter of the function you're going to call is "h". Otherwise it's "n" for "network". The middle of the function name is always "to" because you're converting from one "to" another, and the penultimate letter shows what you're converting *to*. The last letter is the size of the data, "s" for short, or "l" for long. Thus:

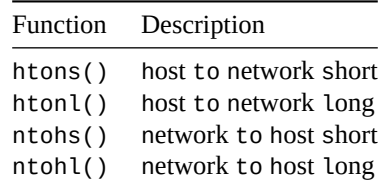

### **Return Value**

Each function returns the converted value.

```
1 uint32_t some_long = 10;
2 uint16_t some_short = 20;
3
4 uint32_t network_byte_order;
```

```
5
6 // convert and send
7 network_byte_order = htonl(some_long);
8 send(s, &network_byte_order, sizeof(uint32_t), 0);
9
10 some_short == ntohs(htons(some_short)); // this expression is true
```
# **inet\_ntoa(), inet\_aton(), inet\_addr**

Convert IP addresses from a dots-and-number string to a struct in\_addr and back

### **Synopsis**

```
#include <sys/socket.h>
#include <netinet/in.h>
#include <arpa/inet.h>
// ALL THESE ARE DEPRECATED! Use inet_pton() or inet_ntop() instead!!
char *inet_ntoa(struct in_addr in);
int inet_aton(const char *cp, struct in_addr *inp);
in_addr_t inet_addr(const char *cp);
```
# **Description**

*These functions are deprecated because they don't handle IPv6! Use inet\_ntop() or inet\_pton() instead! They are included here because they can still be found in the wild.*

All of these functions convert from a struct in\_addr (part of your struct sockaddr\_in, most likely) to a string in dots-and-numbers format (e.g. "192.168.5.10") and vice-versa. If you have an IP address passed on the command line or something, this is the easiest way to get a struct in\_addr to connect() to, or whatever. If you need more power, try some of the DNS functions like gethostbyname() or attempt a *coup d'État* in your local country.

The function inet\_ntoa() converts a network address in a struct in\_addr to a dots-and-numbers format string. The "n" in "ntoa" stands for network, and the "a" stands for ASCII for historical reasons (so it's "Network To ASCII"—the "toa" suffix has an analogous friend in the C library called atoi() which converts an ASCII string to an integer).

The function inet\_aton() is the opposite, converting from a dots-and-numbers string into a in\_addr\_t (which is the type of the field s\_addr in your struct in\_addr).

Finally, the function inet\_addr() is an older function that does basically the same thing as inet\_aton(). It's theoretically deprecated, but you'll see it a lot and the police won't come get you if you use it.

### **Return Value**

inet aton() returns non-zero if the address is a valid one, and it returns zero if the address is invalid.

inet\_ntoa() returns the dots-and-numbers string in a static buffer that is overwritten with each call to the function.

inet\_addr() returns the address as an in\_addr\_t, or -1 if there's an error. (That is the same result as if you tried to convert the string "255.255.255.255", which is a valid IP address. This is why inet\_aton() is better.)

```
1 struct sockaddr_in antelope;
2 char *some_addr;
3
4 inet_aton("10.0.0.1", &antelope.sin_addr); // store IP in antelope
5
6 some_addr = inet_ntoa(antelope.sin_addr); // return the IP
  7 printf("%s\n", some_addr); // prints "10.0.0.1"
```
# *MAN PAGES* 102

```
8
9 // and this call is the same as the inet_aton() call, above:
10 antelope.sin_addr.s_addr = inet_addr("10.0.0.1");
```
# **See Also**

```
inet_ntop(), inet_pton(), gethostbyname(), gethostbyaddr()
```
# <span id="page-105-0"></span>**inet\_ntop(), inet\_pton()**

Convert IP addresses to human-readable form and back.

#### **Synopsis**

```
#include <arpa/inet.h>
const char *inet_ntop(int af, const void *src,
                      char *dst, socklen_t size);
int inet_pton(int af, const char *src, void *dst);
```
### **Description**

These functions are for dealing with human-readable IP addresses and converting them to their binary representation for use with various functions and system calls. The "n" stands for "network", and "p" for "presentation". Or "text presentation". But you can think of it as "printable". "ntop" is "network to printable". See?

Sometimes you don't want to look at a pile of binary numbers when looking at an IP address. You want it in a nice printable form, like 192.0.2.180, or 2001:db8:8714:3a90::12. In that case, inet\_ntop() is for you.

inet\_ntop() takes the address family in the af parameter (either AF\_INET or AF\_INET6). The src parameter should be a pointer to either a struct in\_addr or struct in6\_addr containing the address you wish to convert to a string. Finally dst and size are the pointer to the destination string and the maximum length of that string.

What should the maximum length of the dst string be? What is the maximum length for IPv4 and IPv6 addresses? Fortunately there are a couple of macros to help you out. The maximum lengths are: INET\_ADDRSTRLEN and INET6\_ADDRSTRLEN.

Other times, you might have a string containing an IP address in readable form, and you want to pack it into a struct sockaddr\_in or a struct sockaddr\_in6. In that case, the opposite funcion inet\_pton() is what you're after.

inet pton() also takes an address family (either AF\_INET or AF\_INET6) in the af parameter. The src parameter is a pointer to a string containing the IP address in printable form. Lastly the dst parameter points to where the result should be stored, which is probably a struct in\_addr or struct in6\_addr.

These functions don't do DNS lookups—you'll need getaddrinfo() for that.

### **Return Value**

inet\_ntop() returns the dst parameter on success, or NULL on failure (and errno is set).

inet\_pton() returns 1 on success. It returns -1 if there was an error (errno is set), or 0 if the input isn't a valid IP address.

```
1 // IPv4 demo of inet_ntop() and inet_pton()
2
3 struct sockaddr_in sa;
4 char str[INET_ADDRSTRLEN];
5
6 // store this IP address in sa:
```

```
7 inet_pton(AF_INET, "192.0.2.33", &(sa.sin_addr));
8
9 // now get it back and print it
10 inet_ntop(AF_INET, &(sa.sin_addr), str, INET_ADDRSTRLEN);
11
12 printf("%s\n", str); // prints "192.0.2.33"
1 // IPv6 demo of inet_ntop() and inet_pton()
2 // (basically the same except with a bunch of 6s thrown around)
3
4 struct sockaddr_in6 sa;
5 char str[INET6_ADDRSTRLEN];
6
7 // store this IP address in sa:
8 inet_pton(AF_INET6, "2001:db8:8714:3a90::12", &(sa.sin6_addr));
9
10 // now get it back and print it
11 inet_ntop(AF_INET6, &(sa.sin6_addr), str, INET6_ADDRSTRLEN);
12
13 printf("%s\n", str); // prints "2001:db8:8714:3a90::12"
1 // Helper function you can use:
\overline{2}3 //Convert a struct sockaddr address to a string, IPv4 and IPv6:
4
5 char *get_ip_str(const struct sockaddr *sa, char *s, size_t maxlen)
6 \quad \{7 switch(sa->sa_family) {
8 case AF_INET:
9 inet_ntop(AF_INET, &(((struct sockaddr_in *)sa)->sin_addr),
10 s, maxlen);
11 break;
12
13 case AF_INET6:
14 inet_ntop(AF_INET6, &(((struct sockaddr_in6 *)sa)->sin6_addr),
15 s, maxlen);
16 break;
17
18 default:
19 strncpy(s, "Unknown AF", maxlen);
20 return NULL;
21 }
22
23 return s;
24 }
```
### **See Also**

[getaddrinfo\(\)](#page-88-0)

# <span id="page-107-0"></span>**listen()**

Tell a socket to listen for incoming connections

#### **Synopsis**

#include <sys/socket.h> int listen(int s, int backlog);

#### **Description**

You can take your socket descriptor (made with the socket () system call) and tell it to listen for incoming connections. This is what differentiates the servers from the clients, guys.

The backlog parameter can mean a couple different things depending on the system you on, but loosely it is how many pending connections you can have before the kernel starts rejecting new ones. So as the new connections come in, you should be quick to accept() them so that the backlog doesn't fill. Try setting it to 10 or so, and if your clients start getting "Connection refused" under heavy load, set it higher.

Before calling listen(), your server should call bind() to attach itself to a specific port number. That port number (on the server's IP address) will be the one that clients connect to.

### **Return Value**

Returns zero on success, or -1 on error (and errno will be set accordingly).

### **Example**

```
1 struct addrinfo hints, *res;
2 int sockfd;
3
4 // first, load up address structs with getaddrinfo():
5
6 memset(&hints, 0, sizeof hints);
7 hints.ai_family = AF_UNSPEC; // use IPv4 or IPv6, whichever
8 hints.ai_socktype = SOCK_STREAM;
9 hints.ai_flags = AI_PASSIVE; // fill in my IP for me
10
11 getaddrinfo(NULL, "3490", &hints, &res);
12
13 // make a socket:
14
15 sockfd = socket(res->ai_family, res->ai_socktype, res->ai_protocol);
16
17 // bind it to the port we passed in to getaddrinfo():
18
19 bind(sockfd, res->ai_addr, res->ai_addrlen);
20
21 listen(sockfd, 10); // set s up to be a server (listening) socket
22
23 // then have an accept() loop down here somewhere
```
### **See Also**

[accept\(\)](#page-81-0), [bind\(\)](#page-83-0), [socket\(\)](#page-121-0)
# <span id="page-108-0"></span>**perror(), strerror()**

Print an error as a human-readable string

#### **Synopsis**

```
#include <stdio.h>
#include <string.h> // for strerror()
void perror(const char *s);
char *strerror(int errnum);
```
#### **Description**

Since so many functions return -1 on error and set the value of the variable errno to be some number, it would sure be nice if you could easily print that in a form that made sense to you.

Mercifully, perror() does that. If you want more description to be printed before the error, you can point the parameter s to it (or you can leave s as NULL and nothing additional will be printed).

In a nutshell, this function takes errno values, like ECONNRESET, and prints them nicely, like "Connection reset by peer."

The function strerror() is very similar to perror(), except it returns a pointer to the error message string for a given value (you usually pass in the variable errno).

# **Return Value**

strerror() returns a pointer to the error message string.

#### **Example**

```
1 int s;
2
3 s = socket(PF_INET, SOCK_STREAM, 0);
4
5 if (s == -1) { // some error has occurred
6 // prints "socket error: " + the error message:
7 perror("socket error");
8 }
\alpha10 // similarly:
_{11} if (listen(s, 10) == -1) {
12 // this prints "an error: " + the error message from errno:
13 printf("an error: %s\n", strerror(errno));
14 }
```
# **See Also**

[errno](#page-99-0)

# <span id="page-109-1"></span><span id="page-109-0"></span>**poll()**

Test for events on multiple sockets simultaneously

# **Synopsis**

```
#include <sys/poll.h>
```

```
int poll(struct pollfd *ufds, unsigned int nfds, int timeout);
```
# **Description**

This function is very similar to select() in that they both watch sets of file descriptors for events, such as incoming data ready to recv(), socket ready to send() data to, out-of-band data ready to recv(), errors, etc.

The basic idea is that you pass an array of nfds struct pollfds in ufds, along with a timeout in milliseconds (1000 milliseconds in a second). The timeout can be negative if you want to wait forever. If no event happens on any of the socket descriptors by the timeout, poll() will return.

Each element in the array of struct pollfds represents one socket descriptor, and contains the following fields:

```
struct pollfd {
   int fd; // the socket descriptor
   short events; // bitmap of events we're interested in
   short revents; // when poll() returns, bitmap of events that occurred
};
```
Before calling poll(), load fd with the socket descriptor (if you set fd to a negative number, this struct pollfd is ignored and its revents field is set to zero) and then construct the events field by bitwise-ORing the following macros:

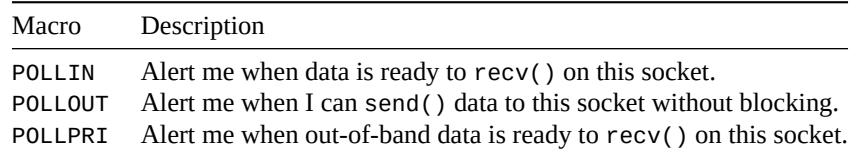

Once the poll() call returns, the revents field will be constructed as a bitwise-OR of the above fields, telling you which descriptors actually have had that event occur. Additionally, these other fields might be present:

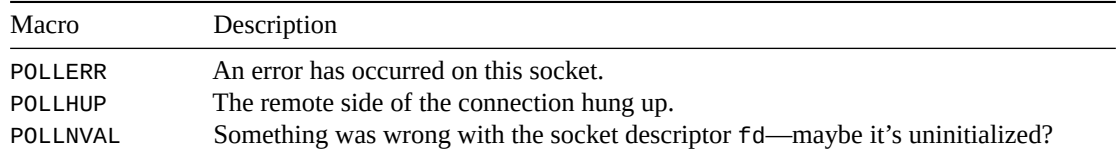

## **Return Value**

Returns the number of elements in the ufds array that have had event occur on them; this can be zero if the timeout occurred. Also returns -1 on error (and errno will be set accordingly).

#### **Example**

```
1 int s1, s2;
2 int rv;
3 char buf1[256], buf2[256];
4 struct pollfd ufds[2];
5
6 s1 = socket(PF_INET, SOCK_STREAM, 0);
7 s2 = socket(PF_INET, SOCK_STREAM, 0);
8
9 // pretend we've connected both to a server at this point
10 //connect(s1, ...)...
11 //connect(s2, ...)...
12
13 // set up the array of file descriptors.
14 //
15 // in this example, we want to know when there's normal or out-of-band
16 // data ready to be recv()'d...
17
18 \text{ ufds[0].fd} = S1;19 ufds[0].events = POLLIN | POLLPRI; // check for normal or out-of-band
20
21 ufds[1].fd = s2;
22 ufds[1].events = POLLIN; // check for just normal data
23
24 // wait for events on the sockets, 3.5 second timeout
25 rv = poll(ufds, 2, 3500);
26
27 if (rv == -1) {
28 perror("poll"); // error occurred in poll()
29 } else if (rv == 0) {
30 printf("Timeout occurred! No data after 3.5 seconds.\n");
31 } else {
32 // check for events on s1:
33 if (ufds[0].revents & POLLIN) {
34 recv(s1, buf1, sizeof buf1, 0); // receive normal data
35 }
36 if (ufds[0].revents & POLLPRI) {
37 recv(s1, buf1, sizeof buf1, MSG_OOB); // out-of-band data
38 }
39
40 // check for events on s2:
41 if (ufds[1].revents & POLLIN) {
42 recv(s1, buf2, sizeof buf2, 0);
43 }
44 }
```
## **See Also**

[select\(\)](#page-114-0)

# <span id="page-111-1"></span><span id="page-111-0"></span>**recv(), recvfrom()**

Receive data on a socket

## **Synopsis**

```
#include <sys/types.h>
#include <sys/socket.h>
ssize_t recv(int s, void *buf, size_t len, int flags);
ssize_t recvfrom(int s, void *buf, size_t len, int flags,
                 struct sockaddr *from, socklen_t *fromlen);
```
## **Description**

Once you have a socket up and connected, you can read incoming data from the remote side using the recv() (for TCP SOCK\_STREAM sockets) and recvfrom() (for UDP SOCK\_DGRAM sockets).

Both functions take the socket descriptor s, a pointer to the buffer buf, the size (in bytes) of the buffer len, and a set of flags that control how the functions work.

Additionally, the recvfrom() takes a struct sockaddr\*, from that will tell you where the data came from, and will fill in fromlen with the size of struct sockaddr. (You must also initialize fromlen to be the size of from or struct sockaddr.)

So what wondrous flags can you pass into this function? Here are some of them, but you should check your local man pages for more information and what is actually supported on your system. You bitwise-or these together, or just set flags to 0 if you want it to be a regular vanilla recv().

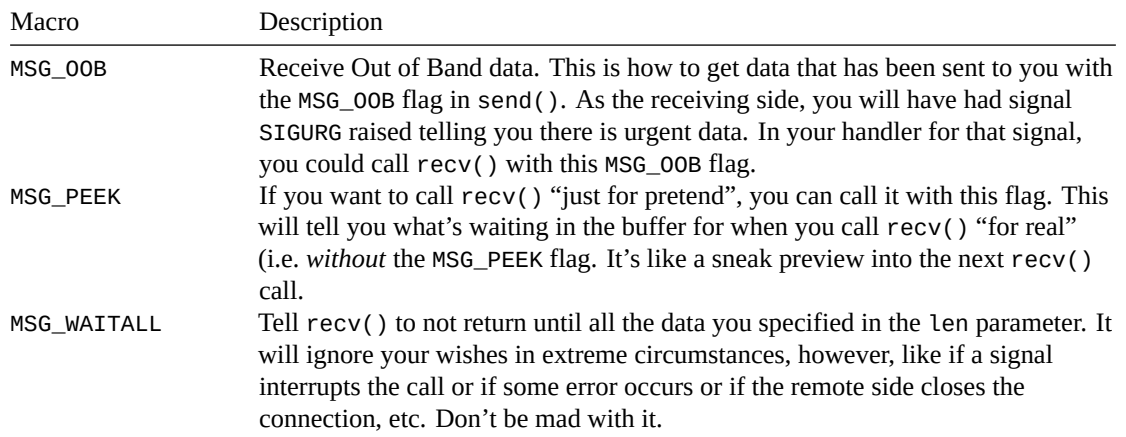

When you call recv(), it will block until there is some data to read. If you want to not block, set the socket to non-blocking or check with select() or poll() to see if there is incoming data before calling recv() or recvfrom().

## **Return Value**

Returns the number of bytes actually received (which might be less than you requested in the len parameter), or -1 on error (and errno will be set accordingly).

If the remote side has closed the connection,  $recv()$  will return 0. This is the normal method for determining if the remote side has closed the connection. Normality is good, rebel!

**Example**

```
1 // stream sockets and recv()
\overline{2}3 struct addrinfo hints, *res;
4 int sockfd;
5 char buf[512];
6 int byte_count;
7
8 // get host info, make socket, and connect it
9 memset(&hints, 0, sizeof hints);
10 hints.ai_family = AF_UNSPEC; // use IPv4 or IPv6, whichever
11 hints.ai_socktype = SOCK_STREAM;
12 getaddrinfo("www.example.com", "3490", &hints, &res);
13 sockfd = socket(res->ai_family, res->ai_socktype, res->ai_protocol);
14 connect(sockfd, res->ai_addr, res->ai_addrlen);
15
16 // all right! now that we're connected, we can receive some data!
17 byte_count = recv(sockfd, buf, sizeof buf, 0);
18 printf("recv()'d %d bytes of data in buf\n", byte_count);
1 // datagram sockets and recvfrom()
2
3 struct addrinfo hints, *res;
4 int sockfd;
5 int byte_count;
6 socklen_t fromlen;
7 struct sockaddr_storage addr;
8 char buf[512];
9 char ipstr[INET6_ADDRSTRLEN];
10
11 // get host info, make socket, bind it to port 4950
12 memset(&hints, 0, sizeof hints);
13 hints.ai_family = AF_UNSPEC; // use IPv4 or IPv6, whichever
14 hints.ai_socktype = SOCK_DGRAM;
15 hints.ai_flags = AI_PASSIVE;
16 getaddrinfo(NULL, "4950", &hints, &res);
17 sockfd = socket(res->ai_family, res->ai_socktype, res->ai_protocol);
18 bind(sockfd, res->ai_addr, res->ai_addrlen);
19
20 // no need to accept(), just recvfrom():
21
22 fromlen = sizeof addr;
23 byte_count = recvfrom(sockfd, buf, sizeof buf, 0, &addr, &fromlen);
2425 printf("recv()'d %d bytes of data in buf\n", byte_count);
26 printf("from IP address %s\n",
27 inet_ntop(addr.ss_family,
28 addr.ss_family == AF_INET?
29 ((struct sockadd_in *)&addr)->sin_addr:
30 ((struct sockadd_in6 *)&addr)->sin6_addr,
31 ipstr, sizeof ipstr);
```
# **See Also**

[send\(\)](#page-118-0), [sendto\(\)](#page-118-0), [select\(\)](#page-114-0), [poll\(\)](#page-109-0), [Blocking](#page-42-0)

# <span id="page-114-1"></span><span id="page-114-0"></span>**select()**

Check if sockets descriptors are ready to read/write

#### **Synopsis**

```
#include <sys/select.h>
int select(int n, fd_set *readfds, fd_set *writefds, fd_set *exceptfds,
           struct timeval *timeout);
FD_SET(int fd, fd_set *set);
FD_CLR(int fd, fd_set *set);
FD_ISSET(int fd, fd_set *set);
FD_ZERO(fd_set *set);
```
## **Description**

The select() function gives you a way to simultaneously check multiple sockets to see if they have data waiting to be recv()d, or if you can send() data to them without blocking, or if some exception has occurred.

You populate your sets of socket descriptors using the macros, like FD\_SET(), above. Once you have the set, you pass it into the function as one of the following parameters: readfds if you want to know when any of the sockets in the set is ready to recv() data, writefds if any of the sockets is ready to send() data to, and/or exceptfds if you need to know when an exception (error) occurs on any of the sockets. Any or all of these parameters can be NULL if you're not interested in those types of events. After select() returns, the values in the sets will be changed to show which are ready for reading or writing, and which have exceptions.

The first parameter, n is the highest-numbered socket descriptor (they're just ints, remember?) plus one.

Lastly, the struct timeval, timeout, at the end—this lets you tell select() how long to check these sets for. It'll return after the timeout, or when an event occurs, whichever is first. The struct timeval has two fields: tv\_sec is the number of seconds, to which is added tv\_usec, the number of microseconds (1,000,000 microseconds in a second).

The helper macros do the following:

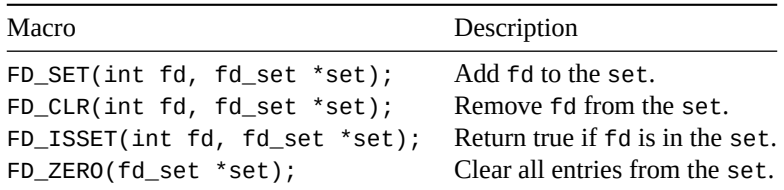

Note for Linux users: Linux's select() can return "ready-to-read" and then not actually be ready to read, thus causing the subsequent read() call to block. You can work around this bug by setting O\_NONBLOCK flag on the receiving socket so it errors with EWOULDBLOCK, then ignoring this error if it occurs. See the [fcntl\(\)](#page-100-0) [reference page](#page-100-0) for more info on setting a socket to non-blocking.

#### **Return Value**

Returns the number of descriptors in the set on success, 0 if the timeout was reached, or -1 on error (and errno will be set accordingly). Also, the sets are modified to show which sockets are ready.

**Example**

```
1 int s1, s2, n;
2 fd_set readfds;
3 struct timeval tv;
4 char buf1[256], buf2[256];
5
6 // pretend we've connected both to a server at this point
7 //s1 = socket(...);
8 //s2 = socket(...);
9 //connect(s1, ...)...
10 //connect(s2, ...)...
11
12 // clear the set ahead of time
13 FD_ZERO(&readfds);
14
15 // add our descriptors to the set
16 FD SET(s1, &readfds);
17 FD_SET(s2, &readfds);
18
19 // since we got s2 second, it's the "greater", so we use that for
20 // the n param in select()
21 \quad n = S2 + 1;22
23 // wait until either socket has data ready to be recv()d (timeout 10.5 secs)
24 tv.tv_sec = 10;
25 tv.tv_usec = 500000;26 rv = select(n, &readfds, NULL, NULL, &tv);
27
28 if (rv == -1) {
29 perror("select"); // error occurred in select()
30 } else if (rv == 0) {
31 printf("Timeout occurred! No data after 10.5 seconds.\n");
32 } else {
33 // one or both of the descriptors have data
34 if (FD_ISSET(s1, &readfds)) {
35 recv(s1, buf1, sizeof buf1, 0);
36 }
37 if (FD_ISSET(s2, &readfds)) {
38 recv(s2, buf2, sizeof buf2, 0);
39 }
40 }
```
## **See Also**

[poll\(\)](#page-109-0)

# <span id="page-116-0"></span>**setsockopt(), getsockopt()**

Set various options for a socket

### **Synopsis**

```
#include <sys/types.h>
#include <sys/socket.h>
int getsockopt(int s, int level, int optname, void *optval,
               socklen_t *optlen);
int setsockopt(int s, int level, int optname, const void *optval,
               socklen_t optlen);
```
## **Description**

Sockets are fairly configurable beasts. In fact, they are so configurable, I'm not even going to cover it all here. It's probably system-dependent anyway. But I will talk about the basics.

Obviously, these functions get and set certain options on a socket. On a Linux box, all the socket information is in the man page for socket in section 7. (Type: "man 7 socket" to get all these goodies.)

As for parameters, s is the socket you're talking about, level should be set to SOL\_SOCKET. Then you set the optname to the name you're interested in. Again, see your man page for all the options, but here are some of the most fun ones:

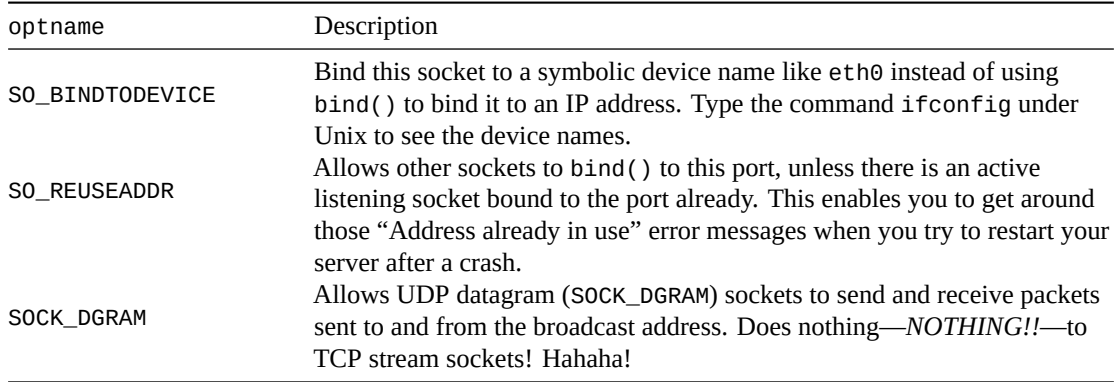

As for the parameter optval, it's usually a pointer to an int indicating the value in question. For booleans, zero is false, and non-zero is true. And that's an absolute fact, unless it's different on your system. If there is no parameter to be passed, optval can be NULL.

The final parameter, opt len, should be set to the length of optval, probably sizeof(int), but varies depending on the option. Note that in the case of getsockopt(), this is a pointer to a socklen\_t, and it specifies the maximum size object that will be stored in optval (to prevent buffer overflows). And getsockopt() will modify the value of opt len to reflect the number of bytes actually set.

**Warning**: on some systems (notably Sun and Windows), the option can be a char instead of an int, and is set to, for example, a character value of '1' instead of an int value of 1. Again, check your own man pages for more info with "man setsockopt" and "man 7 socket"!

## **Return Value**

Returns zero on success, or -1 on error (and errno will be set accordingly).

# **Example**

```
1 int optval;
2 int optlen;
3 char *optval2;
4
5 // set SO_REUSEADDR on a socket to true (1):
6 optval = 1;
7 setsockopt(s1, SOL_SOCKET, SO_REUSEADDR, &optval, sizeof optval);
8
9 // bind a socket to a device name (might not work on all systems):
10 optval2 = "eth1"; // 4 bytes long, so 4, below:
11 setsockopt(s2, SOL_SOCKET, SO_BINDTODEVICE, optval2, 4);
12
13 // see if the SO_BROADCAST flag is set:
14 getsockopt(s3, SOL_SOCKET, SO_BROADCAST, &optval, &optlen);
15 if (optval != 0) {
16 print("SO_BROADCAST enabled on s3!\n");
17 }
```
## **See Also**

[fcntl\(\)](#page-100-0)

# <span id="page-118-1"></span><span id="page-118-0"></span>**send(), sendto()**

Send data out over a socket

## **Synopsis**

```
#include <sys/types.h>
#include <sys/socket.h>
ssize_t send(int s, const void *buf, size_t len, int flags);
ssize_t sendto(int s, const void *buf, size_t len,
               int flags, const struct sockaddr *to,
               socklen_t tolen);
```
# **Description**

These functions send data to a socket. Generally speaking, send() is used for TCP SOCK\_STREAM connected sockets, and sendto() is used for UDP SOCK\_DGRAM unconnected datagram sockets. With the unconnected sockets, you must specify the destination of a packet each time you send one, and that's why the last parameters of sendto() define where the packet is going.

With both send() and sendto(), the parameter s is the socket, buf is a pointer to the data you want to send, len is the number of bytes you want to send, and flags allows you to specify more information about how the data is to be sent. Set flags to zero if you want it to be "normal" data. Here are some of the commonly used flags, but check your local send() man pages for more details:

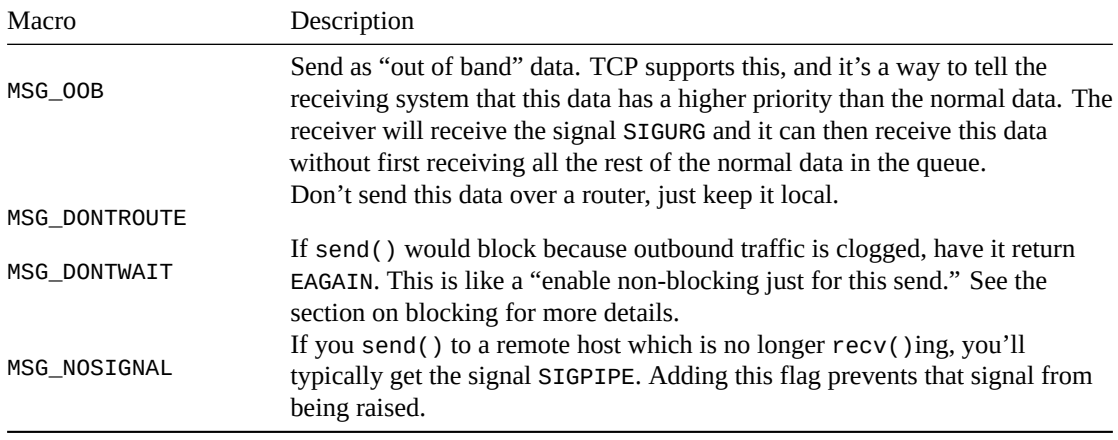

## **Return Value**

Returns the number of bytes actually sent, or -1 on error (and errno will be set accordingly). Note that the number of bytes actually sent might be less than the number you asked it to send! See the section on [handling](#page-55-0) partial [send\(\)](#page-55-0)s for a helper function to get around this.

Also, if the socket has been closed by either side, the process calling send() will get the signal SIGPIPE. (Unless send() was called with the MSG\_NOSIGNAL flag.)

# **Example**

```
\frac{1}{1} int spatula_count = 3490;
2 char *secret_message = "The Cheese is in The Toaster";
3
4 int stream_socket, dgram_socket;
```

```
5 struct sockaddr_in dest;
6 int temp;
 7
8 // first with TCP stream sockets:
9
10 // assume sockets are made and connected
11 //stream_socket = socket(...
12 //connect(stream_socket, ...
13
14 // convert to network byte order
15 temp = htonl(spatula_count);
16 // send data normally:
17 send(stream_socket, &temp, sizeof temp, 0);
18
19 // send secret message out of band:
20 send(stream_socket, secret_message, strlen(secret_message)+1, MSG_OOB);
21
22 // now with UDP datagram sockets:
23 //getaddrinfo(...
24 //dest = ... // assume "dest" holds the address of the destination
25 //dgram_socket = socket(...
26
27 // send secret message normally:
28 sendto(dgram_socket, secret_message, strlen(secret_message)+1, 0,
29 (struct sockaddr*)&dest, sizeof dest);
```
## **See Also**

```
recv(), recvfrom()
```
# <span id="page-120-0"></span>**shutdown()**

Stop further sends and receives on a socket

## **Synopsis**

```
#include <sys/socket.h>
int shutdown(int s, int how);
```
# **Description**

That's it! I've had it! No more send ()s are allowed on this socket, but I still want to recv() data on it! Or vice-versa! How can I do this?

When you close() a socket descriptor, it closes both sides of the socket for reading and writing, and frees the socket descriptor. If you just want to close one side or the other, you can use this shutdown() call.

As for parameters, s is obviously the socket you want to perform this action on, and what action that is can be specified with the how parameter. How can be SHUT\_RD to prevent further recv()s, SHUT\_WR to prohibit further send()s, or SHUT\_RDWR to do both.

Note that shutdown() doesn't free up the socket descriptor, so you still have to eventually close() the socket even if it has been fully shut down.

This is a rarely used system call.

## **Return Value**

Returns zero on success, or -1 on error (and errno will be set accordingly).

#### **Example**

```
1 int s = socket(PF_INET, SOCK_STREAM, 0);
2
3 // ...do some send()s and stuff in here...
4
5 // and now that we're done, don't allow any more sends()s:
6 shutdown(s, SHUT_WR);
```
#### **See Also**

[close\(\)](#page-87-0)

# <span id="page-121-0"></span>**socket()**

Allocate a socket descriptor

## **Synopsis**

```
#include <sys/types.h>
#include <sys/socket.h>
int socket(int domain, int type, int protocol);
```
## **Description**

Returns a new socket descriptor that you can use to do sockety things with. This is generally the first call in the whopping process of writing a socket program, and you can use the result for subsequent calls to listen(), bind(), accept(), or a variety of other functions.

In usual usage, you get the values for these parameters from a call to getaddrinfo(), as shown in the example below. But you can fill them in by hand if you really want to.

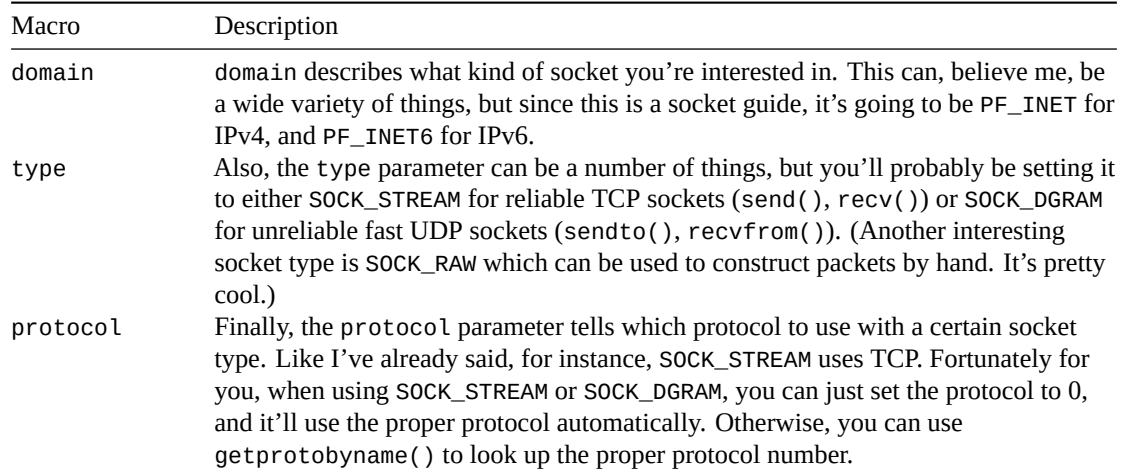

# **Return Value**

The new socket descriptor to be used in subsequent calls, or -1 on error (and errno will be set accordingly).

## **Example**

```
1 struct addrinfo hints, *res;
2 int sockfd;
3
4 // first, load up address structs with getaddrinfo():
5
6 memset(&hints, 0, sizeof hints);
7 hints.ai_family = AF_UNSPEC; // AF_INET, AF_INET6, or AF_UNSPEC
8 hints.ai_socktype = SOCK_STREAM; // SOCK_STREAM or SOCK_DGRAM
9
10 getaddrinfo("www.example.com", "3490", &hints, &res);
11
12 // make a socket using the information gleaned from getaddrinfo():
13 sockfd = socket(res->ai_family, res->ai_socktype, res->ai_protocol);
```
# **See Also**

[accept\(\)](#page-81-0), [bind\(\)](#page-83-0), [getaddrinfo\(\)](#page-88-0), [listen\(\)](#page-107-0)

# **struct sockaddr and pals**

Structures for handling internet addresses

#### **Synopsis**

```
#include <netinet/in.h>
```

```
// All pointers to socket address structures are often cast to pointers
// to this type before use in various functions and system calls:
```

```
struct sockaddr {
   unsigned short sa_family; // address family, AF_xxx
   char sa_data[14]; // 14 bytes of protocol address
};
```
*// IPv4 AF\_INET sockets:*

```
struct sockaddr_in {
   short sin_family; // e.g. AF_INET, AF_INET6
   unsigned short sin_port; // e.g. htons(3490)
   struct in_addr sin_addr; // see struct in_addr, below
   char sin_zero[8]; // zero this if you want to
};
struct in_addr {
   unsigned long s_addr; // load with inet_pton()
};
```
*// IPv6 AF\_INET6 sockets:*

```
struct sockaddr_in6 {
   u_int16_t sin6_family; // address family, AF_INET6
   u_int16_t sin6_port; // port number, Network Byte Order
   u_int32_t sin6_flowinfo; // IPv6 flow information
   struct in6_addr sin6_addr; // IPv6 address
   u_int32_t sin6_scope_id; // Scope ID
};
struct in6_addr {
   unsigned char s6_addr[16]; // load with inet_pton()
};
```

```
// General socket address holding structure, big enough to hold either
// struct sockaddr_in or struct sockaddr_in6 data:
```

```
struct sockaddr_storage {
   sa_family_t ss_family; // address family
   // all this is padding, implementation specific, ignore it:
   char ___ss_pad1[_SS_PAD1SIZE];
```

```
int64 t _____ ss_align;
   char __ss_pad2[_SS_PAD2SIZE];
};
```
# **Description**

These are the basic structures for all syscalls and functions that deal with internet addresses. Often you'll use getaddrinfo() to fill these structures out, and then will read them when you have to.

In memory, the struct sockaddr\_in and struct sockaddr\_in6 share the same beginning structure as struct sockaddr, and you can freely cast the pointer of one type to the other without any harm, except the possible end of the universe.

Just kidding on that end-of-the-universe thing…if the universe does end when you cast a struct sockaddr\_in\* to a struct sockaddr\*, I promise you it's pure coincidence and you shouldn't even worry about it.

So, with that in mind, remember that whenever a function says it takes a struct sockaddr\* you can cast your struct sockaddr\_in\*, struct sockaddr\_in6\*, or struct sockadd\_storage\* to that type with ease and safety.

struct sockaddr\_in is the structure used with IPv4 addresses (e.g. "192.0.2.10"). It holds an address family (AF\_INET), a port in sin\_port, and an IPv4 address in sin\_addr.

There's also this sin\_zero field in struct sockaddr\_in which some people claim must be set to zero. Other people don't claim anything about it (the Linux documentation doesn't even mention it at all), and setting it to zero doesn't seem to be actually necessary. So, if you feel like it, set it to zero using memset().

Now, that struct in\_addr is a weird beast on different systems. Sometimes it's a crazy union with all kinds of #defines and other nonsense. But what you should do is only use the s\_addr field in this structure, because many systems only implement that one.

struct sockadd\_in6 and struct in6\_addr are very similar, except they're used for IPv6.

struct sockaddr\_storage is a struct you can pass to accept() or recvfrom() when you're trying to write IP version-agnostic code and you don't know if the new address is going to be IPv4 or IPv6. The struct sockaddr storage structure is large enough to hold both types, unlike the original small struct sockaddr.

#### **Example**

```
1 // IPv4:
\overline{2}3 struct sockaddr_in ip4addr;
4 int s;
5
6 ip4addr.sin_family = AF_INET;
\frac{1}{7} ip4addr.sin_port = htons(3490);
\frac{1}{8} inet_pton(AF_INET, "10.0.0.1", &ip4addr.sin_addr);
9
_{10} s = socket(PF_INET, SOCK_STREAM, \Theta);
11 bind(s, (struct sockaddr*)&ip4addr, sizeof ip4addr);
1 // IPv6:
\overline{2}3 struct sockaddr_in6 ip6addr;
4 int s;
5
6 ip6addr.sin6_family = AF_INET6;
```

```
\frac{1}{7} ip6addr.sin6_port = htons(4950);
8 inet_pton(AF_INET6, "2001:db8:8714:3a90::12", &ip6addr.sin6_addr);
9
10 s = socket(PF_INET6, SOCK_STREAM, 0);
11 bind(s, (struct sockaddr*)&ip6addr, sizeof ip6addr);
```
# **See Also**

```
accept(), bind(), connect(), inet_aton(), inet_ntoa()
```
# <span id="page-126-12"></span>**More References**

You've come this far, and now you're screaming for more! Where else can you go to learn more about all this stuff?

# **Books**

For old-school actual hold-it-in-your-hand pulp paper books, try some of the following excellent books. These redirect to affiliate links with a popular bookseller, giving me nice kickbacks. If you're merely feeling generous, you can paypal a donation to [beej@beej.us](mailto:beej@beej.us). :-)

**Unix Network Programming, volumes 1-2** by W. Richard Stevens. Published by Addison-Wesley Profes-sional and Prentice Hall. ISBNs for volumes 1-2: [978-0131411555](https://beej.us/guide/url/unixnet1)<sup>[49](#page-126-0)</sup>, [978-0130810816](https://beej.us/guide/url/unixnet2)<sup>[50](#page-126-1)</sup>.

**Internetworking with TCP/IP, volume I** by Douglas E. Comer. Published by Pearson. ISBN [978-](https://beej.us/guide/url/intertcp1)  $0136085300^{51}$  $0136085300^{51}$  $0136085300^{51}$  $0136085300^{51}$ .

**TCP/IP Illustrated, volumes 1-3** by W. Richard Stevens and Gary R. Wright. Published by Addison Wes-ley. ISBNs for volumes 1, 2, and 3 (and a 3-volume set): [978-0201633467](https://beej.us/guide/url/tcpi1)<sup>[52](#page-126-3)</sup>, [978-0201633542](https://beej.us/guide/url/tcpi2)<sup>[53](#page-126-4)</sup>, [978-](https://beej.us/guide/url/tcpi3) [0201634952](https://beej.us/guide/url/tcpi3)<sup>[54](#page-126-5)</sup>, [\(978-0201776317](https://beej.us/guide/url/tcpi123)<sup>[55](#page-126-6)</sup>).

**TCP/IP Network Administration** by Craig Hunt. Published by O'Reilly & Associates, Inc. ISBN [978-](https://beej.us/guide/url/tcpna) [0596002978](https://beej.us/guide/url/tcpna)<sup>[56](#page-126-7)</sup>.

**Advanced Programming in the UNIX Environment** by W. Richard Stevens. Published by Addison Wesley. ISBN [978-0321637734](https://beej.us/guide/url/advunix)[57](#page-126-8) .

# **Web References**

On the web:

**[BSD Sockets: A Quick And Dirty Primer](https://cis.temple.edu/~giorgio/old/cis307s96/readings/docs/sockets.html)**<sup>[58](#page-126-9)</sup> (Unix system programming info, too!)

**[The Unix Socket FAQ](https://developerweb.net/?f=70)**[59](#page-126-10)

# **[TCP/IP FAQ](http://www.faqs.org/faqs/internet/tcp-ip/tcp-ip-faq/part1/)**[60](#page-126-11)

<span id="page-126-0"></span><sup>49</sup>https://beej.us/guide/url/unixnet1

<span id="page-126-1"></span><sup>50</sup>https://beej.us/guide/url/unixnet2

<span id="page-126-2"></span><sup>51</sup>https://beej.us/guide/url/intertcp1

<span id="page-126-3"></span><sup>52</sup>https://beej.us/guide/url/tcpi1

<span id="page-126-4"></span><sup>53</sup>https://beej.us/guide/url/tcpi2

<span id="page-126-5"></span><sup>54</sup>https://beej.us/guide/url/tcpi3

<span id="page-126-6"></span><sup>55</sup>https://beej.us/guide/url/tcpi123

<span id="page-126-7"></span><sup>56</sup>https://beej.us/guide/url/tcpna <sup>57</sup>https://beej.us/guide/url/advunix

<span id="page-126-9"></span><span id="page-126-8"></span>

<sup>58</sup>https://cis.temple.edu/~giorgio/old/cis307s96/readings/docs/sockets.html

<span id="page-126-10"></span><sup>59</sup>https://developerweb.net/?f=70

<span id="page-126-11"></span><sup>60</sup>http://www.faqs.org/faqs/internet/tcp-ip/tcp-ip-faq/part1/

<span id="page-127-19"></span>**[The Winsock FAQ](https://tangentsoft.net/wskfaq/)**[61](#page-127-0)

And here are some relevant Wikipedia pages:

**[Berkeley Sockets](https://en.wikipedia.org/wiki/Berkeley_sockets)**[62](#page-127-1)

**[Internet Protocol \(IP\)](https://en.wikipedia.org/wiki/Internet_Protocol)**[63](#page-127-2)

**[Transmission Control Protocol \(TCP\)](https://en.wikipedia.org/wiki/Transmission_Control_Protocol)**[64](#page-127-3)

**[User Datagram Protocol \(UDP\)](https://en.wikipedia.org/wiki/User_Datagram_Protocol)**[65](#page-127-4)

**[Client-Server](https://en.wikipedia.org/wiki/Client-server)**[66](#page-127-5)

**[Serialization](https://en.wikipedia.org/wiki/Serialization)**<sup>[67](#page-127-6)</sup> (packing and unpacking data)

# **RFCs**

[RFCs](https://www.rfc-editor.org/)<sup>[68](#page-127-7)</sup>—the real dirt! These are documents that describe assigned numbers, programming APIs, and protocols that are used on the Internet. I've included links to a few of them here for your enjoyment, so grab a bucket of popcorn and put on your thinking cap:

**[RFC 1](https://tools.ietf.org/html/rfc1)<sup>[69](#page-127-8)</sup>** —The First RFC; this gives you an idea of what the "Internet" was like just as it was coming to life, and an insight into how it was being designed from the ground up. (This RFC is completely obsolete, obviously!)

**[RFC 768](https://tools.ietf.org/html/rfc768)**[70](#page-127-9) —The User Datagram Protocol (UDP)

**[RFC 791](https://tools.ietf.org/html/rfc791)<sup>[71](#page-127-10)</sup>** —The Internet Protocol (IP)

**[RFC 793](https://tools.ietf.org/html/rfc793)**[72](#page-127-11) —The Transmission Control Protocol (TCP)

**[RFC 854](https://tools.ietf.org/html/rfc854)**[73](#page-127-12) —The Telnet Protocol

**[RFC 959](https://tools.ietf.org/html/rfc959)**[74](#page-127-13) —File Transfer Protocol (FTP)

**[RFC 1350](https://tools.ietf.org/html/rfc1350)**[75](#page-127-14) —The Trivial File Transfer Protocol (TFTP)

**[RFC 1459](https://tools.ietf.org/html/rfc1459)**[76](#page-127-15) —Internet Relay Chat Protocol (IRC)

**[RFC 1918](https://tools.ietf.org/html/rfc1918)**[77](#page-127-16) —Address Allocation for Private Internets

**[RFC 2131](https://tools.ietf.org/html/rfc2131)**[78](#page-127-17) —Dynamic Host Configuration Protocol (DHCP)

**[RFC 2616](https://tools.ietf.org/html/rfc2616)**[79](#page-127-18) —Hypertext Transfer Protocol (HTTP)

<span id="page-127-3"></span><sup>64</sup>https://en.wikipedia.org/wiki/Transmission\_Control\_Protocol

<span id="page-127-0"></span><sup>61</sup>https://tangentsoft.net/wskfaq/

<span id="page-127-1"></span><sup>62</sup>https://en.wikipedia.org/wiki/Berkeley\_sockets

<span id="page-127-2"></span><sup>63</sup>https://en.wikipedia.org/wiki/Internet\_Protocol

<span id="page-127-4"></span><sup>65</sup>https://en.wikipedia.org/wiki/User\_Datagram\_Protocol <sup>66</sup>https://en.wikipedia.org/wiki/Client-server

<span id="page-127-6"></span><span id="page-127-5"></span><sup>67</sup>https://en.wikipedia.org/wiki/Serialization

<span id="page-127-7"></span><sup>68</sup>https://www.rfc-editor.org/

<span id="page-127-8"></span><sup>69</sup>https://tools.ietf.org/html/rfc1

<span id="page-127-9"></span><sup>70</sup>https://tools.ietf.org/html/rfc768

<span id="page-127-10"></span><sup>71</sup>https://tools.ietf.org/html/rfc791

<span id="page-127-11"></span><sup>72</sup>https://tools.ietf.org/html/rfc793

<span id="page-127-12"></span><sup>73</sup>https://tools.ietf.org/html/rfc854

<span id="page-127-13"></span><sup>74</sup>https://tools.ietf.org/html/rfc959

<span id="page-127-14"></span><sup>75</sup>https://tools.ietf.org/html/rfc1350

<span id="page-127-15"></span><sup>76</sup>https://tools.ietf.org/html/rfc1459

<span id="page-127-16"></span><sup>77</sup>https://tools.ietf.org/html/rfc1918

<span id="page-127-17"></span><sup>78</sup>https://tools.ietf.org/html/rfc2131

<span id="page-127-18"></span><sup>79</sup>https://tools.ietf.org/html/rfc2616

- <span id="page-128-10"></span>**[RFC 2821](https://tools.ietf.org/html/rfc2821)**[80](#page-128-0) —Simple Mail Transfer Protocol (SMTP)
- **[RFC 3330](https://tools.ietf.org/html/rfc3330)**[81](#page-128-1) —Special-Use IPv4 Addresses
- **[RFC 3493](https://tools.ietf.org/html/rfc3493)**[82](#page-128-2) —Basic Socket Interface Extensions for IPv6
- **[RFC 3542](https://tools.ietf.org/html/rfc3542)**[83](#page-128-3) —Advanced Sockets Application Program Interface (API) for IPv6
- **[RFC 3849](https://tools.ietf.org/html/rfc3849)**[84](#page-128-4) —IPv6 Address Prefix Reserved for Documentation
- **[RFC 3920](https://tools.ietf.org/html/rfc3920)**[85](#page-128-5) —Extensible Messaging and Presence Protocol (XMPP)
- **[RFC 3977](https://tools.ietf.org/html/rfc3977)**[86](#page-128-6) —Network News Transfer Protocol (NNTP)
- **[RFC 4193](https://tools.ietf.org/html/rfc4193)**[87](#page-128-7) —Unique Local IPv6 Unicast Addresses
- **[RFC 4506](https://tools.ietf.org/html/rfc4506)**[88](#page-128-8) —External Data Representation Standard (XDR)
- The IETF has a nice online tool for [searching and browsing RFCs](https://tools.ietf.org/rfc/)<sup>[89](#page-128-9)</sup>.

<span id="page-128-9"></span><span id="page-128-8"></span><span id="page-128-7"></span><span id="page-128-6"></span><span id="page-128-5"></span><span id="page-128-4"></span><span id="page-128-3"></span><span id="page-128-2"></span><span id="page-128-1"></span><span id="page-128-0"></span><sup>80</sup>https://tools.ietf.org/html/rfc2821 <sup>81</sup>https://tools.ietf.org/html/rfc3330 <sup>82</sup>https://tools.ietf.org/html/rfc3493 <sup>83</sup>https://tools.ietf.org/html/rfc3542 <sup>84</sup>https://tools.ietf.org/html/rfc3849 <sup>85</sup>https://tools.ietf.org/html/rfc3920 <sup>86</sup>https://tools.ietf.org/html/rfc3977 <sup>87</sup>https://tools.ietf.org/html/rfc4193 <sup>88</sup>https://tools.ietf.org/html/rfc4506 <sup>89</sup>https://tools.ietf.org/rfc/

# **Index**

10.x.x.x, [16](#page-18-0) 192.168.x.x, [16](#page-18-0) 255.255.255.255, [69,](#page-71-0) [101](#page-103-1) accept(), [25](#page-27-0), [79](#page-81-1) Address already in use, [23,](#page-25-0) [72](#page-74-0) AF\_INET, [13](#page-15-0), [21](#page-23-0), [75](#page-77-0) AF\_INET6, [13](#page-15-0) Bapper, [71](#page-73-0) bind(), [22,](#page-24-0) [24,](#page-26-0) [72,](#page-74-0) [81](#page-83-1) implicit, [24](#page-26-0) blah blah blah, [8](#page-10-0) blocking, [40](#page-42-1) books, [124](#page-126-12) broadcast, [69](#page-71-0) byte ordering, [11,](#page-13-0) [14,](#page-16-0) [55,](#page-57-0) [99](#page-101-0) client datagram, [37](#page-39-0) stream, [33](#page-35-0) client/server, [30](#page-32-0) close(), [28](#page-30-0), [85](#page-87-1) closesocket(), [3](#page-5-0), [29](#page-31-0), [85](#page-87-1) compilers gcc, [1](#page-3-0) compression, [74](#page-76-0) connect(), [6,](#page-8-0) [22](#page-24-0), [24](#page-26-0), [83](#page-85-1) on datagram sockets, [28](#page-30-0), [38,](#page-40-0) [83](#page-85-1) Connection refused, [35](#page-37-0) CreateProcess(), [3,](#page-5-0) [76](#page-78-0) CreateThread(), [3](#page-5-0) CSocket, [3](#page-5-0) Cygwin, [2](#page-4-0) data encapsulation, [7,](#page-9-0) [54](#page-56-0) DHCP, [125](#page-127-19) donkeys, [54](#page-56-0) EAGAIN, [40,](#page-42-1) [116](#page-118-1) email to Beej, [3](#page-5-0) encryption, [74](#page-76-0) EPIPE, [85](#page-87-1) errno, [97,](#page-99-1) [106](#page-108-0) Ethernet, [8](#page-10-0) EWOULDBLOCK, [40,](#page-42-1) [79](#page-81-1)

Excalibur, [68](#page-70-0)

F\_SETFL, [98](#page-100-1) fcntl(), [40](#page-42-1), [79](#page-81-1), [98](#page-100-1) FD\_CLR(), [47](#page-49-0), [112](#page-114-1) FD\_ISSET(), [47,](#page-49-0) [112](#page-114-1) FD\_SET(), [47](#page-49-0), [112](#page-114-1) FD\_ZERO(), [47,](#page-49-0) [112](#page-114-1) file descriptor, [6](#page-8-0) firewall, [16,](#page-18-0) [71,](#page-73-0) [76](#page-78-0) poking holes in, [76](#page-78-0) footer, [8](#page-10-0) fork(), [3](#page-5-0), [30](#page-32-0), [76](#page-78-0) FTP, [125](#page-127-19) getaddrinfo(), [13](#page-15-0), [17](#page-19-0), [18](#page-20-0) gethostbyaddr(), [29,](#page-31-0) [91](#page-93-0) gethostbyname(), [29,](#page-31-0) [90,](#page-92-0) [91](#page-93-0) gethostname(), [29](#page-31-0), [90](#page-92-0) getnameinfo(), [17](#page-19-0), [29](#page-31-0) getpeername(), [29](#page-31-0), [95](#page-97-0) getprotobyname(), [119](#page-121-0) getsockopt(), [114](#page-116-0) gettimeofday(), [49](#page-51-0) goat, [72](#page-74-0) goto, [73](#page-75-0) header, [8](#page-10-0) header files, [72](#page-74-0) herror(), [92](#page-94-0) hstrerror(), [92](#page-94-0) htonl(), [12](#page-14-0), [99](#page-101-0) htons(), [12](#page-14-0), [14](#page-16-0), [55](#page-57-0), [99](#page-101-0) HTTP protocol, [7,](#page-9-0) [125](#page-127-19) ICMP, [72](#page-74-0) IEEE-754, [56](#page-58-0) INADDR\_BROADCAST, [69](#page-71-0) inet\_addr(), [15](#page-17-0), [101](#page-103-1) inet\_aton(), [15](#page-17-0), [101](#page-103-1) inet\_ntoa(), [16](#page-18-0), [101](#page-103-1) inet\_ntop(), [15](#page-17-0), [29](#page-31-0) inet\_pton(), [15](#page-17-0) ioctl(), [76](#page-78-0) IP, [7–](#page-9-0)[9,](#page-11-0) [15,](#page-17-0) [22,](#page-24-0) [27](#page-29-0), [29](#page-31-0), [125](#page-127-19) IP address, [81](#page-83-1), [90](#page-92-0), [91](#page-93-0), [95](#page-97-0)

IPv4, [9](#page-11-0) IPv6, [9](#page-11-0), [14](#page-16-0), [16](#page-18-0), [17](#page-19-0) IRC, [54](#page-56-0) , [125](#page-127-19) layered network model, [8](#page-10-0) Linux, [2](#page-4-0) listen(), [22](#page-24-0), [25](#page-27-0), [105](#page-107-1) backlog, [25](#page-27-0) with select() , [49](#page-51-0) localhost, [72](#page-74-0) loopback device, [72](#page-74-0) man pages, [78](#page-80-0) mirroring, [4](#page-6-0) MSG\_DONTROUTE , [116](#page-118-1) MSG\_DONTWAIT , [116](#page-118-1) MSG\_NOSIGNAL , [116](#page-118-1) MSG\_OOB , [109](#page-111-1) , [116](#page-118-1) MSG\_PEEK , [109](#page-111-1) MSG\_WAITALL , [109](#page-111-1) MTU, [76](#page-78-0) NAT, [16](#page-18-0) netstat, [72](#page-74-0) NNTP, [126](#page-128-10) non-blocking sockets, [40](#page-42-1) , [116](#page-118-1) ntohl() , [12](#page-14-0) , [99](#page-101-0) ntohs() , [12](#page-14-0) , [99](#page-101-0) O\_ASYNC , [98](#page-100-1) O\_NONBLOCK , [53](#page-55-1) , [79](#page-81-1) , [98](#page-100-1) , [112](#page-114-1) OpenSSL, [74](#page-76-0) out-of-band data, [109](#page-111-1) , [116](#page-118-1) packet sniffer, [76](#page-78-0) Pat, [71](#page-73-0) perror() , [97](#page-99-1) , [106](#page-108-0) PF\_INET , [75](#page-77-0) , [119](#page-121-0) ping , [72](#page-74-0) poll(), [40](#page-42-1), [41](#page-43-0), [53](#page-55-1), [107](#page-109-1) port, [22](#page-24-0), [23](#page-25-0), [27](#page-29-0), [81](#page-83-1), [95](#page-97-0) private network, [16](#page-18-0) promiscuous mode, [76](#page-78-0) raw sockets, [6](#page-8-0) , [72](#page-74-0) read() , [6](#page-8-0) recv(), [6](#page-8-0), [27](#page-29-0), [109](#page-111-1) timeout, [73](#page-75-0) recvfrom() , [28](#page-30-0) , [109](#page-111-1) recvtimeout() , [74](#page-76-0) references, [124](#page-126-12) web-based, [124](#page-126-12) RFCs, [125](#page-127-19) route, [72](#page-74-0) SA\_RESTART , [73](#page-75-0)

security, [75](#page-77-0) select(), [3](#page-5-0), [47](#page-49-0), [72](#page-74-0), [73](#page-75-0), [112](#page-114-1) with listen() , [49](#page-51-0) send(), [6](#page-8-0), [8](#page-10-0), [26](#page-28-0), [116](#page-118-1) sendall(), [53](#page-55-1), [67](#page-69-0) sendto(), [8](#page-10-0), [116](#page-118-1) serialization, [54](#page-56-0) server datagram, [35](#page-37-0) stream, [30](#page-32-0) setsockopt(), [23](#page-25-0), [69](#page-71-0), [72](#page-74-0), [77](#page-79-0), [114](#page-116-0) shutdown(), [28](#page-30-0), [118](#page-120-0) sigaction() , [33](#page-35-0) , [73](#page-75-0) SIGIO , [98](#page-100-1) SIGPIPE, [85](#page-87-1), [116](#page-118-1) SIGURG , [109](#page-111-1) , [116](#page-118-1) SMTP, [125](#page-127-19) SO\_BINDTODEVICE , [114](#page-116-0) SO\_BROADCAST , [69](#page-71-0) , [114](#page-116-0) SO\_RCVTIMEO , [77](#page-79-0) SO\_REUSEADDR , [23](#page-25-0) , [72](#page-74-0) , [114](#page-116-0) SO\_SNDTIMEO , [77](#page-79-0) SOCK\_DGRAM, [7](#page-9-0), [27](#page-29-0), [109](#page-111-1), [114](#page-116-0), [116](#page-118-1), [119](#page-121-0) SOCK\_RAW , [119](#page-121-0) SOCK\_STREAM, [79](#page-81-1), [109](#page-111-1), [116](#page-118-1), [119](#page-121-0) socket, [6](#page-8-0) datagram, [6](#page-8-0) , [7](#page-9-0) raw, [6](#page-8-0) stream, [6](#page-8-0) types, [6](#page-8-0) socket descriptor, [6](#page-8-0) , [12](#page-14-0) socket(), [6](#page-8-0), [21](#page-23-0), [119](#page-121-0) SOL\_SOCKET, [114](#page-116-0) Solaris, [1](#page-3-0), [114](#page-116-0) SSL, [74](#page-76-0) strerror() , [97](#page-99-1) , [106](#page-108-0) struct addrinfo , [12](#page-14-0) struct hostent , [91](#page-93-0) struct in\_addr , [122](#page-124-0) struct pollfd , [41](#page-43-0) , [107](#page-109-1) struct sockaddr , [13](#page-15-0) , [28](#page-30-0) , [109](#page-111-1) , [122](#page-124-0) struct sockaddr\_in , [79](#page-81-1) , [122](#page-124-0) struct timeval , [48](#page-50-0) , [112](#page-114-1) SunOS, [1](#page-3-0) , [114](#page-116-0) TCP, [7](#page-9-0), [119](#page-121-0), [125](#page-127-19) telnet, [6](#page-8-0) , [125](#page-127-19) TFTP, [8](#page-10-0) , [125](#page-127-19) timeout, setting, [76](#page-78-0) translations, [4](#page-6-0) TRON, [24](#page-26-0) UDP, [7](#page-9-0), [8](#page-10-0), [69](#page-71-0), [119](#page-121-0), [125](#page-127-19) Vint Cerf, [9](#page-11-0)

*INDEX* 129

Windows, [2](#page-4-0), [29](#page-31-0), [72](#page-74-0), [85](#page-87-1), [114](#page-116-0) Windows Subsystem For Linux, [2](#page-4-0) Winsock, [2](#page-4-0) , [29](#page-31-0) FAQ, [3](#page-5-0) write() , [6](#page-8-0) WSACleanup() , [3](#page-5-0) WSAStartup() , [2](#page-4-0) WSL, [2](#page-4-0) XDR, [67](#page-69-0) , [126](#page-128-10)

XMPP, [126](#page-128-10)

zombie process, [33](#page-35-0)